# **UNIVERSIDAD DE TECNOLOGÍA Y COMERCIO FACULTAD DE INGENIERÍA**

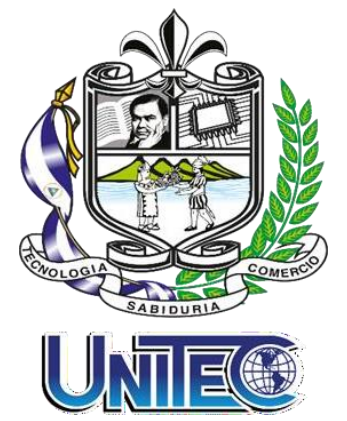

**Proyecto de graduación para optar al título de grado:**

**DISEÑO DE INFRAESTRUCTURA DE RED Y TELE-CENTRO PARA EL CENTRO PRIVADO DE EDUCACIÓN INFANTIL Y PRIMARIA COLEGIO BAUTISTA GENEZARETH "LOS PAJARITOS" DURANTE EL PRIMER SEMESTRE DEL AÑO 2023**

## **AUTORES:**

- 1. ERMIS DAVID MORALES RIZO
- 2. MAYNOR ALBERTO RAMÍREZ NÚÑEZ
- 3. ROSA ELENA MEJÍA HERNÁNDEZ

## **TUTOR:**

- ING. DAVID MONTENEGRO
- ING. MARIO MERCADO
- MSC. JAVIER MENDOZA

## **MANAGUA, OCTUBRE 2023**

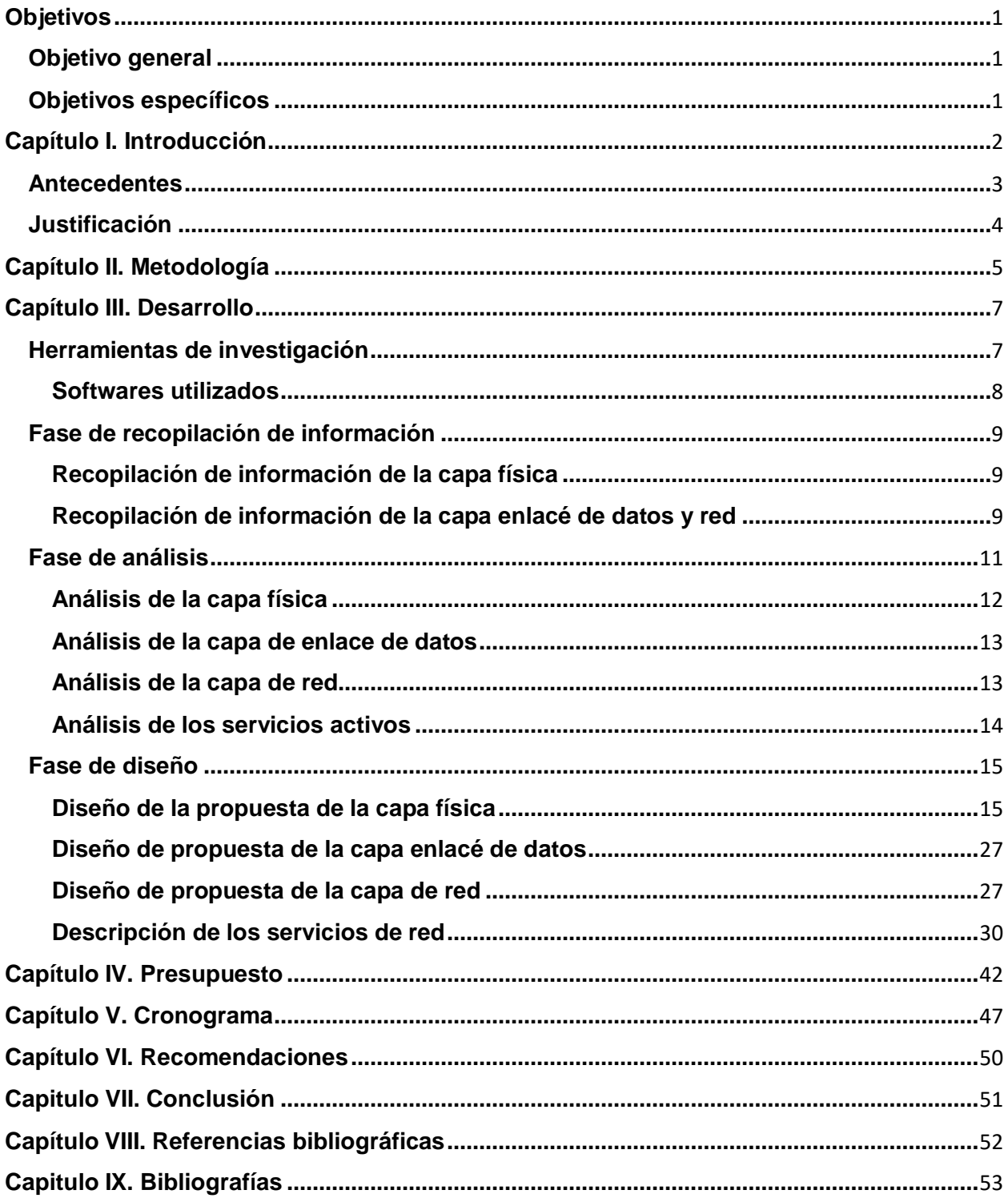

# Tabla de contenido

## **Objetivos**

## <span id="page-2-0"></span>**Objetivo general**

Diseñar el sistema de cableado estructurado de la red de datos del colegio privado infantil y primaria Colegio Bautista Genezareth "Los Pajaritos".

## <span id="page-2-1"></span>**Objetivos específicos**

- Identificar las necesidades y requerimientos de los usuarios en términos de conectividad, comunicación y tecnología, por medio de una visita in situ realizada para ver qué elementos debe incluirse en el diseño de la infraestructura del centro.
- Cumplir con el proceso de diseño, de acuerdo a las normas del cableado estructurado para el laboratorio y las aulas tecnológicas, incluyendo el proceso de adquisición, instalación, mantenimiento, configuración, pruebas de los equipos, capacitación del personal y puesta en marcha de la infraestructura.
- Crear un plan de servicios para el centro, que incluya la implementación de un servidor que abarque los servicios de dominio, active directory y servidor de archivo, con el propósito de que se garantice la integridad de los datos y la privacidad de los usuarios en la red.
- Valorar la importancia del acceso, uso y aprendizaje de las herramientas tecnológicas en el centro educativo mediante espacios educativos, donde el uso de las TICS se ponga en práctica, fortaleciendo la enseñanza y aprendizaje para que la comunidad estudiantil acceda a conocimientos y desarrollen sus habilidades.

## **Capítulo I. Introducción**

<span id="page-3-0"></span>El centro privado de educación infantil y primaria, Colegio Bautista Genezareth "Los Pajaritos", es un centro ubicado en el barrio San Judas, perteneciente al distrito III del departamento de Managua. Cuenta con una medida del área, de 73 FT de largo y 81 FT de ancho, en un punto esquinero sobre la calle principal del barrio.

El Colegio Bautista Genezareth, como institución educativa privada, busca mejorar su oferta educativa a través de la implementación de una infraestructura de red y tele-centro que permita el acceso a recursos tecnológicos y de información de calidad para sus estudiantes, docentes y personal administrativo.

Se realiza propuesta de los servicios de red, los cuales serán instalados en un servidor físico PowerEdge T40 de la familia Dell donde se instalará y configurará servicios como sistema de nombres de dominio (DNS), Active Directory y servidor de archivos para solucionar la necesidad de la red del centro.

Este proyecto tiene una duración de 6 meses, el proyecto tendrá un costo total C\$ 705,095.63 (Setecientos cinco mil noventa y cinco (63/100) córdobas). Cuyo detalle se puede apreciar en el Capítulo [IV. Presupuesto.](#page-43-0)

El informe del proyecto se estructura con los siguientes elementos:

- Estudio y propuesta de la red.
- Costo directo de mano de obra.
- Equipos activos y pasivos de la red.
- Servicios de red.
- Material ferretero.

Para un alcance de 27 puntos de red y 2 puntos Ip por conexión inalámbrica ubicado en el Colegio Bautista Genezareth.

## <span id="page-4-0"></span>**Antecedentes**

El lugar no cuenta red de área local (LAN). Por tanto, el diseño de una infraestructura de red sólida y un laboratorio de cómputo bien equipado enriquecen la experiencia de aprendizaje de los estudiantes y brindan a los docentes herramientas y recursos para mejorar la calidad de la enseñanza. Esto crea un ambiente educativo más efectivo y atractivo que beneficia a ambas partes.

El centro educativo cuenta con 13 empleados distribuidos en áreas diferentes de trabajo y un total de 218 estudiantes, distribuidos en todos los niveles del año escolar 2023.

## **Tabla 1:**

Distribución de empleados del Colegio Bautista Genezareth

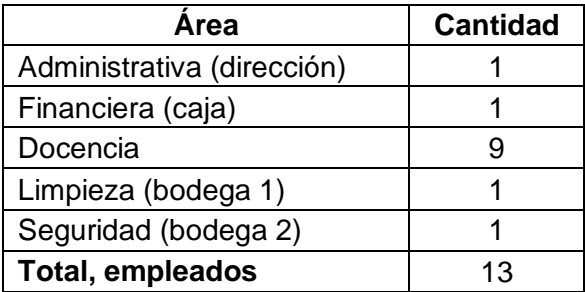

Nota: Elaboración Propia

#### **Tabla 2:**

Cantidad de estudiantes activos en el año 2023 del Colegio Bautista Genezareth

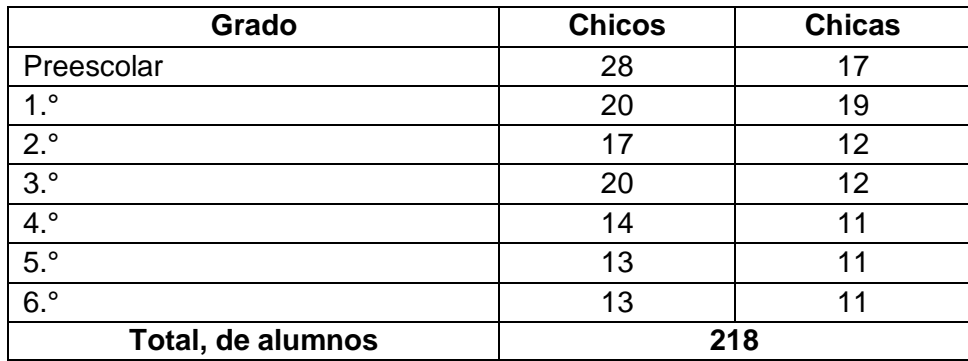

Nota: Elaboración Propia

## <span id="page-5-0"></span>**Justificación**

A partir de la encuesta realizada y la visita in situ, se ha identificado que los medios a disposición del centro de estudio no resultan adecuados para atender eficazmente las exigencias a las mejoras del proceso educativo, específicamente en lo concerniente a la disponibilidad de recursos tecnológicos.

Dado que el centro no dispone de un área de redes, aulas tecnológicas ni un área de informática, se cumpliría el objetivo general de la propuesta de proyecto, ya que es de gran importancia e interés para el centro. Siendo la necesidad de integrar los principios tecnológicos en la educación para la mejora del proceso enseñanza-aprendizaje.

Los beneficios serán proporcionados por la realización y ejecución de la propuesta:

- Acceso a la información en línea: Obtener información en diversas fuentes a través de internet por medio de una computadora.
- Aulas con sistema audiovisual: Con la implementación de un puerto HDMI, las aulas contarán con proyector, el cual permitirá al docente mostrar videos creativos para motivar la creatividad y el aprendizaje de los estudiantes.
- Clases de computación: El presente proyecto diseña un laboratorio el cual le permitirá al colegio la implementación de clases de computación para todos los estudiantes.
- Seguridad de datos: Se pueden establecer políticas de seguridad de datos para proteger la información sensible de la institución y de los estudiantes.

Esta propuesta tiene el potencial de beneficiar a las comunidades circundantes al centro educativo. Facilitaría el acceso a la información y la capacitación de los profesores, lo que a su vez les permitiría mejorar su calidad de enseñanza a los niños. Esto, a su vez, contribuiría a sensibilizar a los niños sobre la importancia de las herramientas tecnológicas en su proceso de aprendizaje.

## **Capítulo II. Metodología**

<span id="page-6-0"></span>Como resultado de la visita y encuesta realizada a los actores clave para la propuesta de diseño de la infraestructura de red y tele-centro para el Colegio Bautista Genezareth, se realizó en la segmentación de cinco fases, la cual se desglosa como sigue:

Fase 1: Se realizó una visita in situ al centro escolar Colegio Bautista Genezareth, se utilizó el método de encuesta realizada al personal administrativo (directora y cajera) y docencia, analizando los resultados con la técnica de análisis de datos, para determinar los requerimientos de equipos físicos (hardware y software) que tiene el centro, así como los requerimientos que necesitan los usuarios del colegio para el diseño de la infraestructura de red, incluyendo la cantidad de dispositivos que se conectaran a la red, determinando el tipo de medio guiado a utilizar para la transmisión de datos y velocidad que utilizara la red.

Fase 2: Se realizó otra visita al Colegio Bautista Genezareth, para realizar levantamientos de medidas del centro, visualizar las áreas existentes y áreas nuevas a ser creadas, valorando la red eléctrica si cumplen o no con las normas establecidas.

Fase 3: Se procedió a realizar el diseño de los planos con las medidas que fueron tomadas en la fase anterior, en esta fase se determinó el recorrido del cableado horizontal siempre utilizando las normas de cableado estructurado, logramos identificar la topología a utilizar para la infraestructura de la red, recursos a nivel de cableado, equipos activos y pasivos de red, y el acondicionamiento adecuado del centro de distribución.

Fase 4: Se hizo análisis del cálculo del tráfico de red del Colegio Bautista Genezareth, haciendo uso del cableado de red UTP CAT6A para transmitir datos, se establecerá la configuración de los dispositivos y se establecerá un sistema de seguridad y control de la red informática para protección de la información.

5

Fase 5: Se hace un estudio de los servicios a presentar como parte de la propuesta de infraestructura de cableado estructurado y de servicios de red, análisis de los requerimientos de hardware y software para estas áreas y el análisis de costo de los equipos de red, el cual serán de beneficios al centro educativo.

## **Capítulo III. Desarrollo**

## <span id="page-8-1"></span><span id="page-8-0"></span>**Herramientas de investigación**

El método de investigación utilizado en nuestro proyecto es la realización de una encuesta, para saber la opinión del personal administrativo y el área de docentes del Colegio Bautista Genezareth, con el objetivo de mejorar las aulas y brindar herramientas que ayuden al centro educativo con la propuesta de diseño de infraestructura de red y creación de tele-centro, que facilite el proceso de enseñanza-aprendizaje a sus estudiantes y a la realización de las tareas del personal administrativo.

## **Tabla 3:**

Encuesta realizada a once personas del Colegio Bautista Genezareth

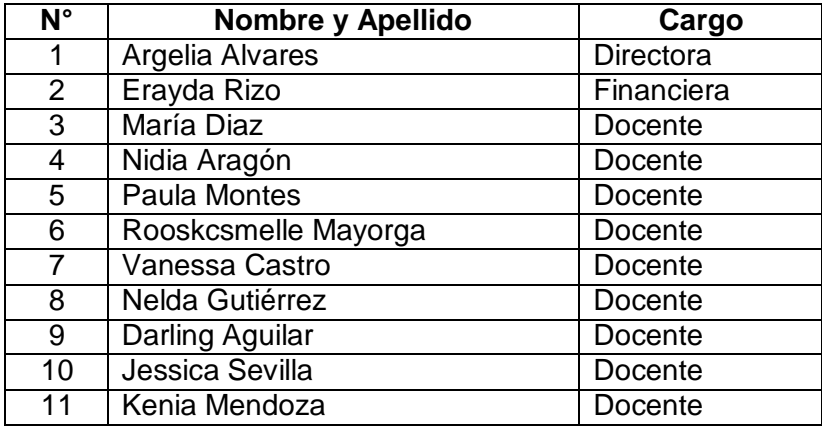

Nota: Elaboración Propia

Preguntas directrices:

- 1. ¿Cuál cree que sería el beneficio de implementar un laboratorio de cómputo en el centro escolar para el uso educativo?
- 2. ¿Cómo cree usted que influiría que las aulas de clases fueran renovadas con tecnología para impartir de mejor manera el desarrollo de sus clases?
- 3. ¿Nos trae beneficio usar la tecnología en la educación?

## <span id="page-9-0"></span>**Softwares utilizados**

Entre las tecnologías empleadas durante el proceso investigativo, intervinieron los siguientes softwares:

- Microsoft Word Versión Estándar 2021: Software en el que se ha realizado el procesamiento y desarrollo del documento.
- Microsoft Excel Versión Estándar 2021: Es un programa que permite crea, así como manipular, toda clase de tablas de datos basados en nuestro proyecto, se utilizó Excel 2019 para llevar a cabo la tabla de presupuesto, por la facilidad de manipular, y de exportar datos externos a un libro de Excel 2019.
- Microsoft Visio Profesional 2021: Es un software que se usó para el diseño de planos, recorrido de cableado horizontal, el diagrama de equipos de red pasivos y para el cronograma de actividades del proyecto.
- Cisco Packet Tracer: Es un programa de simulación de redes que permite a los estudiantes experimentar con el comportamiento de la red.
- Lucidchart: Es un programa que se utilizó para la realización del diagrama del centro de distribución de la infraestructura de red.
- VMware WorkStation Pro 16: Este software nos permitió la creación de una máquina virtual en la que se instalaron otros sistemas operativos para el manejo y configuración de los servicios de red propuestos.
- VMvisor ESXI 8.0.1: Es un software de entorno que permite instalar máquinas virtuales.

## <span id="page-10-0"></span>**Fase de recopilación de información**

Actualmente, el centro educativo no cuenta con una infraestructura de red.

El centro educativo cuenta con 13 empleados, distribuidos en diferentes áreas de trabajo, el tiempo empleado en dicho centro son de 7 horas laborales. En el Colegio Bautista Genezareth establecería un área de centro de distribución de datos, el cual estará ubicado en el área de dirección.

Mediante la visita in situ que se realizó al centro y el estudio analítico se recopilo la siguiente información:

## <span id="page-10-1"></span>**Recopilación de información de la capa física**

- Centro de cableado: No posee.
- Cableado horizontal: No posee.
- Áreas de trabajo: 2.

## <span id="page-10-2"></span>**Recopilación de información de la capa enlacé de datos y red**

- VLAN: No poseen segmentación de red.
- Switch: No tiene switch.
- Router: Si hay.

## Necesidades identificadas

- El centro no posee herramientas tecnológicas para impartir la clase.
- El acceso a internet es limitado solo al personal administrativo y financiero.

## Otros dispositivos encontrados

Mediante la visita y el estudio en el centro se recopiló la siguiente información de sus activos; el colegio Bautista Genezareth cuenta con:

## **Tabla 4:**

Inventario de hardware y software existente en el Colegio Bautista Genezareth y su ilustración

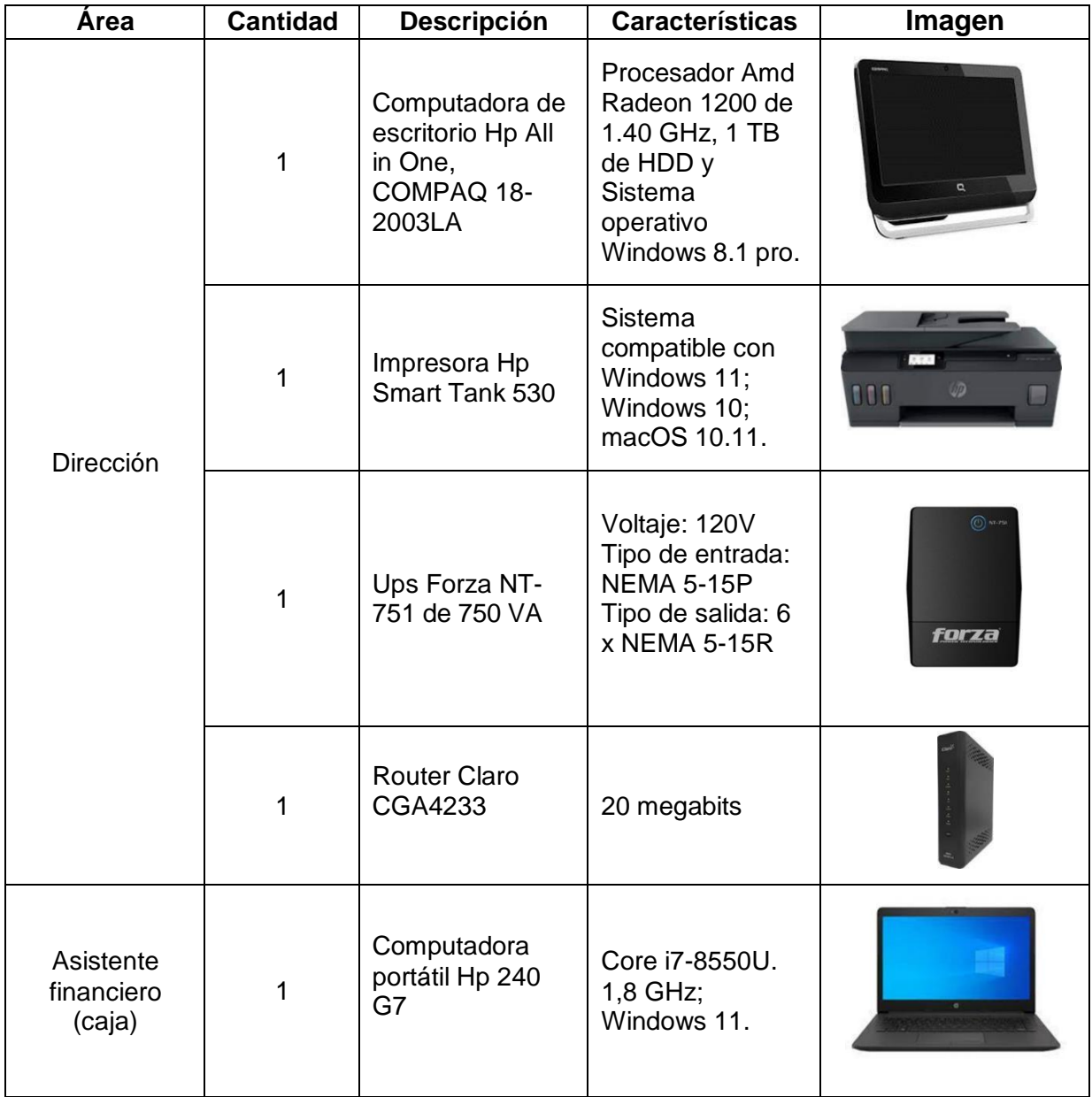

Nota: Elaboración Propia

## <span id="page-12-0"></span>**Fase de análisis**

Como podemos ver en la figura #1, la propuesta a realizar, es la del diseño de redes de acuerdo a las capas del modelo de referencia OSI.

## **Figura #1:**

Modelo de referencia OSI

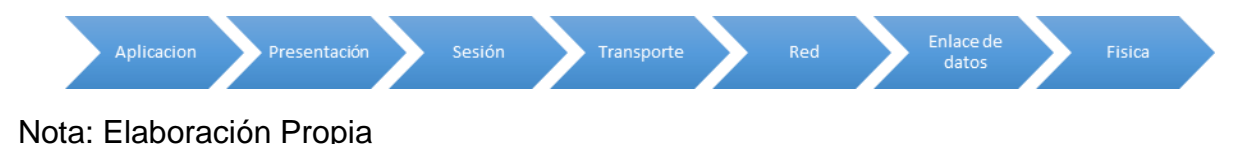

En lo cual la capa física, tiene que ver con el uso del medio, como: Cables, conectores, velocidades de datos, entre otros . La capa de enlace de datos maneja la preparación de paquetes de la capa de red para la transmisión y el control de acceso a los medios físicos. La capa de red proporciona servicios y gestiona el procesamiento de datos de un nodo a otro en la red.

Teniendo en cuenta la definición teórica y sometiéndola a un análisis contextualizado se consideró lo siguiente:

La ubicación del centro tiene 73 FT de largo y 81 FT de ancho, con una instalación eléctrica independiente para las computadoras con su correspondiente descarga a tierra, la disposición de las maquinas responderán a un esquema de puesto individual de trabajo o cubículo destinado al efecto ubicado en forma horizontal en las aulas de clases, laboratorios de cómputo, áreas administrativas y financieras.

La conexión del diseño propuesto de la red, se realizará mediante cableado horizontal, el tendido comienza en las cajas de servicio de cada estación de trabajo y finaliza en un patch panel que se encuentra dentro del gabinete, del centro de distribución. El cableado se cubre con CAT6A según normativa EIA/TIA 568, es el que mejor se adecua con el local y el tipo de instalación a realizar.

## <span id="page-13-0"></span>**Análisis de la capa física**

El objetivo de la capa física, es definir el medio más conveniente de una señal óptima para el funcionamiento del centro educativo, apegándonos las normativas y estándares para una red de datos.

Se definieron los medios de comunicación:

- Medio guiado cableado: Para este sistema utilizaremos cable de cobre UTP CAT6A de 4 pares trenzados, usando sus respectivos conectores, teniendo en cuenta la misma categoría propuesta (Tanenbaum & Wetherall, 2012).
- Medio inalámbrico: Se usará un dispositivo Access point para una conexión inalámbrica entre equipo.

Se recomienda implementar una red de cableado horizontal en el Colegio Bautista Genezareth, para suministrar conexión a 27 puntos de red Ip y 2 puntos de red por medio de conexión inalámbrica, se utilizará un sistema de cables de cobre UTP CAT6A que cumpla con la normativa TIA 568B para distribuir la conexión en las diferentes zonas de trabajo.

Acondicionamiento del lugar:

- Se debe instalar un sistema del puesto a tierra al que deben quedar conectados al equipo de telecomunicación que se instalan.
- Como medida para la protección ante posibles incendios en cuarto de telecomunicaciones debe contar con extintor contra incendios.
- El lugar cuenta con muy buenas condiciones, ya que no es necesario acondicionar por qué dispone de piso, techo y puertas.

## <span id="page-14-0"></span>**Análisis de la capa de enlace de datos**

Actualmente, el Colegio Bautista Genezareth no existe una red de datos, pero dentro de las consideraciones a tomar en cuenta, el diseño de la propuesta debe incluir switch capa L2 y L3 que permita gestionar la administración de la red y servicio dhcp para asignarles Ip de manera automática a cada uno de los dispositivos conectado a la red.

## <span id="page-14-1"></span>**Análisis de la capa de red**

En la actualidad, en los centros educativos se debe procurar la prestación de servicio a los estudiantes durante periodos de tiempos entre 6 a 10 horas. Esto significa que la red propuesta estará disponible casi en un 70% del tiempo. La red tiene que ser suficientemente inteligente como para protegerse automáticamente de los incidentes de seguridad previstos en una red.

La red del Colegio Bautista Genezareth deberá tener las siguientes características:

- La red debe estar activa a toda hora.
- Tiene que ser eficiente en direccionamiento y enrutamiento de la red.
- Tiene que ser segura, con el fin de proteger los datos que se transmiten a través de la misma red, al igual que los datos almacenados en los dispositivos conectados a ella.
- La red es fácil de modificar para adaptarse a un futuro en crecimiento de la red y a los cambios generales que pudiesen surgir en el colegio, ya sea que ameriten conexión a futura de servicio de telefonía VoIP.

#### <span id="page-15-0"></span>**Análisis de los servicios activos**

El centro educativo Colegio Bautista Genezareth no tiene servicios de red, la implementación de un servidor y la instalación de active directory se propone como una solución para este centro educativo. Este servidor permitirá centralizar y simplificar la administración de usuarios, equipos y recursos, lo que mejorará la eficiencia operativa y reforzará la seguridad de la red del Colegio Bautista Genezareth.

Esta medida es de vital importancia para optimizar el funcionamiento de la red en el centro escolar y garantiza un entorno informático más seguro.

Se propone un sitio web informativo del centro, con el fin de facilitar y automatizar el servicio que brinda el centro educativo Colegio Bautista Genezareth a sus usuarios que podrán beneficiarse con información de los diferentes servicios escolares y administrativos que pone a disposición este centro a la comunidad general. Para lograr cumplir el objetivo de los servicios tendrán que mejorar el plan de internet con la compañía que les provee el servicio.

#### **Fase de diseño**

#### <span id="page-16-1"></span><span id="page-16-0"></span>**Diseño de la propuesta de la capa física**

Para propuesta de nuestro proyecto, trabajaríamos con la topología de estrella, la conexión de los equipos partirá del nodo central (centro de distribución), que contiene un switch de 52 puertos, donde 48 puertos son RJ45 CAT6A. De este switch saldrá la conexión a cada uno de los puertos que se conectaran con el patch panel CAT6A, donde posteriormente saldrá cada una de las conexiones distribuidas a cada una de las computadoras en las diferentes áreas de trabajo, mediante el enlace de cable UTP CAT6A, asegurando que la red cumpla las normas de cableado estructurado.

Ventaja de esta topología es que, si falla un cable, solo se verá afectado el dispositivo que esté en el extremo de ese cable, el resto de la red seguirá funcionando.

Centro de distribución

Dentro del gabinete (centro de distribución) estarán los equipos como: Router del proveedor de servicio de internet, switch de 52 puertos el cual trae 48 puertos RJ45 y 4 puertos SFP, patch panel de 48P CAT6A modular, equipo servidor Dell PowerEdge T40, regleta de alimentación con protector de 10 tomas y el sistema de alimentación ininterrumpida que se utilizara como respaldo de energía de todos los equipos dentro del gabinete. Ver a continuación figura #2.

15

## **Figura #2:**

Centro de distribución

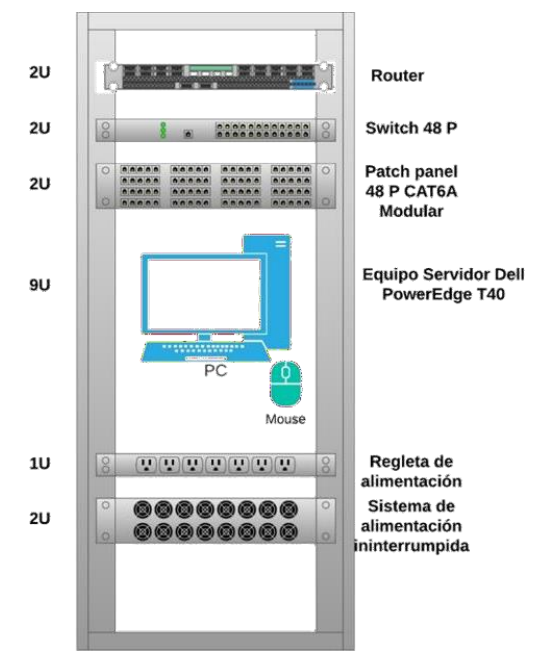

Nota: Elaboración Propia

Especificaciones técnicas de los dispositivos del centro de distribución:

Patch panel 48P CAT6A modular

Características:

- Supera los requisitos de ANSI/TIA/EIA 568-C,2 (Componentes y cableado de telecomunicaciones de par trenzado balanceado.
- Tipo de rack: 19 pulgadas.
- Unidades de rack: 2 U.

#### Switch TP-LINK SG3452P

Características:

- 48× puertos RJ45 de 10/100/1000 Mbps.
- Capa del interruptor: L2/L3.
- Administración basada en web: Si.
- Soporta VLAN: Si.

Unidades de rack: 1 U.

## Regleta de alimentación

Características:

- Rack de regleta de enchufes Newlink de 10 salidas, salida NEMA 15 R, cable de 3 m / 10 ft., y estándar EIA 310 D.
- Protección contra sobre corriente térmica e interruptor de encendido con indicador.

## Router Claro CGA4233

Características:

- Todo en uno: Wifi 802.11 a/b/g/n/ac 2,4 GHz y 5 GHz concurrente de doble banda.
- 2 FXS para teléfonos analógicos y faxes.
- 4 puertos Gigabit Ethernet.

## UPS 1500VA APC SMART 2 U SMC1500-2 U

Características:

- Voltaje de entrada principal: 120 v y potencia nominal en W: 900 W.
- Tipo de conexión de entrada: NEMA 5-15 P y longitud de cable: 2.4 m.
- Tipo de montaje: con montaje en bastidor.
- Vida de la batería: 4 6 años, ideal para servidores.

La norma "ANSI/TIA/EIA-607: es el estándar de Requisitos de conexión a tierra y conexión de Telecomunicaciones para edificios comerciales" establece que el centro de distribución debe de cumplir los requisitos de puesta a tierra para garantizar la seguridad de los equipos alojados en el gabinete (Tabasco, 2014).

Para conectar del patch panel que está dentro del centro de distribución al switch se ocuparán:

• 27 patch cord azul CAT6A de 3 FT.

Seguridad física del centro de distribución

La norma ANSI/TIA/EIA 569A, especifica que la sala IT debe de cumplir con ciertas características que protejan la seguridad de los dispositivos de red.

Por lo tanto, se recomienda lo siguiente:

- Aterrizar todos los equipos pasivos y activos dentro del gabinete de red a tierra.
- Instalar un extintor, el que tiene que cumplir con las siguientes especificaciones técnicas: CO<sub>2</sub> 6.8 KG dióxido de carbono.

Iluminación: La iluminación mínima que debe de tener el área debe corresponder a 3 bombillos de 65 watts, es decir, lo equivalente a 540 luxes con una distancia mínima de 2.6 m. las paredes deben estar pintadas en un color claro para mejor la iluminación.

Climatización: La sala debe tener suficiente ventilación y aire acondicionado para mantener temperaturas ambientes que oscile aproximadamente entre los 17 °C y los 21 °C, para que todos los equipos de red estén en buen funcionamiento.

#### **Tabla 5:**

Equipo de climatización para el equipo del gabinete de red del CBG

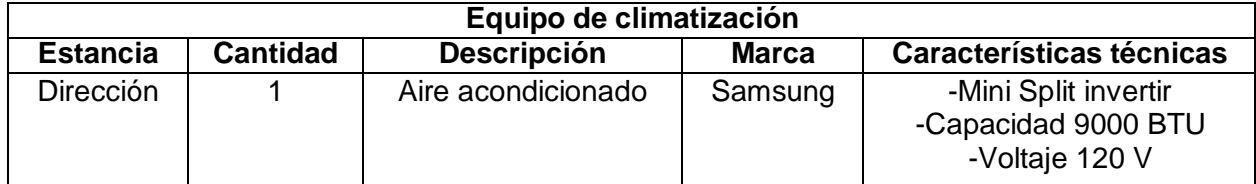

Nota: Elaboración Propia

## **Puesta a tierra**

El recorrido del cableado del sistema eléctrico según la ubicación de cada área, donde se prevé el diseño de instalación de cada punto eléctrico.

## **Tabla 6:**

Distribución de puntos eléctricos del diseño del CBG

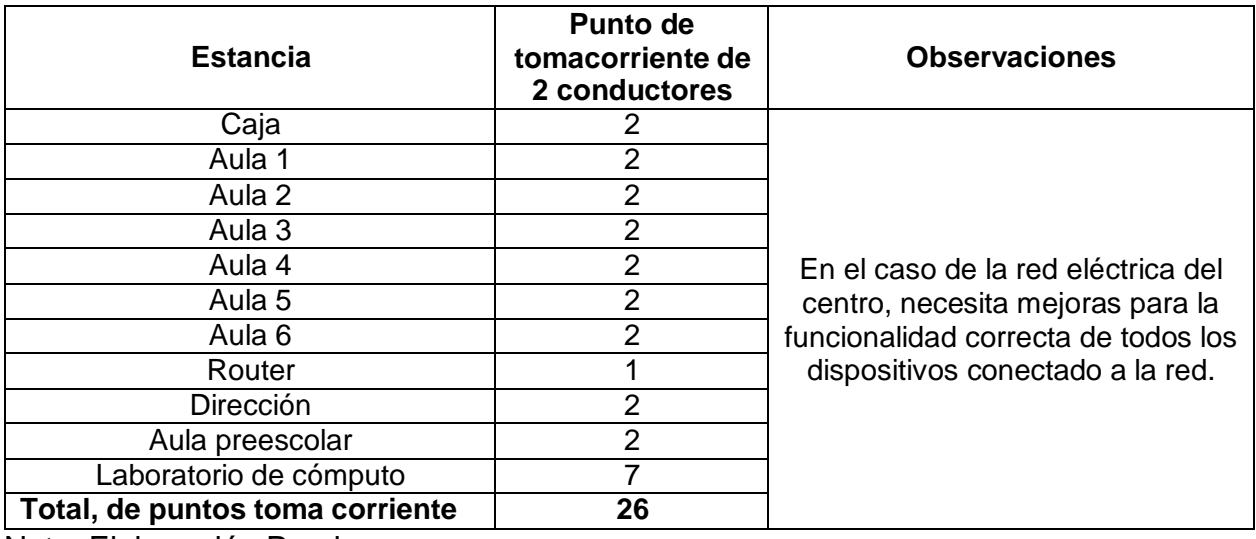

Nota: Elaboración Propia

**Nota:** Presupuesto de costo para la implementación y desarrollo de la red eléctrica, el colegio debe de solicitar una propuesta externa. Este campo no está incluido en el alcance del proyecto.

## **Diseño del recorrido de cableado horizontal**

El cableado horizontal se realizará con cable UTP de 4 pares trenzado CAT6A color azul, para el recorrido se propone usar tubería PVC Conduit de 2" para el enrutamiento del cableado, comenzando desde el centro de distribución hasta llegar a las cajas PVC Conduit 4\*4 sobre la pared del centro, donde esté partirá el recorrido del cableado como bajante en canaleta PVC hasta llegar a la caja de canaleta, donde se pondrán dos jack de color azul CAT6A con su respectivo faceplate triple donde estarán (2 puertos de datos y 1 de HDMI) el cual tendrá que ir rotulado. Estancias distribuidas: Dirección, caja, aulas de clases y área de laboratorio de cómputo.

#### **Tabla 7:**

Distribución de puntos conmutados del diseño propuesto del CBG

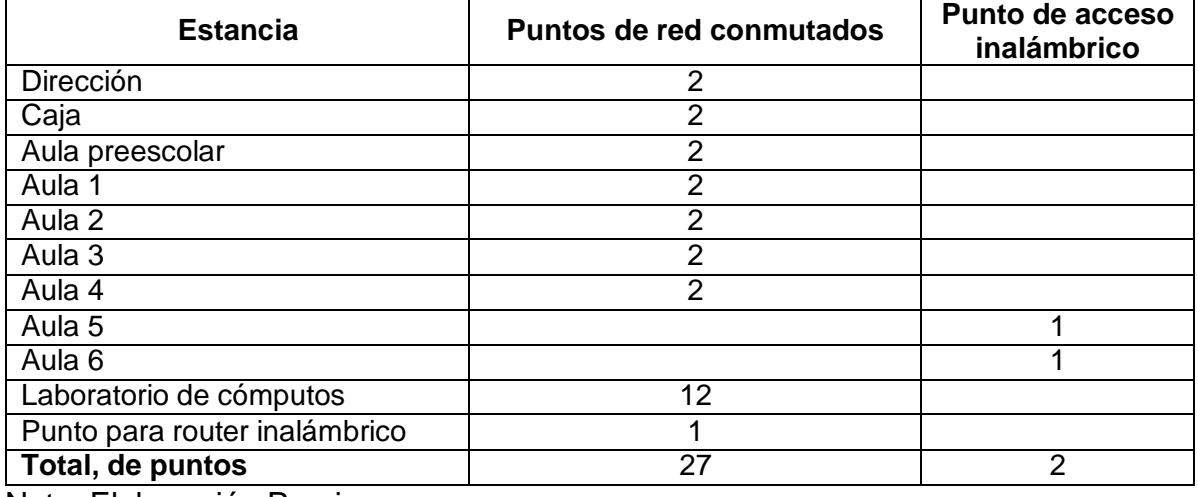

Nota: Elaboración Propia

## **Tabla 8:**

Distancia recorrida del cableado por cada estancia del Colegio Bautista Genezareth

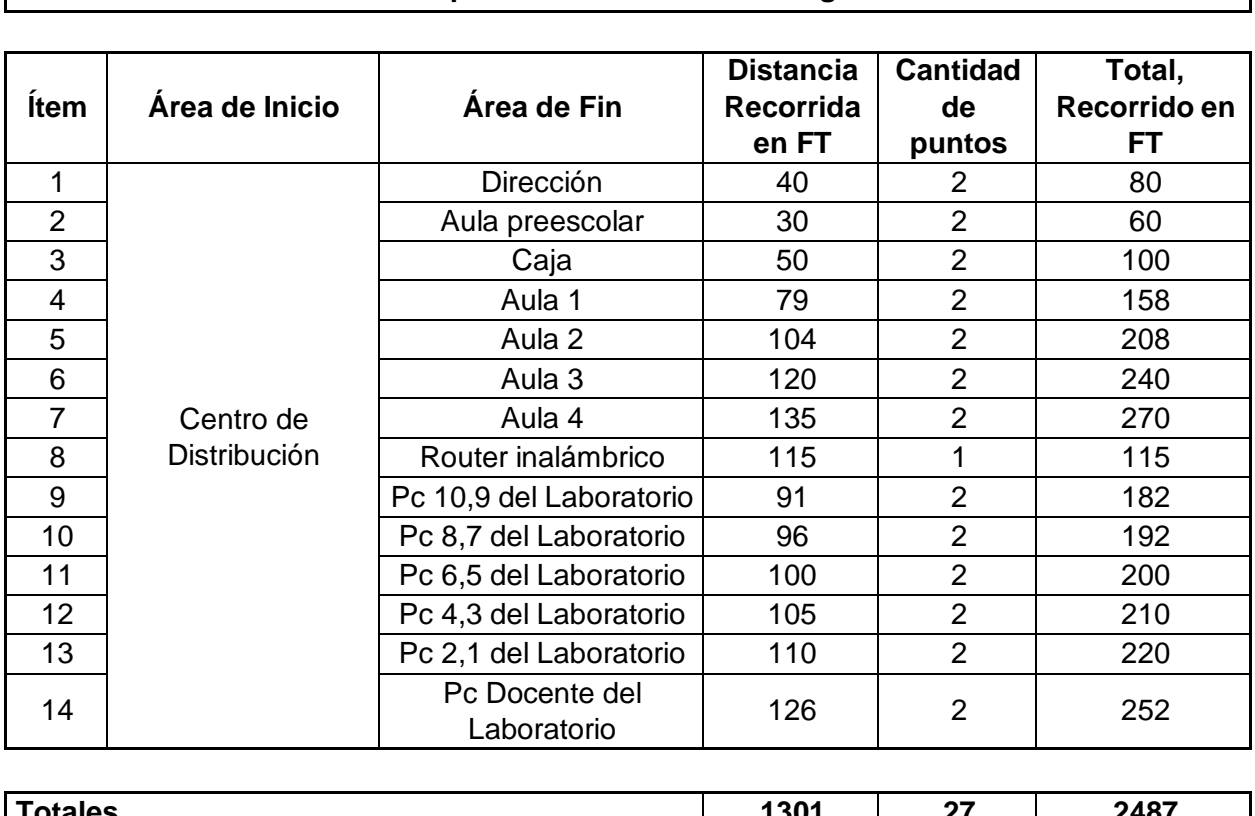

**Tabla de distancia en FT por cada estancia del Colegio Bautista Genezareth**

 $\mathbf{I}$ 

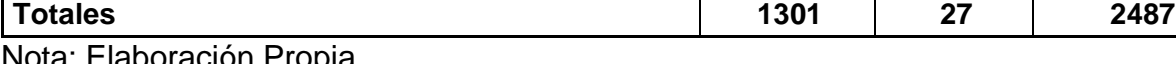

Nota: Elaboración Propia

**Nota:** Aquí notamos la distancia total que recorrerá el cableado de red UTP CAT6A desde el centro de distribución ubicado en el área de dirección hasta llegar a las demás estancias del Colegio Bautista Genezareth. Donde el total es de 2,487 FT.

## **Figura #3:**

## Recorrido de cableado horizontal

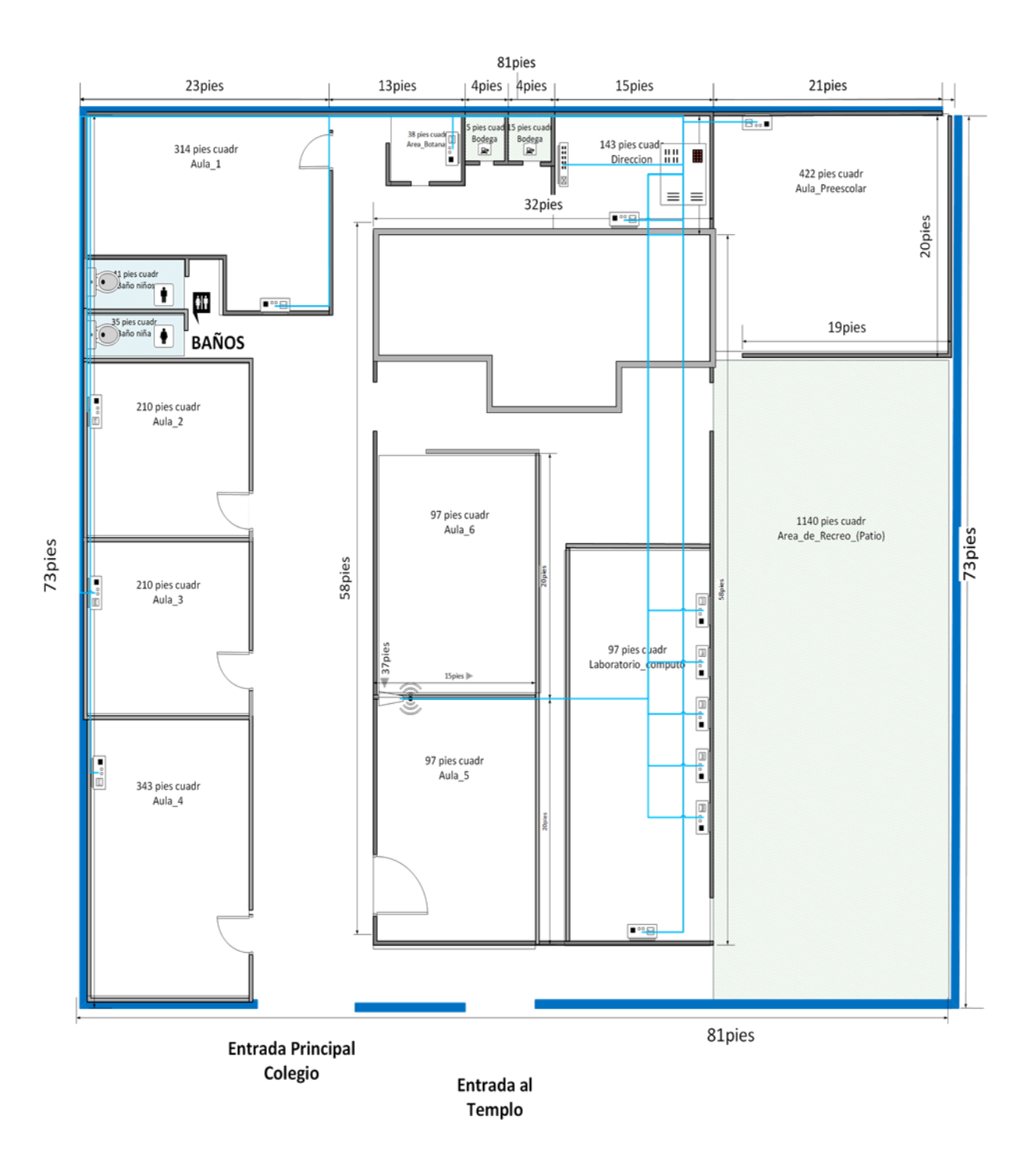

Nota: Elaboración Propia

En la figura #3, se muestra la ubicación de cada área donde se prevé el diseño de instalación de cada punto de red cableado y con acceso a internet inalámbrico.

Con el método de canalización se utilizará tubería PVC Conduit de 2 pulgadas, lo cual la distancia del tubo es de 3 m, el cual será para el recorrido del cableado horizontal. Además, de proveer un sistema de canalización para el sistema del cableado estructurado de acuerdo a las normas de las rutas del cableado según EIA/TIA 569A.

Tanto el cableado como los componentes de conexión pasiva será de la misma categoría, estos son conectores RJ45 CAT6A, jack hembra CAT6A, patch panel CAT6A, patch cord CAT6A para los puestos de trabajos.

Ventajas de utilizar cable de cobre UTP categoría 6A:

- Son compatibles con rangos de frecuencia de hasta 500 MHz y con Poe.
- Permite trabajar a velocidades de hasta 10 Gbps dentro de un entorno Ethernet, pudiendo también llevar otras señales como servicios básicos de telefonía.

#### **Diseño propuesto de cableado, con sus áreas y equipamiento**

Para la elaboración del diseño propuesto del cableado estructurado de red para el Colegio Bautista Genezareth, es importante tener en cuenta las necesidades del cableado, basándonos en la transmisión de datos que fluirá en el centro educativo, las normas a seguir, se visualiza las áreas de trabajo, el equipamiento de hardware, el centro de distribución y el recorrido del cableado de la red. Ver figura #4.

## **Figura #4:**

Diseño propuesto de cableado y equipos

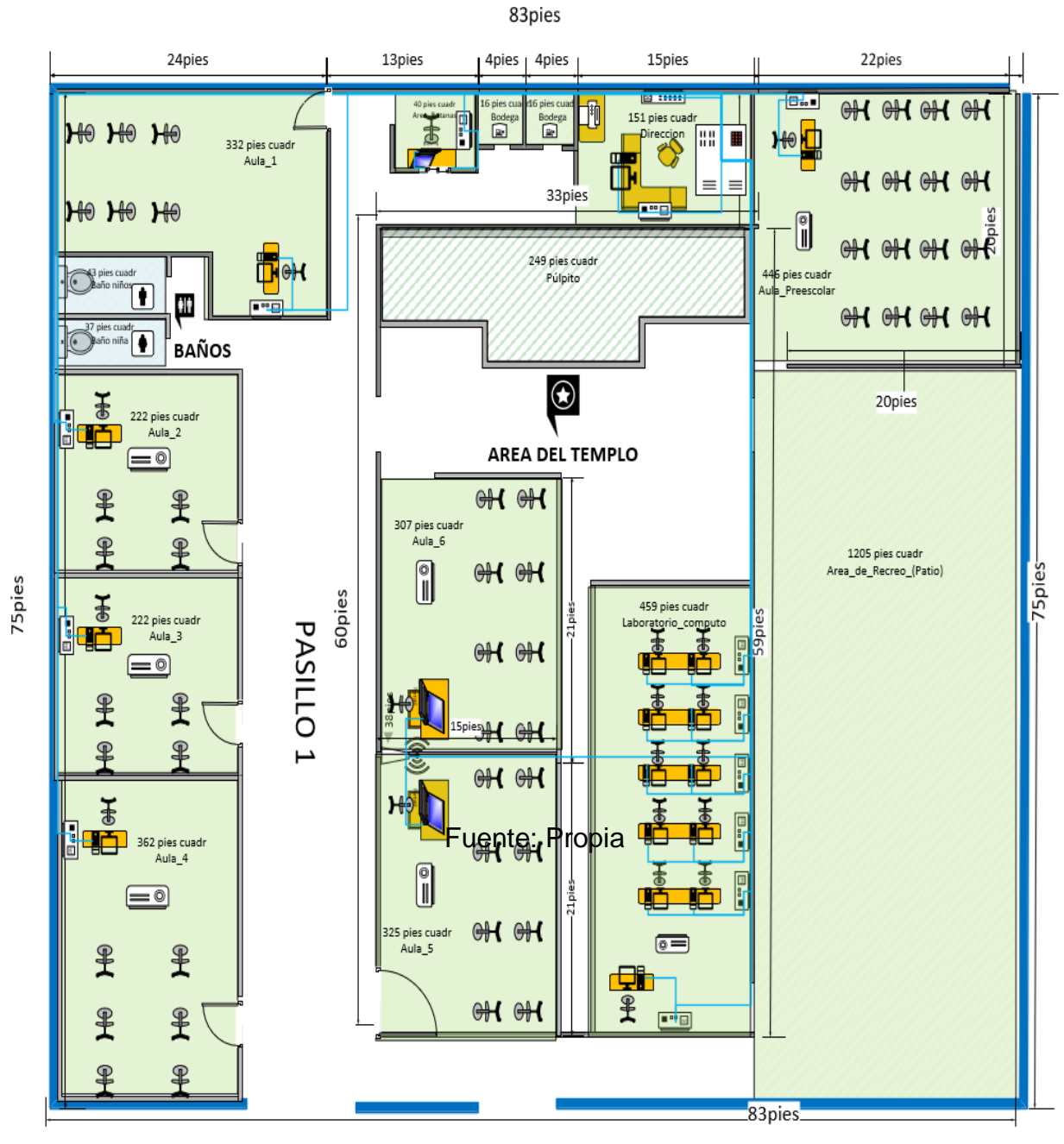

Entrada Principal Colegio

Entrada al Templo

Nota: Elaboración Propia

En la figura #4, nos muestra que el centro educativo, contará con varias áreas de trabajo, las cuales son las siguientes: dirección, caja, aula preescolar, aula 1, aula 2, aula 3, aula 4, aula 5, aula 6 y el laboratorio de cómputo. Todas las áreas tendrán su toma de punto eléctrico.

Se proveerá la instalación de 27 puntos de red Ip por medio de cable de red, y 2 puntos de red por medio de conexión inalámbrica, las cuales son para datos, distribuidos según el plano de propuesta de diseño.

El área de dirección tendrá dos puntos de red para datos con el propósito de dar acceso a internet al equipo que estará ubicado en el lugar.

Para las aulas de clases se procedería de la siguiente manera: El recorrido del cable irá del centro de distribución hasta llegar al aula establecida (aula preescolar, aula 1, aula 2, aula 3 y aula 4), estará una caja con su faceplate de triple puerto, destinado 2 puertos para datos y uno para HDMI, caja con su faceplate, para que este mediante un patch cord de 10 FT se pueda conectar a la computadora de escritorio que usara el docente para impartir su clase. Este equipo tendrá su cpu, monitor, su teclado y mouse, adicional tendrá una UPS que será usada como respaldo de energía y protector del equipo al momento de que se vaya la corriente eléctrica.

Habrá 2 computadoras portátiles correspondientes al aula 5 y 6 que irían conectadas mediante conexión inalámbrica con el uso de un router que dará conectividad a esos 2 puntos de red.

Para el área de caja se procedería de la siguiente manera: El recorrido del cable iría desde el centro de distribución ubicado en área de dirección, hasta llegar al punto establecido, se instalará dos puntos de red doble de datos, para que esta área tenga acceso a internet.

25

Para el laboratorio de cómputo se procedería de la siguiente manera: Para el área del laboratorio de cómputo, el recorrido del cableado horizontal seria del centro de distribución hasta el área del laboratorio, se instalarán cinco cajas con su faceplate de doble puerto, destinado dos puntos de red para datos, para las computadoras que serán ocupadas por los estudiantes. Y una caja con su faceplate de triple puerto, destinado, dos para datos y uno de puerto HDMI para video para el equipo del docente.

Para las áreas de trabajo se recomienda cumplir con lo establecido en la normativa de cableado estructurado 568B. Para las conexiones de datos, de la caja del punto de red hacia los equipos del área de trabajos, se usará cables UTP de 4 pares CAT6A azul con las siguientes dimensiones:

- 21 Patch cord azul CAT6A de 10 FT que conectara del punto de red a la estación de trabajo del usuario final.
- 5 Patch cord azul CAT6A de 7 FT que conectara del router al switch.

## Etiquetado

En el diseño propuesto para un sistema de cableado estructurado para red de datos, es importante porque permite identificar y organizar los componentes de una red, lo que facilita la interacción con el usuario y reduce el tiempo necesario para hacer cambios.

Según la normativa ANSI TIA/EIA 606 los estándares de administración que incluye la rotulación de cables en edificios todos los cables conectados en el panel deben ir rotulado en el faceplate y en el patch panel.

Los elementos que deben de ser etiquetados en un sistema de cableado estructurado son:

- Cableado horizontal, como mínimo ambos extremos del cable y si es posible en tramos irregulares.
- Tomas de usuarios y espacios donde se localicen terminales, en el patch panel.

El patch cord de cobre UTP CAT6A, que se deben instalar, debe cumplir con las siguientes características técnicas:

 Se utilizarán patch cord de 3 FT para conexiones de patch panel a switch y patch cord de 7 FT y 10 FT para conexión de usuario final, según la distancia correspondiente del equipo o estación de trabajo.

No se aceptarán patch cord fabricado localmente, tienen que ser patch cord certificado. Se usará patch cord color azul para conexiones de datos, los cuales deberán quedar debidamente etiquetados en ambos extremos del cable.

## <span id="page-28-0"></span>**Diseño de propuesta de la capa enlacé de datos**

- Router: Si hay y su función será proveer internet al centro de distribución y de allí se distribuirá a todos los nodos.
- Switch: Se propone 1 switch TP-LINK de 52 puertos.
- VLAN: Si tendrá.

## <span id="page-28-1"></span>**Diseño de propuesta de la capa de red**

Se realizó un diseño lógico definiendo la arquitectura de la red, dicho diseño se realizó pensando en las necesidades actuales como previsibles del Colegio Bautista Genezareth.

En este diseño lógico se planteó trabajar con un proveedor de servicios de internet, el cual el plan del servicio tiene que ser de más banda ancha para que pueda proporcionarse y adecuarse a la red que se propone. El router se conectará al servidor y este a su vez será conectado a un switch de 52 puertos de donde se administrará el servicio dhcp y este le asignará las direcciones Ip para los 27 puntos de red que se prevé para la propuesta de red del centro, estos equipos estarán dentro del centro de distribución. Ver figura #5.

## **Figura #5:**

Diseño lógico de red del Colegio Bautista Genezareth

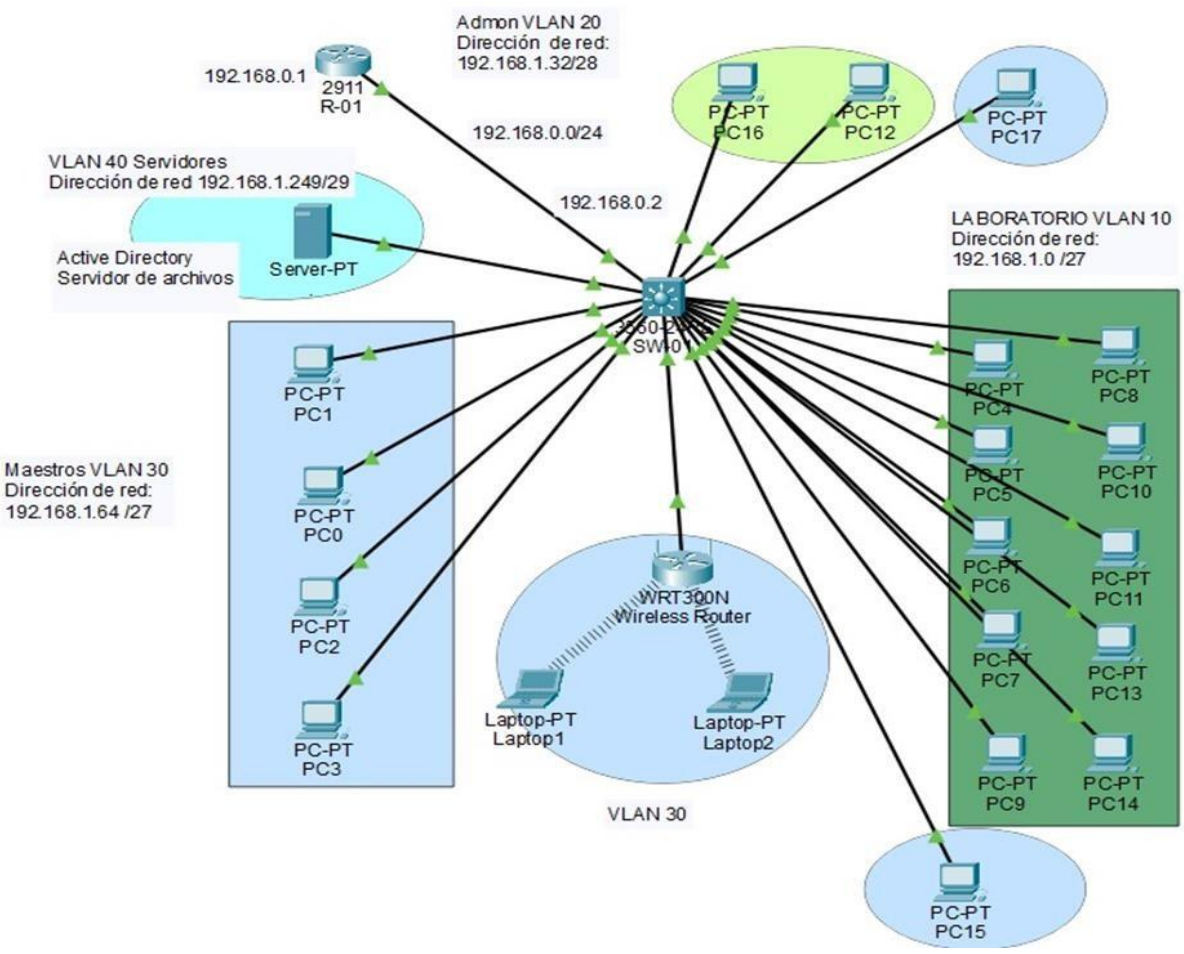

Nota: Elaboración Propia

Descripción del proceso en cisco:

- Se crearon 4 VLAN: Docencia, admón, servidores, laboratorio.
- Se asignaron los puertos de acceso para cada VLAN.
- Dhcp para cada VLAN.
- Se excluyeron las puertas de enlaces de cada VLAN.
- Se configuro Port-security para cada puerto de 1 Mac máximo.

## **Tabla 9:**

Direcciones IP asignada a cada equipo del Colegio Bautista Genezareth

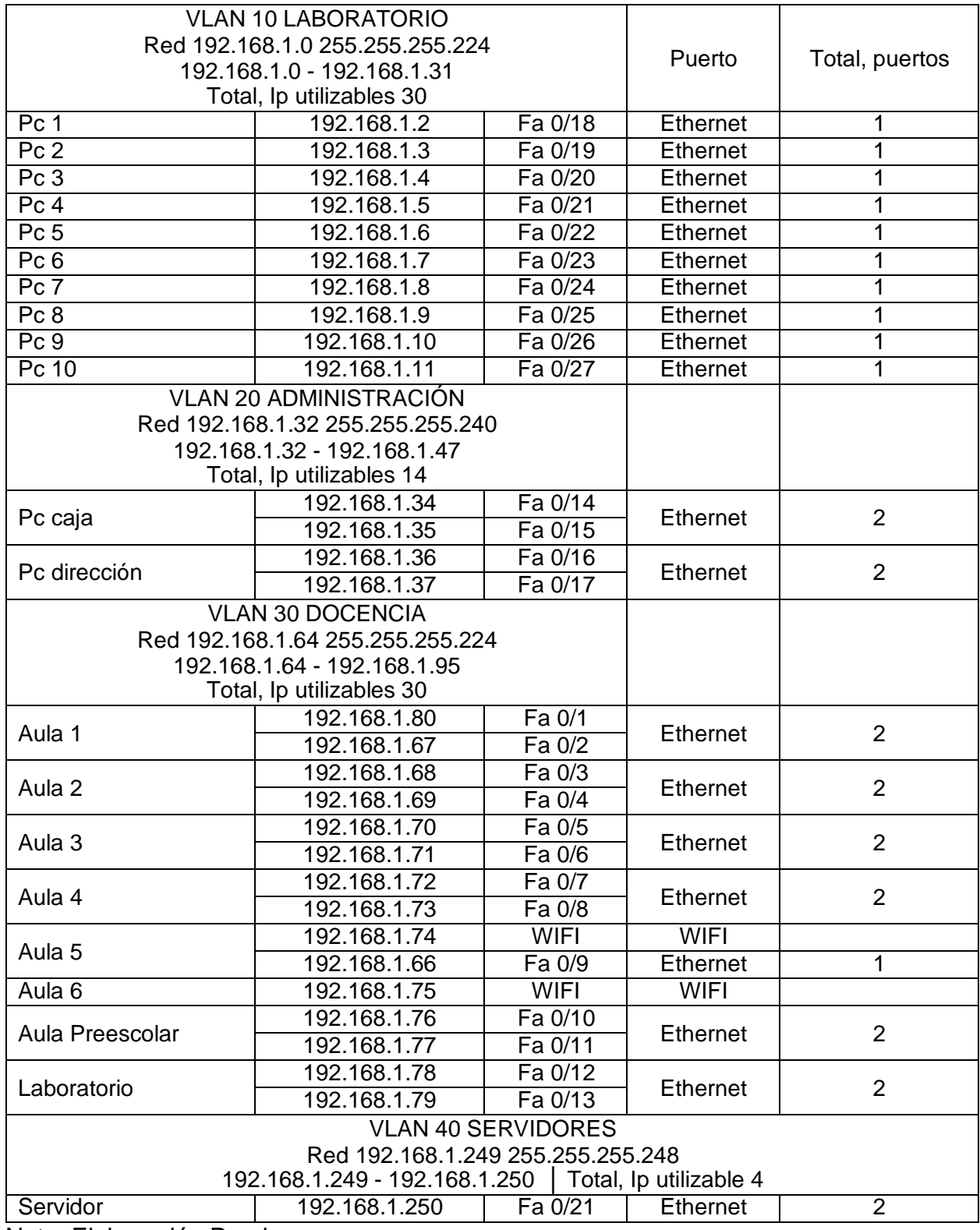

Nota: Elaboración Propia

La tabla 9, contiene la distribución de los diferentes puntos de red con sus Ip de las subredes que se implementaran en el diseño de infraestructura de red, en la cual se utilizará un rango de Ip de clase C para las diferentes VLANS, de cada una de las áreas del colegio que de describen a continuación:

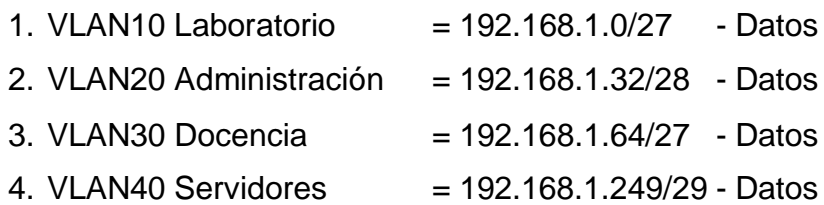

Cantidad de computadoras que tiene cada VLAN

- La VLAN Laboratorio: 10 pc
- La VLAN Administración: Caja y dirección (2 pc)
- La VLAN Docencia: Pc ubicada en cada una de las aulas (8 pc)
- VLAN Servidores: Servidor ubicado en el centro de distribución

#### <span id="page-31-0"></span>**Descripción de los servicios de red**

En el switch administrable, se llevará a cabo la configuración necesaria para poder gestionar la red de datos, esta configuración permitirá que esta red pueda soportar servicios adicionales en un futuro.

En el switch se creó la VLAN 40, con el nombre servidores, y se asoció con la interfaz física Fa 0/1 a esta VLAN en particular. Será en este puerto donde estará conectado el servidor PowerEdge T40, que a su vez albergará su respectivo active directory. Esta configuración asegura una correcta conectividad y una gestión efectiva de los recursos asociados al servidor de la red.

## **Tipos de sistemas operativos**

Windows Server 2022: Sistema operativo para el equipo servidor, instalado en nuestra máquina virtual, con el objetivo de establecer servicios que ayuden a mantener políticas de seguridad en las maquinas clientes.

Windows 10 de arquitectura 64 bits: Sistema operativo instalado en las maquinas clientes.

#### **Características de los sistemas operativos**

Microsoft Windows Server 2022 Datacenter: Es el nuevo sistema operativo para servidores de Microsoft, especialmente para grandes empresas. La función principal Windows Server 2022 Datacenter es alojar máquinas virtuales (VM), ya que Datacenter permite un número de VM's ilimitado.

Requisitos de hardware mínimos para la Instalación y configuración de Windows Server 2022 (Datacenter), en un equipo servidor:

- Procesador: Mínimo, procesador de 64 bits a 1,4 GHz y compatible con el conjunto de instrucciones x64.
- RAM: Mínimo, 512 MB (2 GB para la opción de instalación servidor con experiencia de escritorio). Tipo ECC (código de corrección de errores) o tecnología similar para implementaciones de host físicos.
- Espacio en disco y controlador de almacenamiento: Mínimo, 32 GB de almacenamiento, los discos duros en Windows Server no admiten ATA, PATA, IDE y EIDE para unidades de arranque, página o datos.
- Adaptador de red: Mínimo, un adaptador Ethernet con un rendimiento de al menos 1 Gb/s. Compatible con la especificación de arquitectura PCI express.

Microsoft Windows 10 Pro: Es un sistema operativo creado por Microsoft, ha nacido a través de la experiencia y características de las anteriores versiones, a diferencia de la versión HOME, el Pro cuenta con ventajas ideales para empresarios, profesionales y usuarios aficionados.

Requisitos de hardware para actualizar a Windows 10:

- Procesador: 1 Ghz (Gigahercio) o superior.
- RAM: 2 GB para arquitectura 64 bits.
- Espacio en disco duro: 20 GB para el sistema operativo de arquitectura de 64 bits.
- Tarjeta gráfica: DirecTx9 o posterior.
- Pantalla: 800\*600 pixeles.

Ventajas de este sistema:

- Modo remoto de escritorio: A diferencia de otras versiones de Windows, la versión Pro permite en modo remoto y a su vez tomar el control.
- Permite crear y unirse a dominio.
- Administración de política de grupo.
- Frente a las actualizaciones: no son obligatorias, se tiene en cuenta que no todo momento es adecuado para realizar una actualización que toma varios minutos. Por ello, es posible posponerlas incluso por meses.
- En servidores: en el caso de los servidores, siempre ha sido fundamental el uso de una gran capacidad de memoria RAM por lo cual la versión Pro de Windows te permite ejecutar hasta 2TB.

## **Tipo de licencia para los softwares**

Se recomienda utilizar licencias de sistema operativo Windows 10 Pro de 64 bits, la cual una clave activara 1 equipo perpetuamente, de igual manera para la Suite de Microsoft Office 2021, utilizar licencias por volumen para la instalación, la cual una clave se puede

instalar en 5 equipos, y las licencias de antivirus las cuales son con vigencia de un año, esto se adquiere con un distribuidor oficial de productos Microsoft en Nicaragua.

## **Equipos propuestos**

Como parte de la propuesta en el área de los servicios, se decide que se trabaje con un servidor físico, de la familia DELL, el modelo es PowerEdge T40. Ver figura #6 y figura #7.

## **Figura #6:**

Parte delantera del servidor

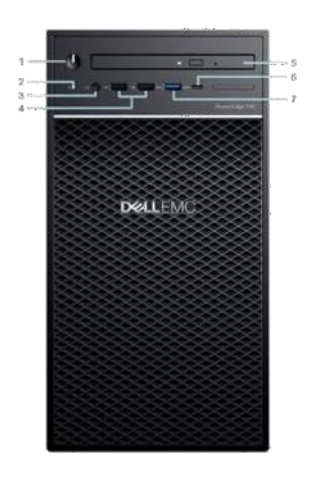

Nota: (Us, s.f.)

- 1. Indicador de diagnóstico/botón de encendido.
- 2. Indicador LED de actividad de la unidad.
- 3. Puerto para auriculares de 3,5 mm.
- 4. Puerto USB 2.0 Tipo A (2).
- 5. Unidad óptica.
- 6. Puerto USB 3.1 Tipo C.
- 7. Puerto USB 3.0 Tipo C.

## **Figura #7:**

Parte trasera del servidor

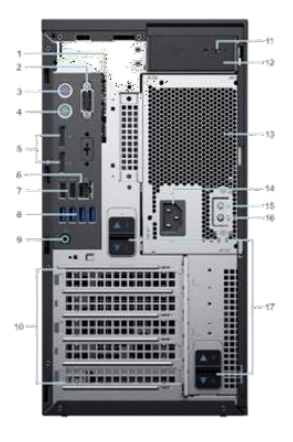

Nota: (Us, s.f.)

- 1. Etiqueta de servicio.
- 2. Puerto serie.
- 3. Puerto PS2 (teclado).
- 4. Puerto PS2 (mouse).
- 5. Puerto de pantalla (2).
- 6. Puerto de NIC.
- 7. USB 2.0 tipo A con encendido inteligente (2).
- 8. Puertos USB 3.0 tipo A (4).
- 9. Puerto de salida de audio.
- 10.Ranuras para tarjetas de expansión (4).
- 11.Ranura de Kensington/candado.
- 12.Pestillo de liberación de la cubierta del sistema.
- 13.Unidad de fuente de alimentación (PSU).
- 14.Puerto del conector de alimentación.
- 15.Botón de auto prueba integrada (BIST) de la unidad de fuente de alimentación (PSU).
- 16.Luz LED de auto prueba integrada (BIST) de la unidad de fuente de alimentación (PSU).
- 17.Pestillo de liberación del ensamblaje de la PSU.
## **Tabla 10:**

Características técnicas del equipo Servidor

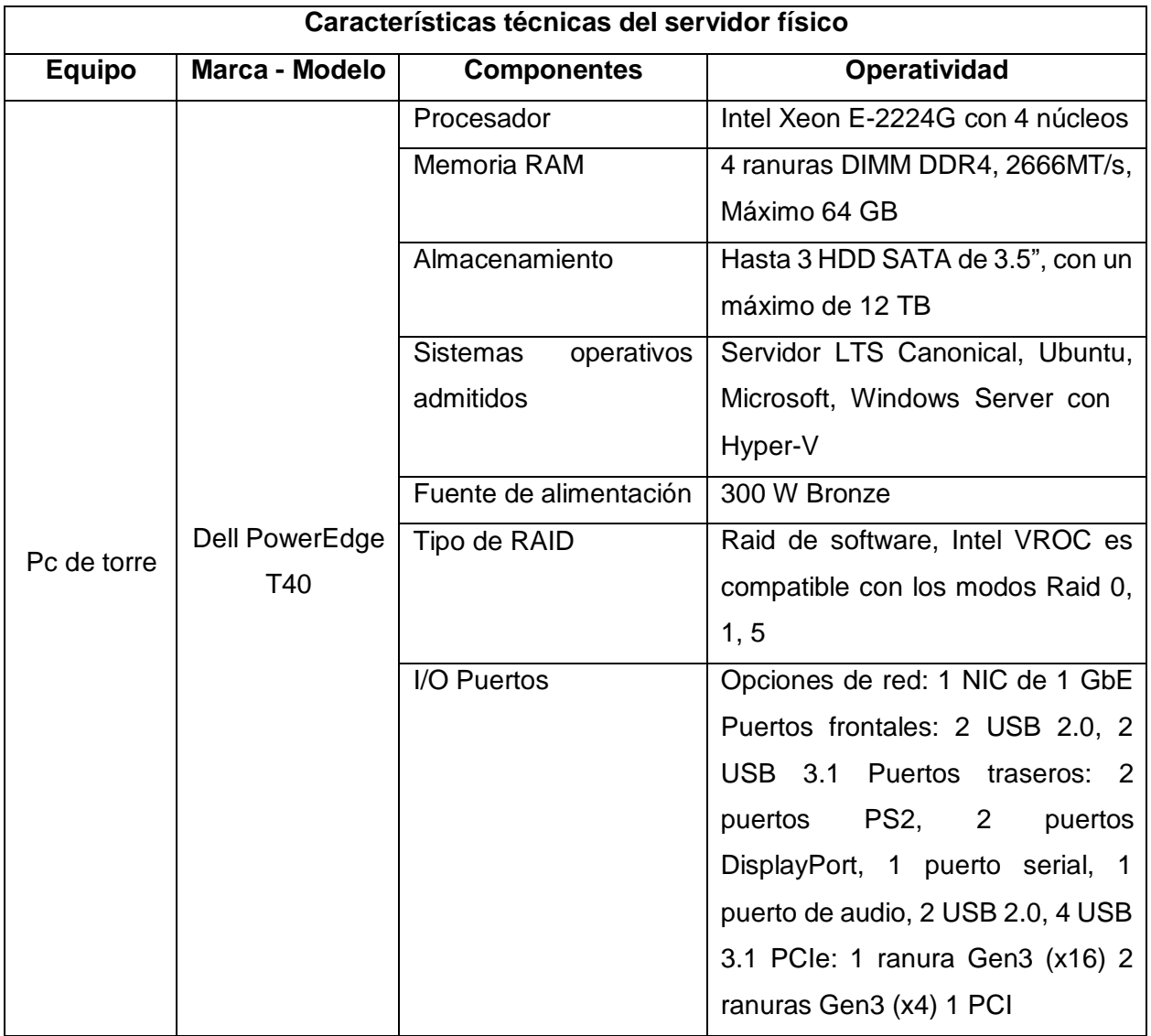

#### **Tipos de Servicios**

Durante la etapa del diseño propuesto del proyecto, se procedió a la instalación de un sistema operativo Windows Server 2022 en el Colegio Bautista Genezareth. El objetivo principal de esta instalación es implementar el active directory con el dominio "*datacenter.local*". Además, se llevaron a cabo diversas acciones para asegurar un entorno controlado y seguro.

#### **DNS**

Como dominio se implementará el nombre de *datacenter.local*, que se le asignará un numero IP 192.168.10.10 fijo de clase C. Ver figura #8.

#### **Figura #8:**

Servidor DNS

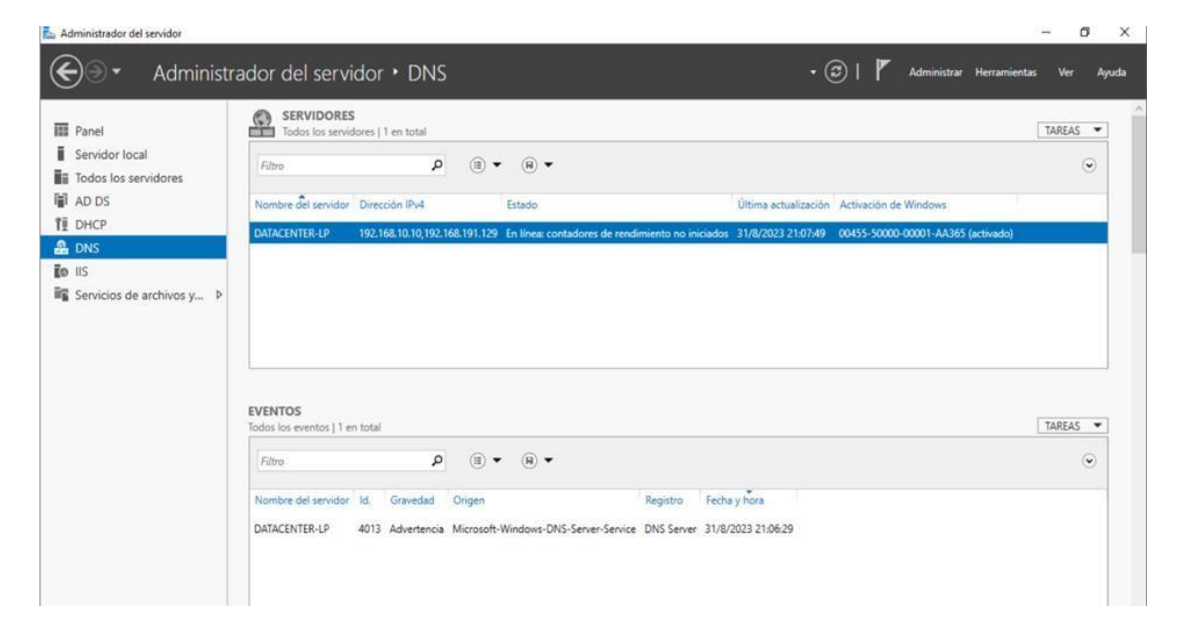

### **Active Directory**

El objetivo del active directory es un servicio de directorio que almacena información sobre los usuarios, en el centro mejorara la eficiencia de la red y aumentara la productividad en general, es decir, los usuarios pueden iniciar sesión en cualquier computadora de la red y acceder a los recursos que tienen permiso para usar. Ver figura #9.

#### **Figura #9:**

#### Servidor de dominio AD

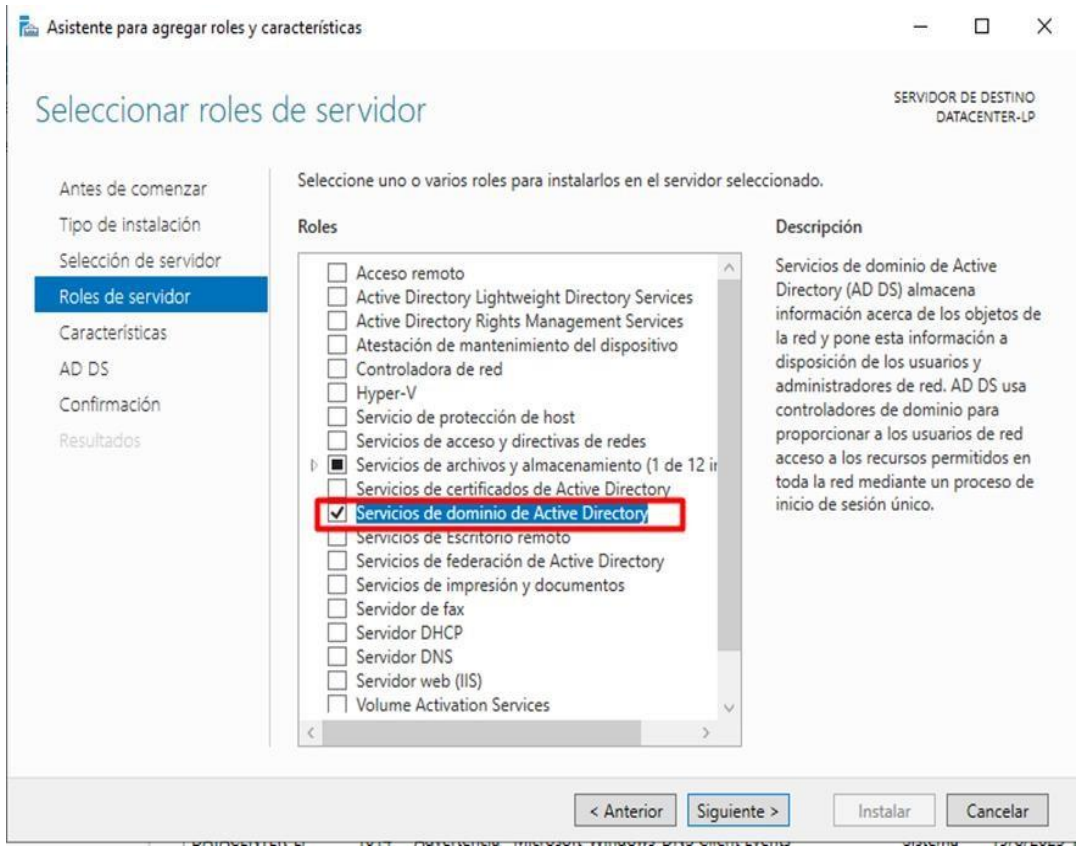

Los beneficios que podemos obtener con este servicio son los siguientes:

- Simplificación de la administración de usuarios y recursos de la red.
- Mejora de la seguridad y cumplimiento de políticas de acceso.
- $\bullet$  Incremento en la eficiencia del acceso a los recursos compartidos.

#### Unidad organizativa

Son las entidades que están configuradas en el active directory más fundamentales, a las que se pueden vincular las políticas de grupos y delegar privilegios administrativos e informáticos. En este caso, se crearon cuatro unidades organizativas las cuales son: (Administración y Finanzas), laboratorio, docencia e informática. Ver figura #10.

#### **Figura #10:**

Unidad organizativa dentro del AD

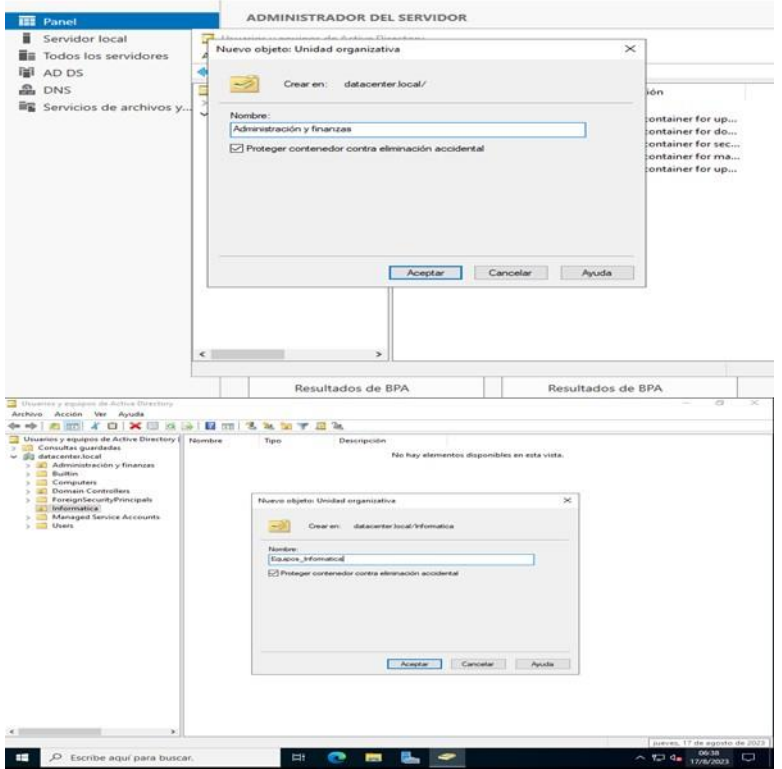

El área de administración y finanzas contara con dos usuarios, uno para dirección y uno para caja. Para la unidad organizativa laboratorio contara con 10 usuarios que corresponden a los equipos usados por los estudiantes, para la unidad organizativa docencia estarán los usuarios correspondientes a los siguientes equipos: aula preescolar, aula 1, aula 2, aula 3, aula 4, aula 5, aula 6 y pc docente laboratorio y para la unidad organizativa de informática estará el usuario que sea el administrador de la red y que este tenga todos los privilegios para hacer cualquier modificación.

Se da un ejemplo de la creación de un usuario de la unidad organizativa de informática. Ver figura #11.

#### **Figura #11:**

Creación de usuario dentro de unidad organizativa

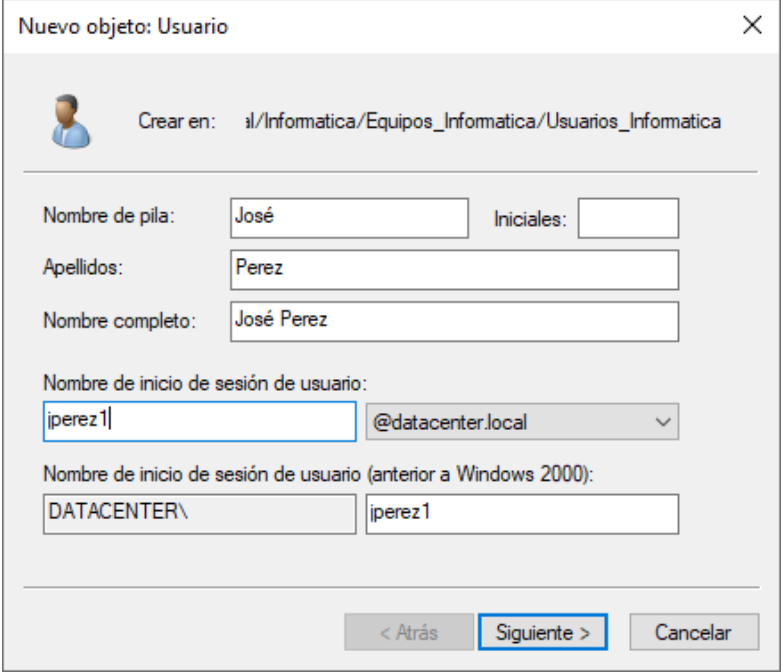

Nota: Elaboración Propia

#### Políticas de seguridad

Políticas implementadas dentro de la configuración del active directory para la seguridad de la red del centro:

- Que el usuario que se le haya asignado una contraseña no pueda reemplazarla.
- Asignar el acceso que necesita cada usuario para hacer su trabajo.
- Que ningún equipo ajeno al centro educativo, pueda ser conectado a la red y que este sea denegado para navegar en ella.
- Restricción de acceso a ciertos sitios.

Asimismo, se implementó un objeto de política de grupo (GPO) especifica, que prohíbe el acceso al panel de control, evitando así posibles configuraciones indeseadas o modificaciones que deseen hacer los usuarios sin autorización y a navegar en sitios web no adecuados. De esta manera, se garantiza un mayor nivel de seguridad y control sobre el sistema.

#### **Sitio Web en la nube**

El diseño de un sitio web tiene como fin facilitar y automatizar el servicio que brinda el centro educativo Colegio Bautista Genezareth a sus usuarios que podrán beneficiarse con información de los diferentes servicios escolares y administrativos que pone a disposición este centro a la comunidad general.

El diseño de este sitio permite al usuario desde la comodidad de su casa ingresar al sitio web en busca de información que brinda el centro beneficiándose de los recursos que se ponen a disposición tanto como parte informativa como la posibilidad que vean los horarios de atención, facilitando también la administración del personal interna del centro y pone a disposición esta nueva plataforma tecnológica.

El diseño y maquetado de sitio web informativo responsivedesing que se adapta a cualquier tipo de dispositivo. Ver figura #12.

### **Figura #12:**

Diseño de página web del Colegio Bautista Genezareth

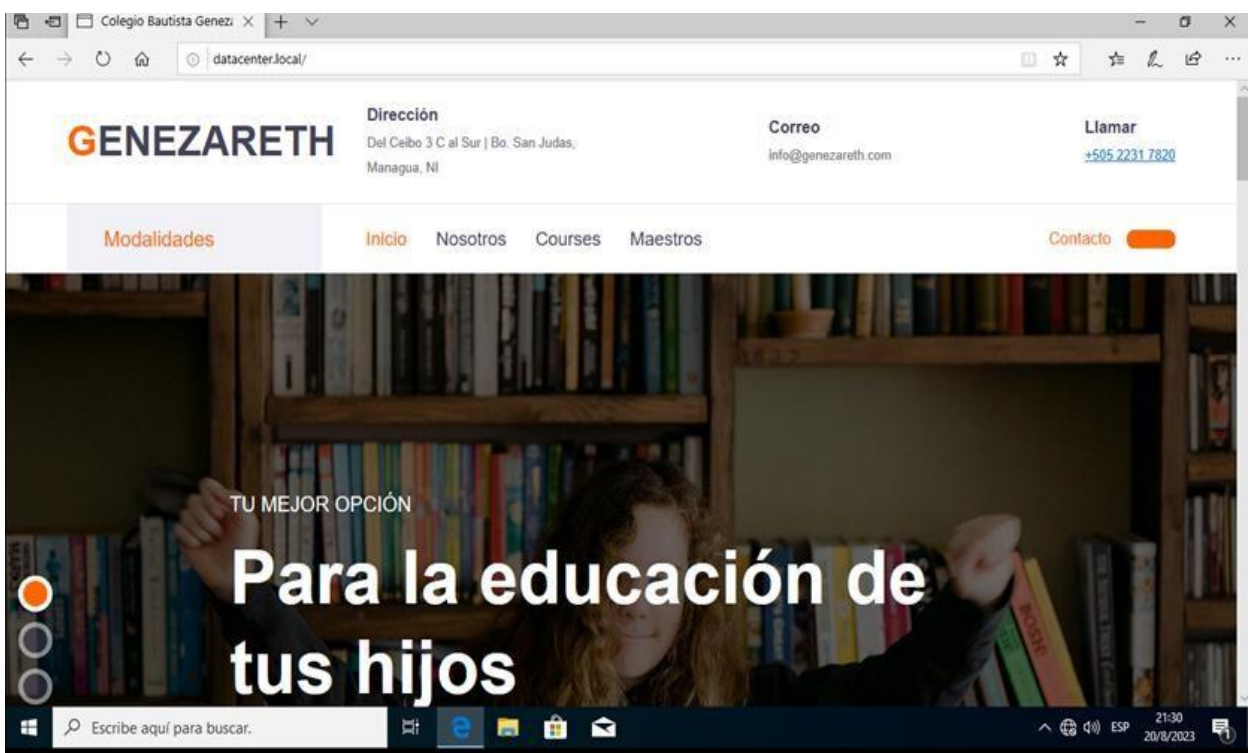

Nota: Elaboración Propia

### **Servidor de archivo**

La función de este servicio dentro de la red, es permitir que varios usuarios puedan acceder a los archivos almacenado en el repositorio de archivos centralizados.

# **Capítulo IV. Presupuesto**

### **Tabla 11:**

Presupuesto del estudio y propuesta de red del proyecto de infraestructura de red y tele-centro del Colegio Bautista Genezareth.

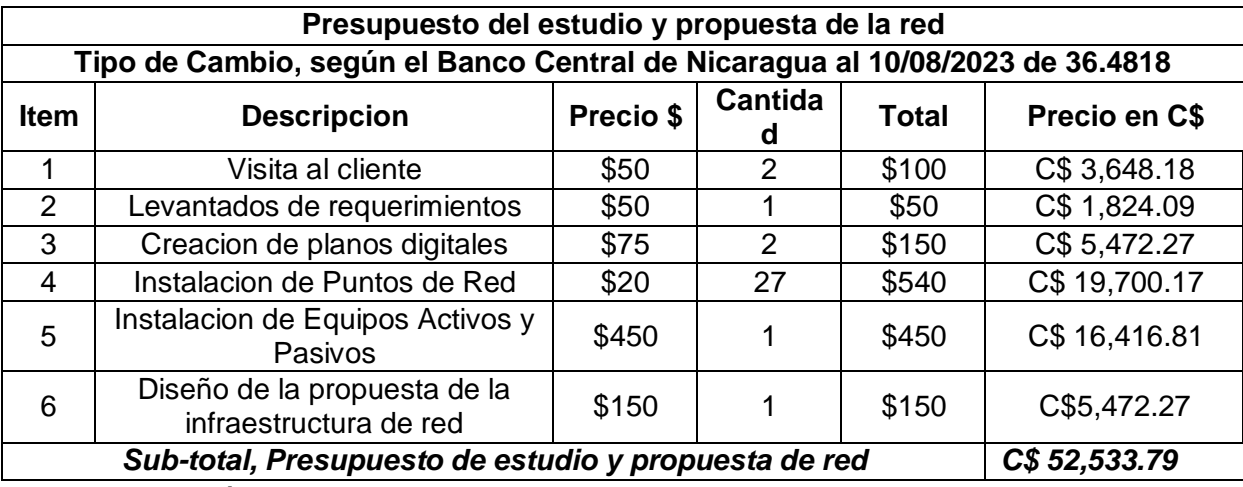

Nota: Elaboración Propia

### **Tabla 12:**

Costo directo de Mano de Obra del proyecto

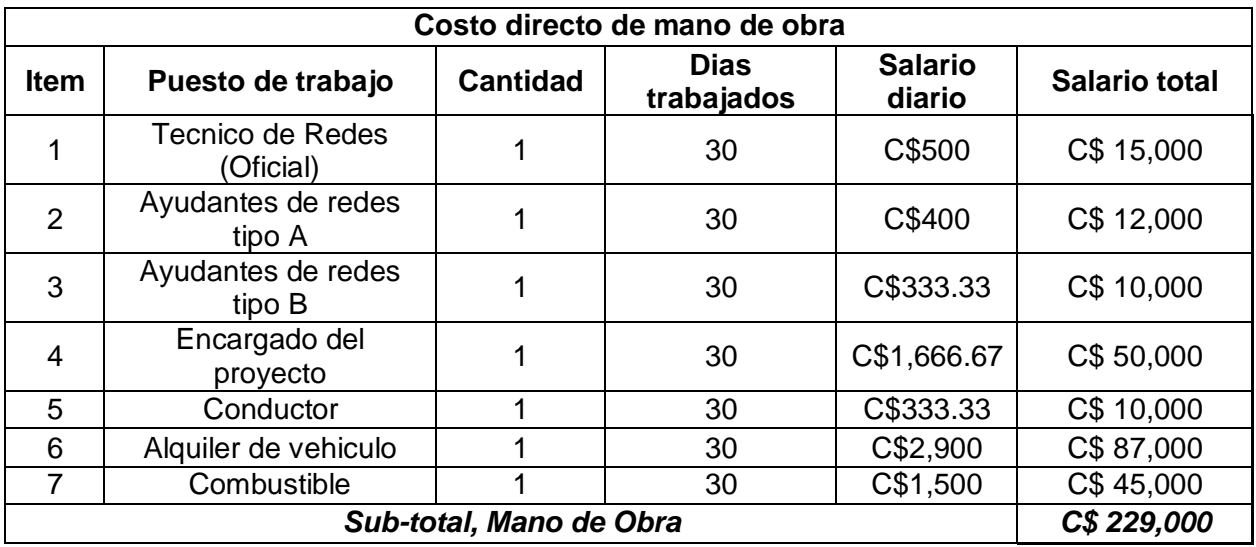

## **Tabla 13:**

Equipos activos y pasivos de red

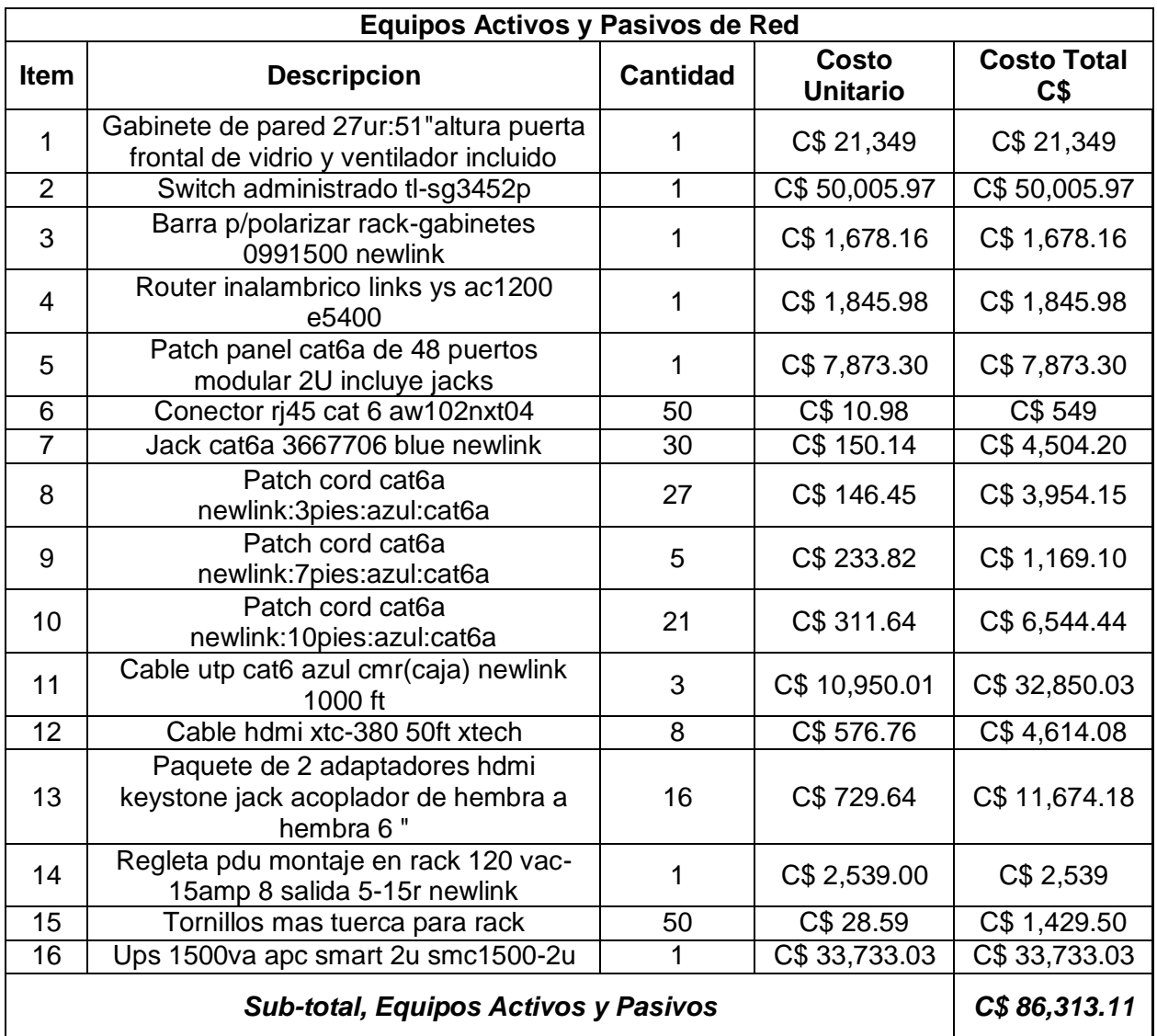

### **Tabla 14:**

Servicios activos de red

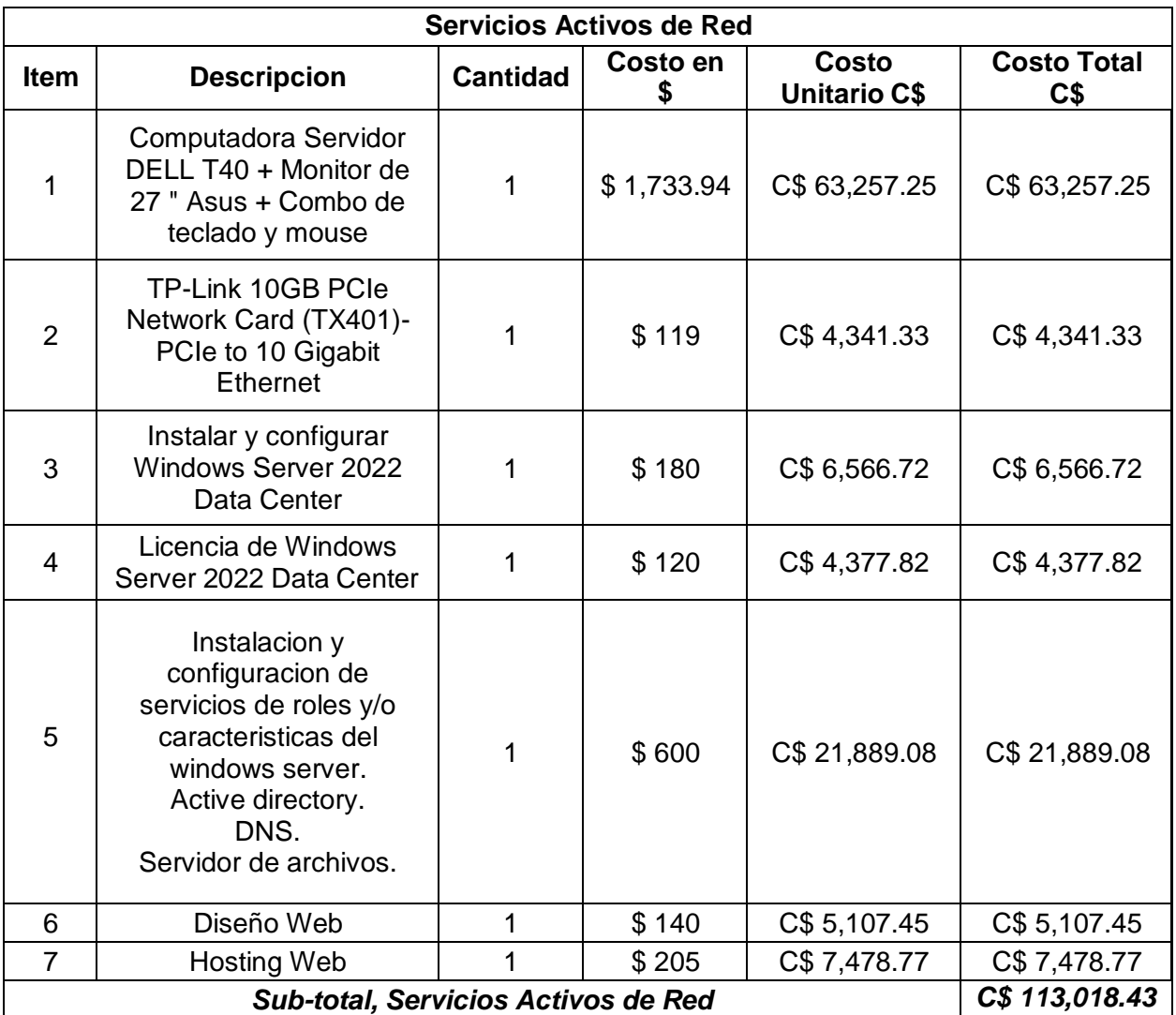

#### **Tabla 15:**

### Material ferretero

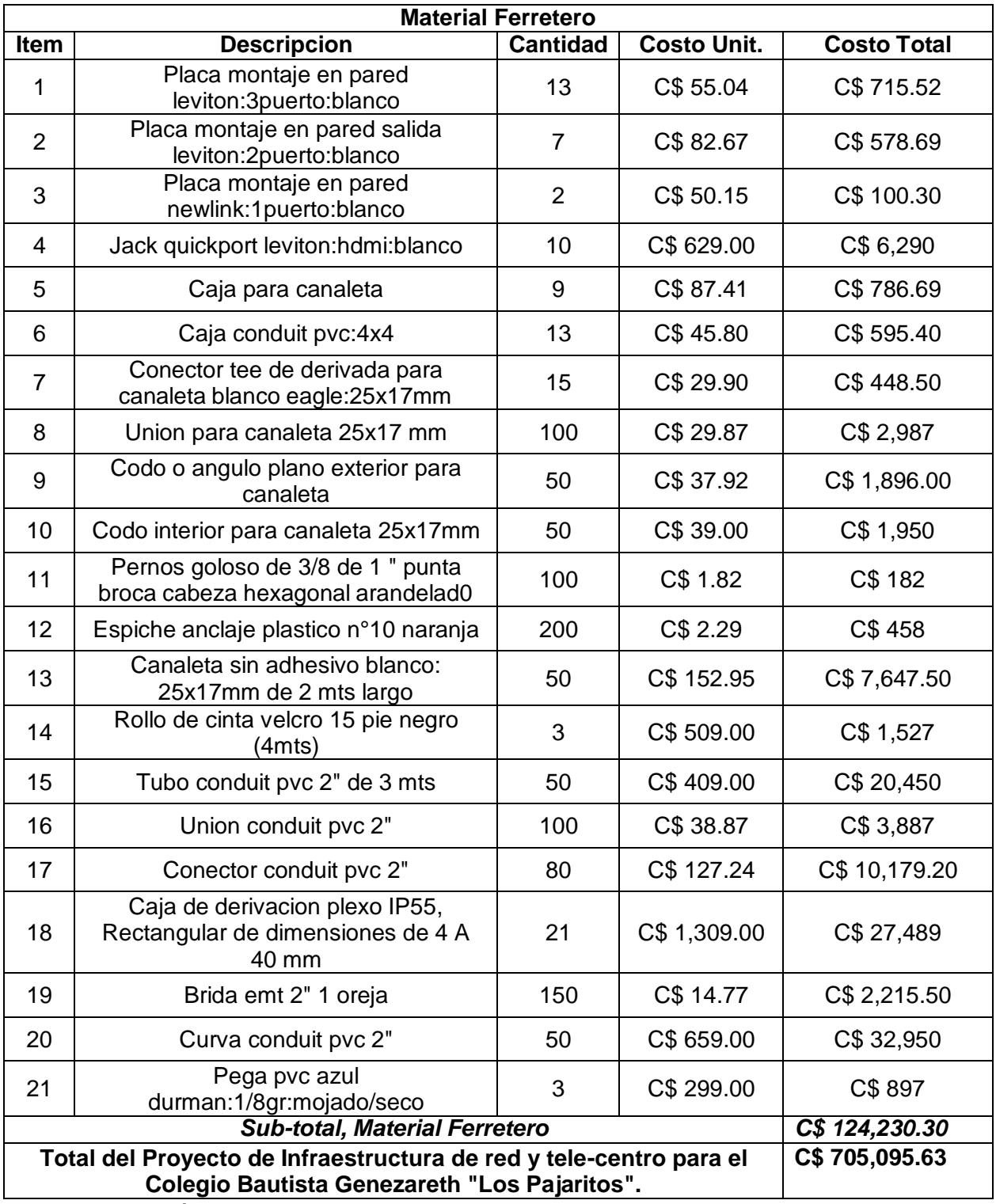

En el presupuesto se está estimando el estudio y propuesta de la red, costo directo de mano de obra, equipos activos y pasivos de la red, pago por servicios activos de la red, creación de diseño web del centro educativo y materiales ferreteros.

Para la propuesta de la infraestructura de red y tele-centro para el centro, se prevé que el centro solicite por aparte a la empresa proveedora de internet un servicio con un paquete de 100 Mbps para que todos los servicios puedan funcionar de manera correcta. Ese costo no lo cubre el proyecto.

Nota: estos precios no incluyen impuestos (IVA), se está trabajando con la moneda Nacional de Nicaragua C\$ y el tipo de cambio utilizado en el presupuesto esta según el Banco Central de Nicaragua a 36.4818 a la fecha del 10 de agosto de 2023.

## **Capítulo V. Cronograma**

A continuación, se describirá los tiempos de cada actividad empleada en el desarrollo del diseño del proyecto de infraestructura de red y tele-centro del Colegio Bautista Genezareth, el cual está enfocado a cumplirse en el primer semestre del año 2023. La culminación del estudio duró 79 días hábiles. Una vez que se decida implementar el proyecto con este estudio estaría estipulado para terminarse en 30 días hábiles.

#### **Figura #13:**

Plan de actividades de diseño propuesta

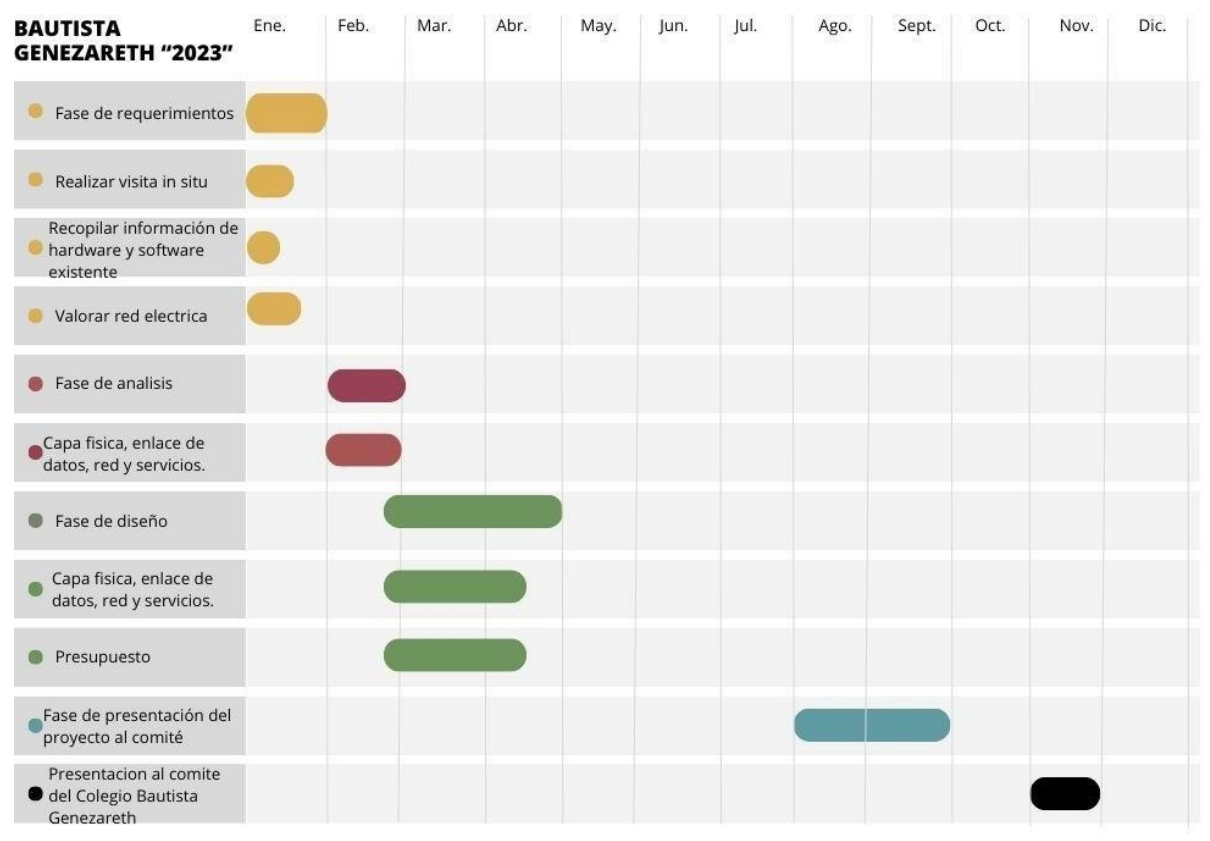

DISEÑO DE INFRAESTRUCTURA DE RED Y TELE-CENTRO DEL COLEGIO BAUTISTA GENEZARETH DURANTE EL PRIMER SEMETRE DEL AÑO 2023 AUTORES: ERMIS MORALES, MAYNOR RAMIREZ Y ROSA ELENA MEJIA

El cronograma de actividades para el diseño del proyecto se divide en las siguientes fases:

Fase de requerimientos: Esta etapa marca aquí el inicio del proyecto, comienza con una visita in situ al centro educativo para recopilar información, durante esta visita se lleva a cabo un inventario de hardware y software en uso por el personal clave del colegio. Además, se analiza la disposición de los puestos de trabajos existentes y se evalúa la necesidad de crear nuevos. También se examina la infraestructura de red eléctrica para determinar si cumple o no con los estándares requeridos para el proyecto de infraestructura de red propuesto para el colegio. Todos los hallazgos se documentan en un informe detallado. Esta fase se llevó a cabo del 9 al 31 de enero de 2023, con una duración total de 16 días hábiles.

Fase de análisis: En esta etapa de la investigación se analiza la capa física, enlace de datos y capa de red del centro educativo. Se identifica el equipamiento presente como los servicios disponibles en el centro, los hallazgos revelaron que el centro carece de una infraestructura de cableado estructurado conforme a las normativas y que el acceso a Internet está limitado únicamente al personal administrativo y financiero. Esta fase se desarrolló desde el 1 al 14 de febrero de 2023 y tuvo una duración total de 9 días hábiles.

Fase de diseño: Esta etapa se centra en analizar y proponer los componentes esenciales a utilizar, esto incluye la elección del medio de conexión para la transmisión de datos dentro de la red, la determinación de la topología para la conexión de dispositivos, la ubicación planificada del centro de distribución que albergará tanto equipos activos como pasivos de la red, el diseño de medidas de seguridad física para el centro de distribución, y la propuesta de servicios de red, como Active Directory para gestionar los permisos de acceso y edición de usuarios en equipos y servidores de archivos. Se pone especial énfasis en garantizar la seguridad de la información de los usuarios. Además, se considera la propuesta de un servicio de página web en la nube. Esta fase se llevó a cabo desde el 20 de febrero hasta el 24 de marzo de 2023, con una duración total de 24 días hábiles.

48

La presentación del proyecto final marca la culminación del trabajo, donde se consolidan informes recopilados de las fases anteriores en un único documento. Este informe aborda detalladamente el análisis de hallazgos en el centro, la propuesta derivada de los estudios y la oferta de servicios. También se hacen recomendaciones para un crecimiento futuro de la red. Finalmente, el proyecto se presenta ante el comité de la Universidad de Tecnología y Comercio 'UNITEC'. Esta etapa se desarrolló del 14 de agosto al 25 de septiembre de 2023, con la presentación final el 24 de septiembre de 2023, abarcando un total de 79 días hábiles para completar el estudio y la propuesta de infraestructura.

## **Capítulo VI. Recomendaciones**

- 1. Para la implementación de la infraestructura de red y tele-centro, con sus servicios de red, se recomienda cambiar el plan de servicios de internet a uno mayor el cual sería de 100 megabyte con la compañía proveedora de internet, esto con el propósito de que la red trabaje de la mejor manera posible.
- 2. Para los equipos de cómputo, se deja una tabla sobre las especificaciones técnicas tanto de hardware como software con los requerimientos para la ejecución del proyecto.
- 3. El servidor físico, cumple con los requisitos para en un futuro implementar un sistema de registro estudiantil.
- 4. Otros servicios que se pueden integrar a futuro en la infraestructura de red puede ser servicios de telefonía VoIP, e implementar un circuito cerrado de cámaras de videovigilancia.
- 5. Crear un aula virtual en la nube donde los estudiantes tendrán acceso a los recursos educativos impartidos por el centro desde cualquier lugar con conexión a internet.
- 6. Para optimizar el presupuesto, se puede considerar la transición de los sistemas operativos licenciados de las computadoras a sistemas de software libre. Esta migración podría resultar en un ahorro significativo de costos, reduciendo en un cierto porcentaje el gasto en comparación con la adquisición de licencias de Windows, Office y Antivirus.

## **Capitulo VII. Conclusión**

- 1. Este diseño de infraestructura de red de datos y tele-centro para el colegio infantil y primaria Colegio Bautista Genezareth "los Pajaritos" representa un paso esencial en la modernización y optimización de la infraestructura tecnológica de la institución. Al implementar un sistema de cableado estructurado, se sientan las bases para una red de datos confiable, eficiente y escalable. Esto no solo mejora la conectividad y la velocidad de la red, sino que también respalda la integración de tecnologías educativas avanzadas.
- 2. Se diseño el recorrido del cableado horizontal para el proyecto en el Colegio Bautista Genezareth, de acuerdo a las normas del cableado estructurado para el laboratorio y las aulas tecnológicas, para asegurar un entorno tecnológico eficiente y preparar a la institución para las necesidades tecnológicas presentes y futuras.
- 3. La propuesta de un plan de servicios para el centro educativo, es incorporar un servidor que gestione los servicios de dominio, active directory y servidor de archivos, esto se convierte en una medida fundamental para garantizar la seguridad y privacidad de los datos de los usuarios en la red.
- 4. La inversión en un diseño de este tipo beneficia a la comunidad escolar al facilitar el acceso a recursos digitales, la comunicación y el aprendizaje en un entorno tecnológico seguro y efectivo. Además, contribuye al crecimiento y la competitividad del colegio en el contexto educativo actual.

## **Capítulo VIII. Referencias bibliográficas**

- Tabasco, G. d. (09 de junio de 2014). tabasco.gob.mx. Obtenido de tabasco.gob.mx: https://tabasco.gob.mx/sites/default/files/Cableado-Estructurado.pdf
- Tanenbaum, A., & Wetherall, D. (2012). Freelibros.me. Obtenido de Freelibros.me: https:/[/www.freelibros.net/redes/redes-de-computadoras-5ta-edicion-andrew-s](http://www.freelibros.net/redes/redes-de-computadoras-5ta-edicion-andrew-s-)tanenbaum
- Us, D. (s.f.). Dell. Obtenido de https:[//www.dell.com/support/manuals/es-mx/poweredge](http://www.dell.com/support/manuals/es-mx/poweredge-)t40/pet40\_ts\_pub/vista-frontal-del-sistema?guid=guid-865ef3cd-871f-46da-b19a-6c648fb059f7&lang=es-mx

## **Capitulo IX. Bibliografías**

- Borbor, N. (2016, febrero 16). Diseño e Implementación de Cableado Estructurado en laboratorio de electrónica. repositorio.upse.edu.Ec. Recuperado 19 de octubre de 2023, de [https://repositorio.upse.edu.ec/bitstream/46000/2359/1/UPSE-TET-](https://repositorio.upse.edu.ec/bitstream/46000/2359/1/UPSE-TET-2015-0001.pdf)[2015-0001.pdf](https://repositorio.upse.edu.ec/bitstream/46000/2359/1/UPSE-TET-2015-0001.pdf)
- Joskowicz, J. (2006) Cableado estructurado EPN, Cableado estructurado. de: [https://bibdigital.epn.edu.ec/bitstream/15000/10009/1/Cableado%20Estructurado.p](https://bibdigital.epn.edu.ec/bitstream/15000/10009/1/Cableado%20Estructurado.pdf) [df](https://bibdigital.epn.edu.ec/bitstream/15000/10009/1/Cableado%20Estructurado.pdf)
- Liberatori, M. (2018). Redes de datos y sus protocolos.(1a ed.). obtenido de: <http://www2.mdp.edu.ar/images/eudem/pdf/redes%20de%20datos.pdf>
- Marchionni, E. (2011). Administrador de servidores.(1a ed.) Fox Andina. [https://clasesdeseguridadinformatica.files.wordpress.com/2014/03/administrador](https://clasesdeseguridadinformatica.files.wordpress.com/2014/03/administrador-de-servidores.pdf)[de-servidores.pdf](https://clasesdeseguridadinformatica.files.wordpress.com/2014/03/administrador-de-servidores.pdf)
- Redes de datos en instituciones de educación básica y media. (s. f.). Eduteka.

Recuperado 19 de octubre de 2023, de:

<https://eduteka.icesi.edu.co/articulos/RedEscolarDatos>

# **Capítulo X. Anexos**

### **Figura #14:**

Plano arquitectónico actual del Colegio Bautista Genezareth y su nomenclatura<br><sup>81pies</sup>

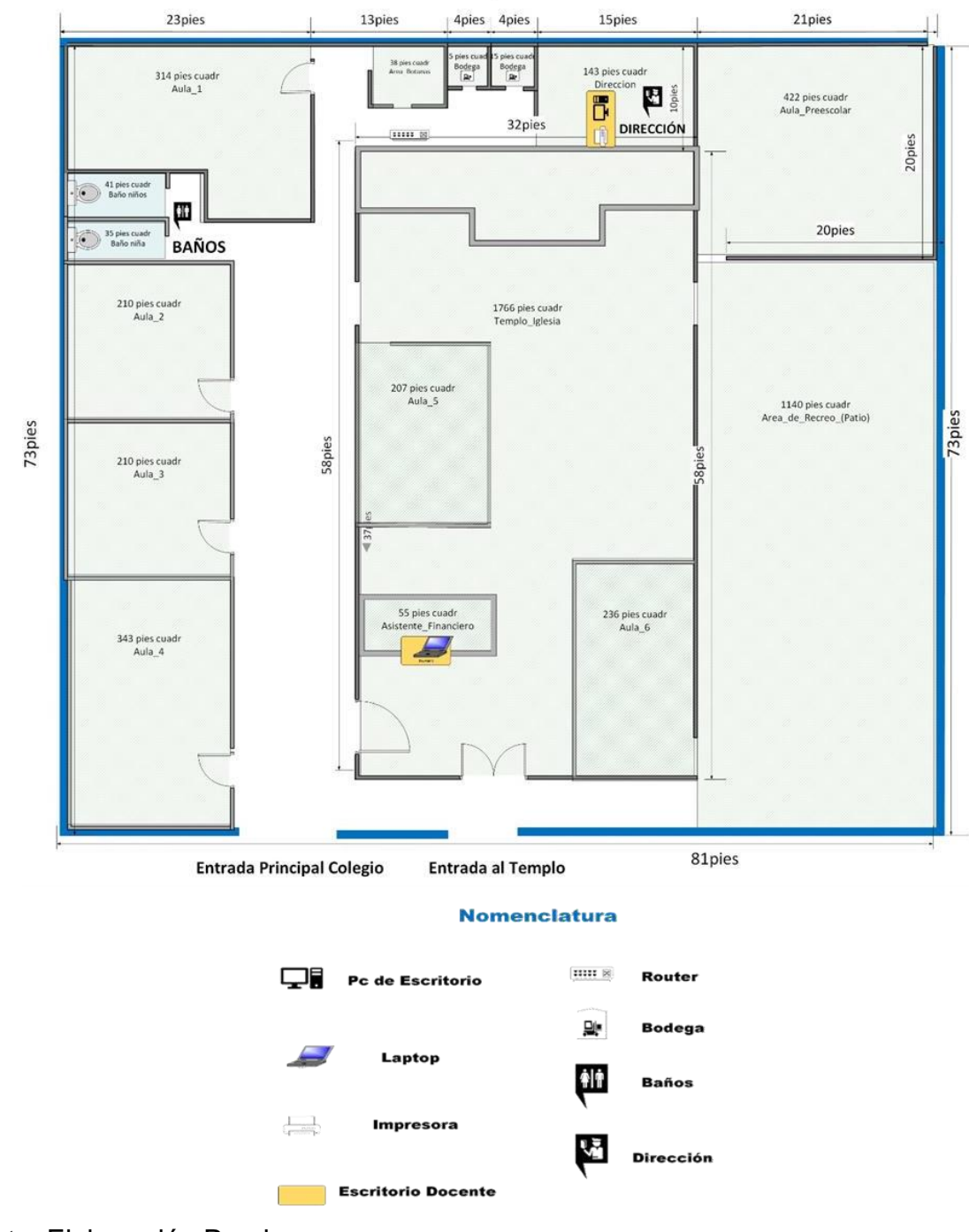

Nota: Elaboración Propia

### **Figura #15:**

Instalación Windows Server 2022 (Edición seleccionada: Windows Server Datacenter) Arquitectura 64 bits

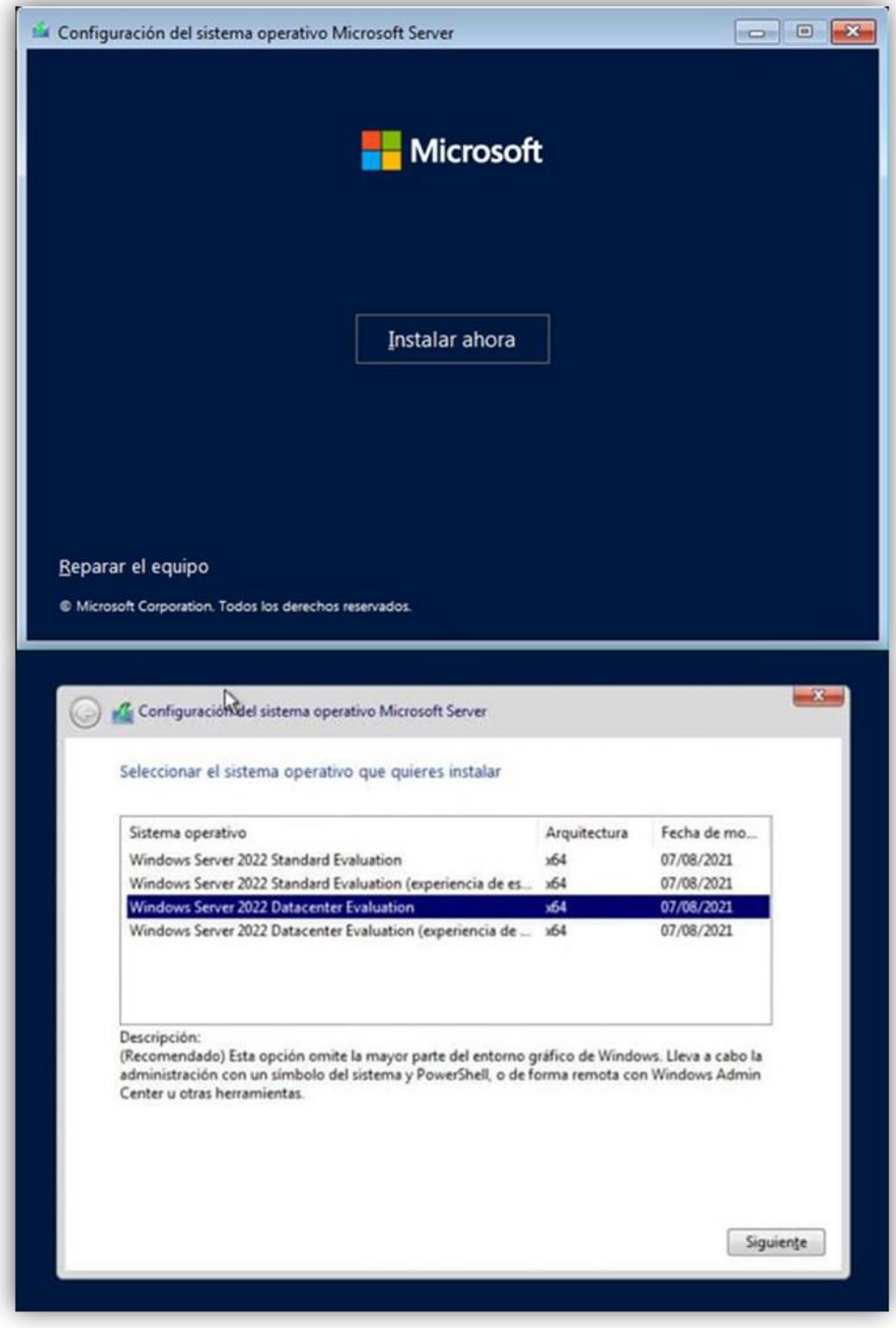

# **Figura #16:**

Primeras configuraciones del servidor local

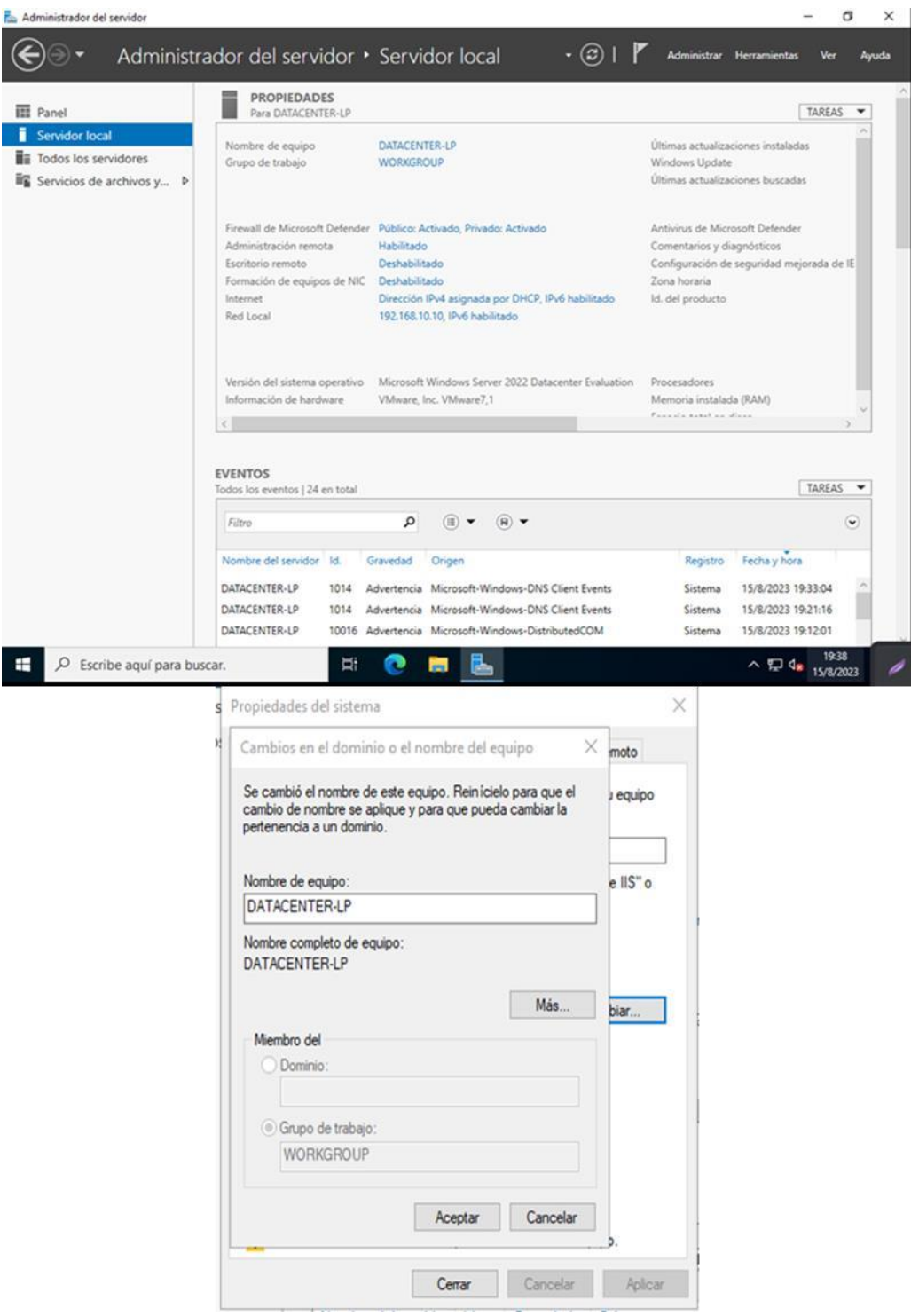

# **Figura #17:**

Asignación IP fija para el Server

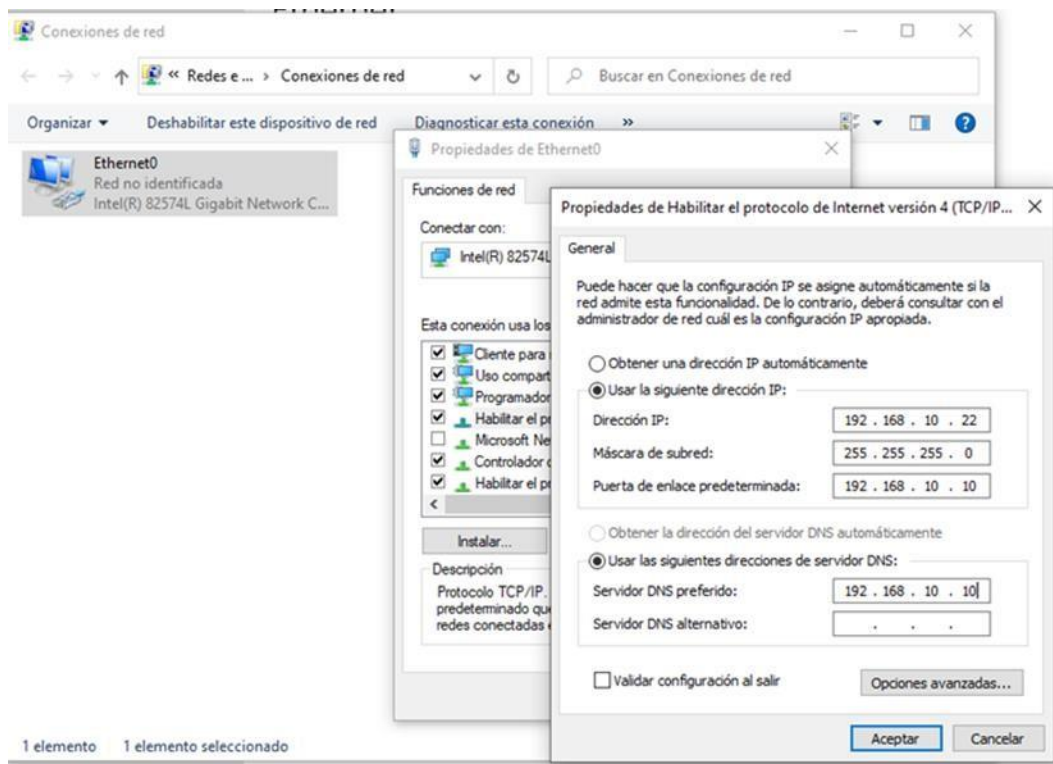

# **Figura #18:**

Primer roll o características a instalarse el Active Directory

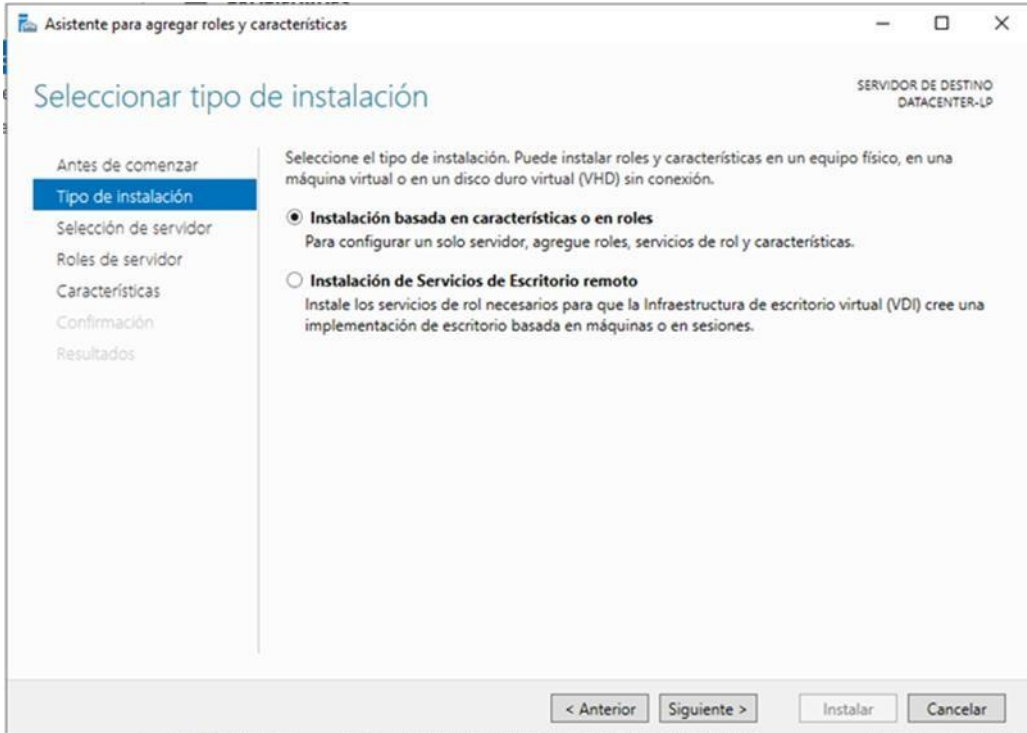

# **Figura #19:**

Descripción del roll del Active Directory

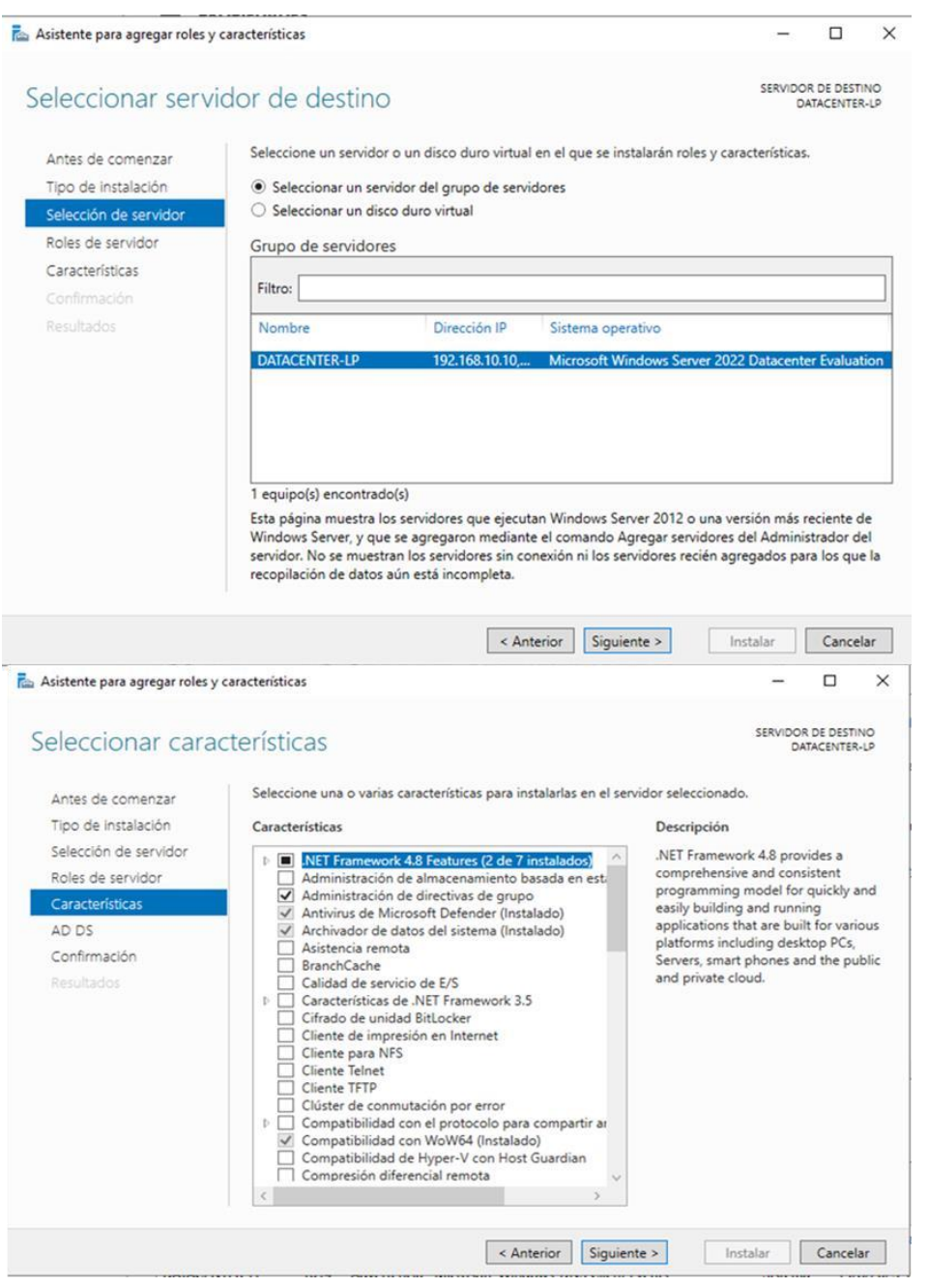

# **Figura #20:**

# Implementación controlador dominio

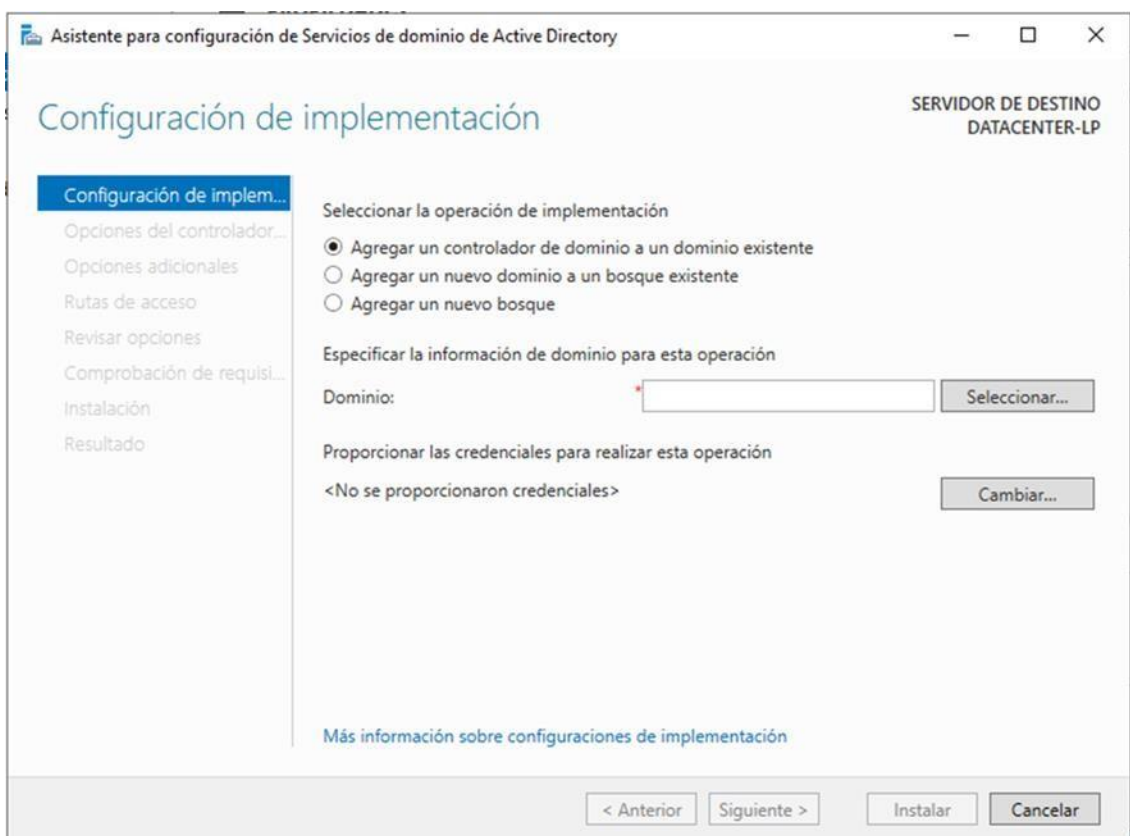

## **Figura #21:**

Configuración del NetBIOS y finalización de instalación del servicio AD y controlador de dominio

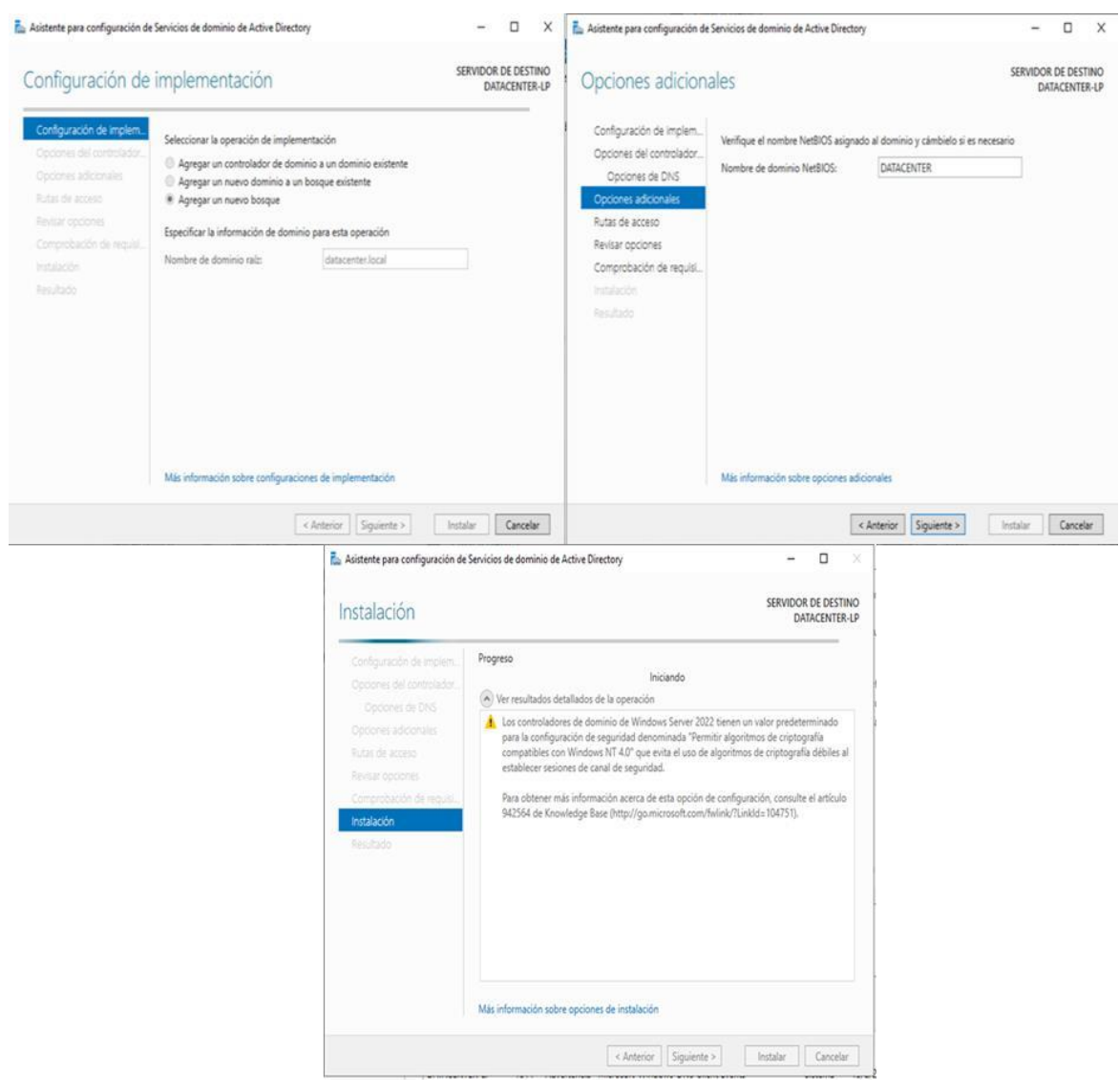

### **Figura #22:**

Dominio habilitado en el inicio de sesión

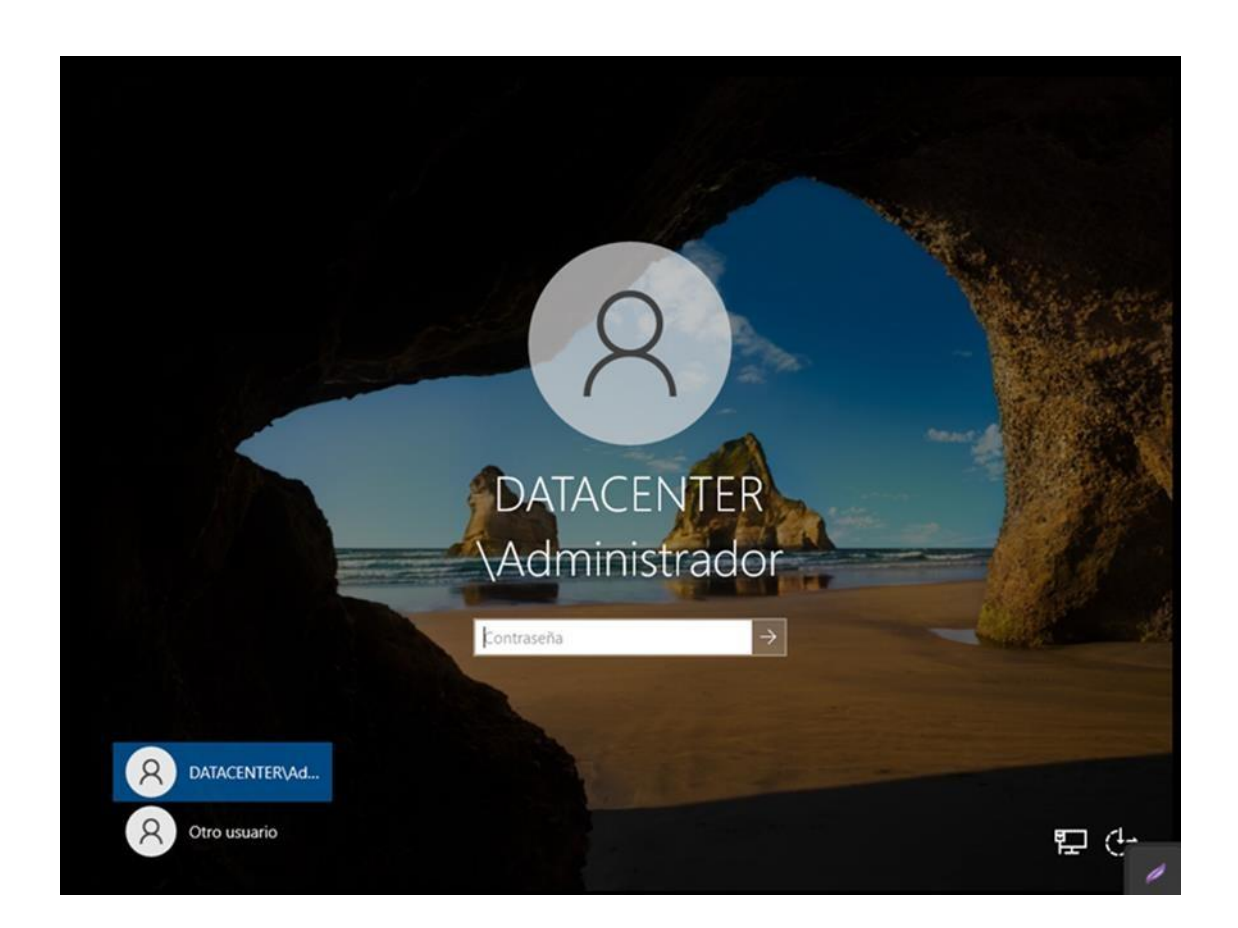

### **Figura #23:**

Agregar usuario y equipo al Active Directory

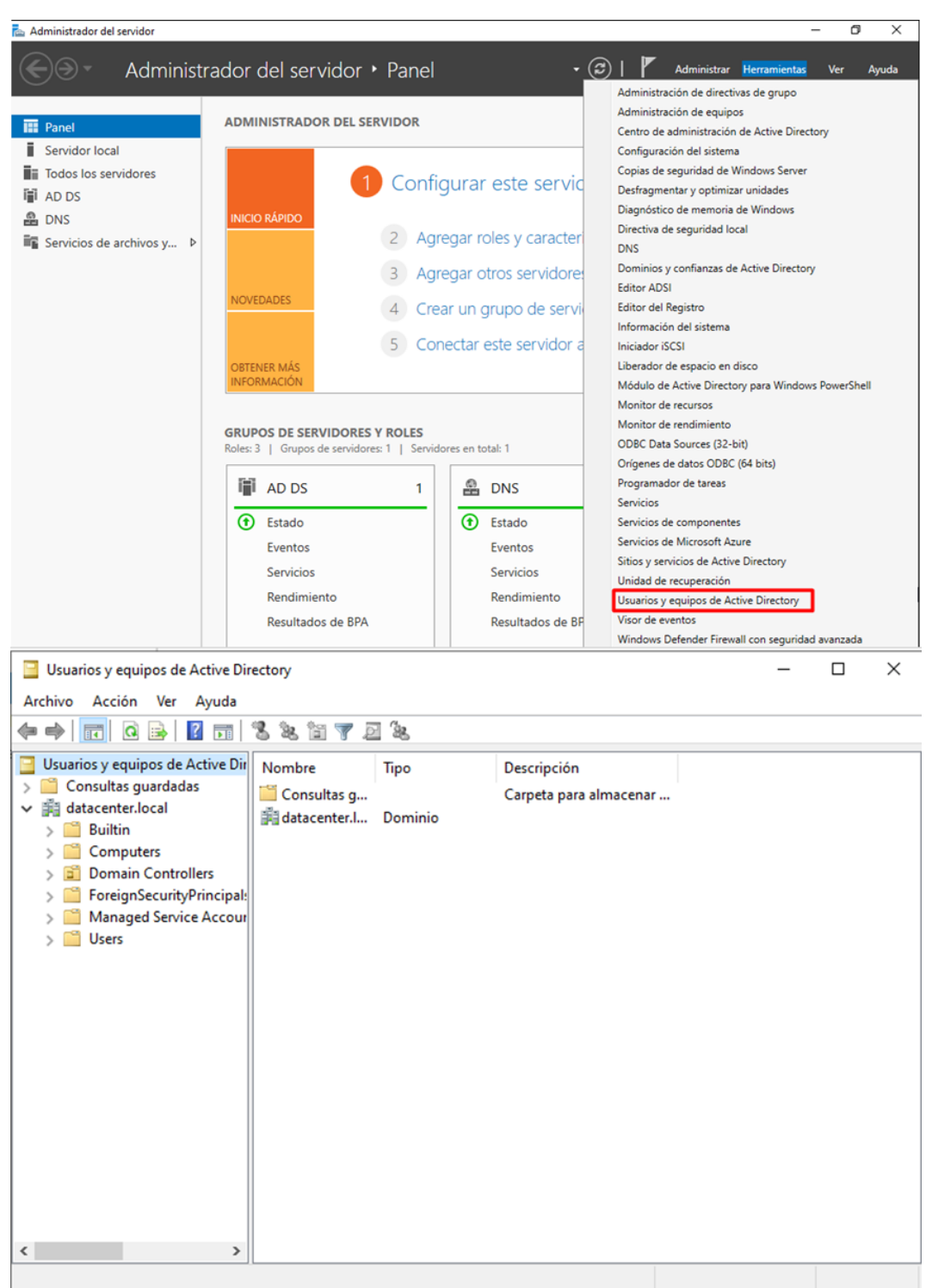

## **Figura #24:**

Unidades organizativas para administrar equipos y usuarios en sus respectivas unidades

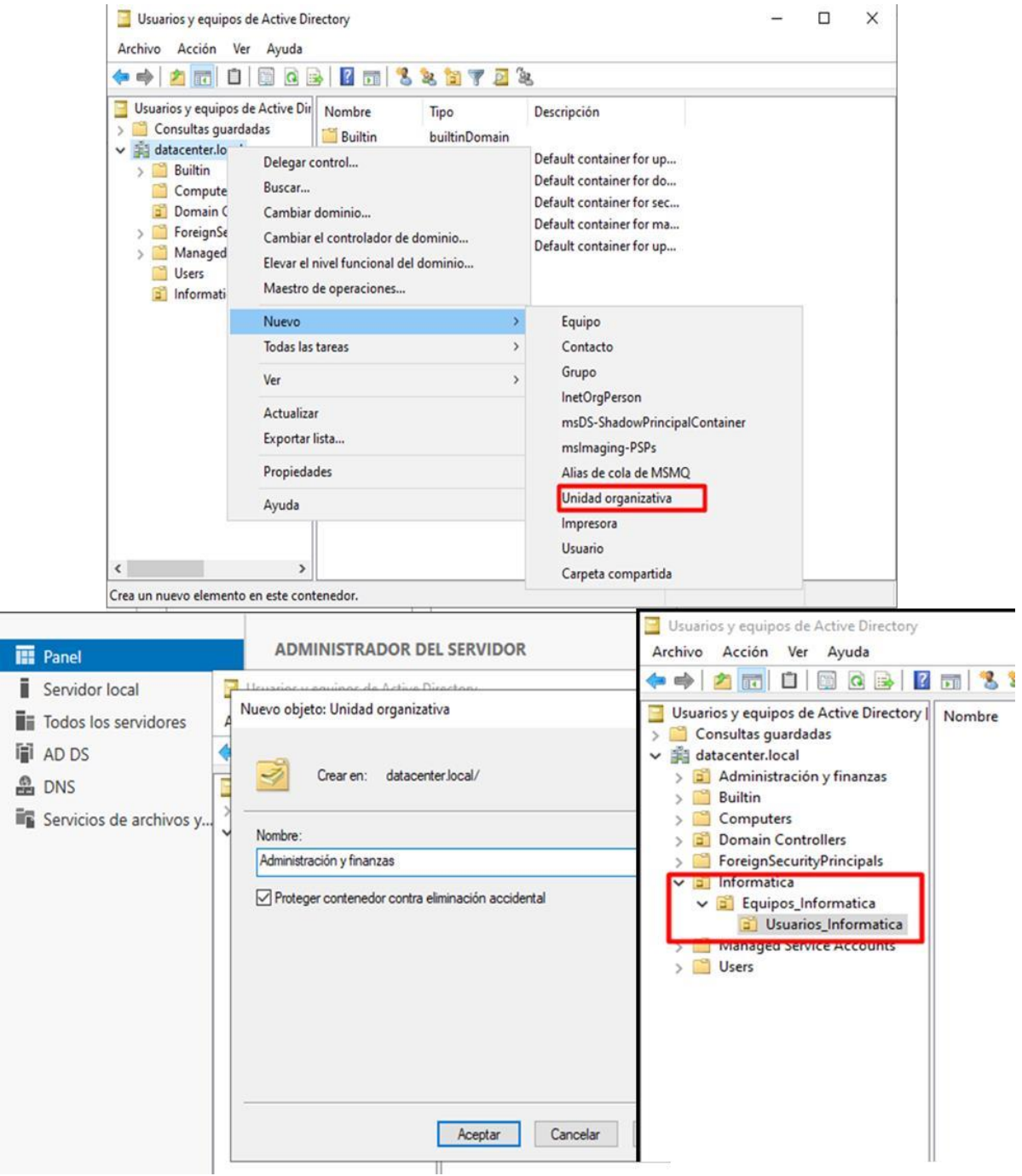

# **Figura #25:**

Agregar usuario al Active Directory

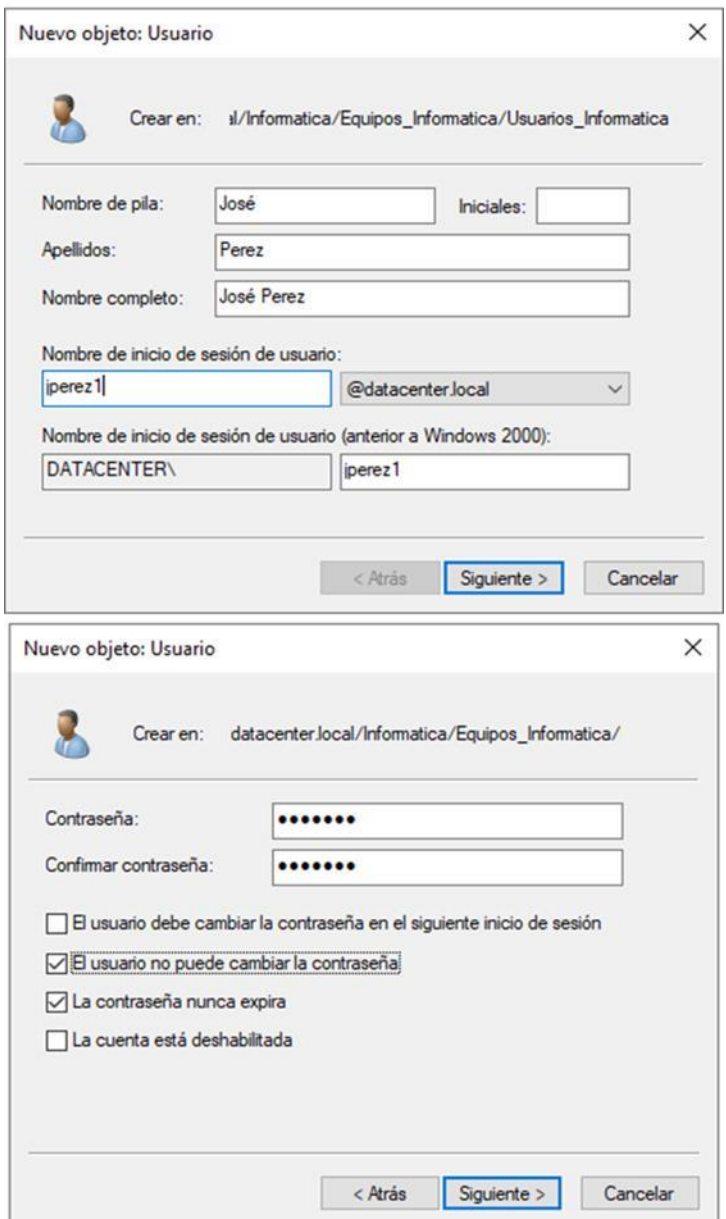

# **Figura #26:**

Creando el equipo al Active Directory

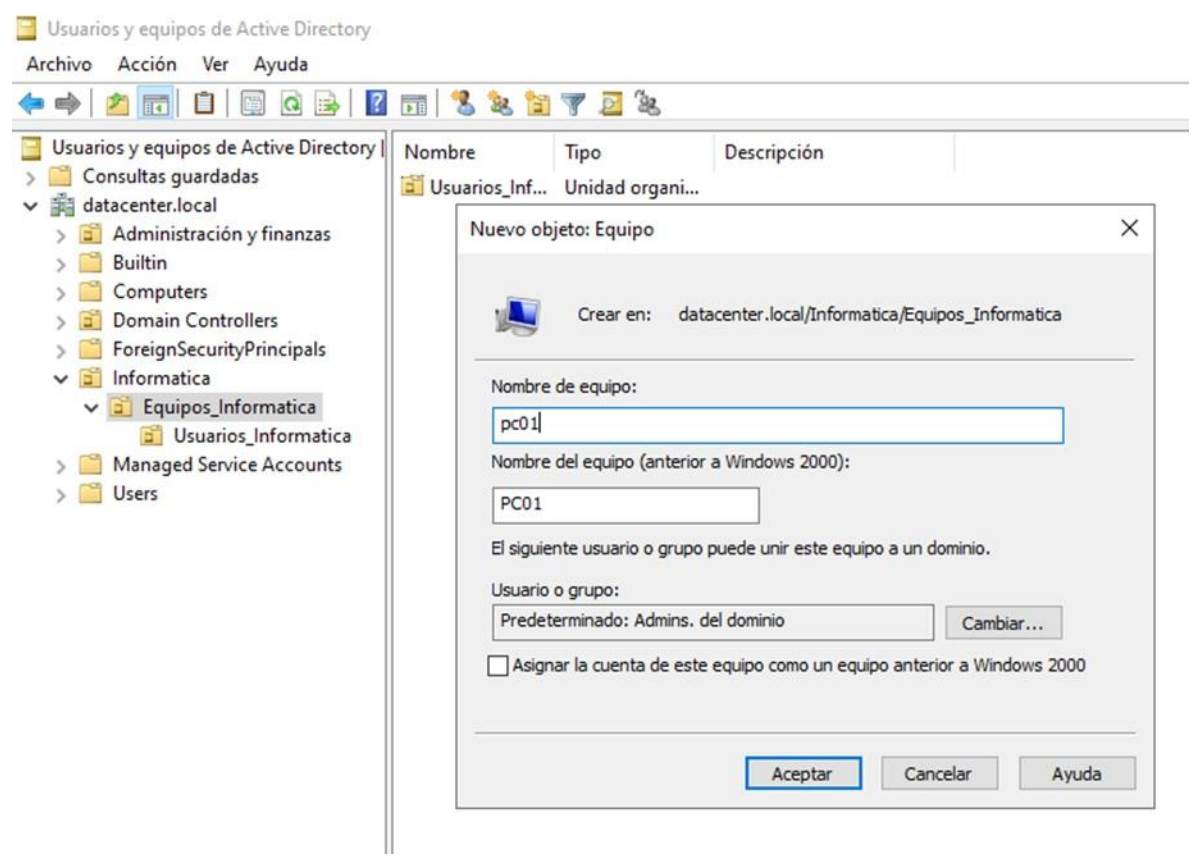

## **Figura #27:**

Configuración del DHCP (Dynamic Host Configuration Protocol) y asistente de configuración

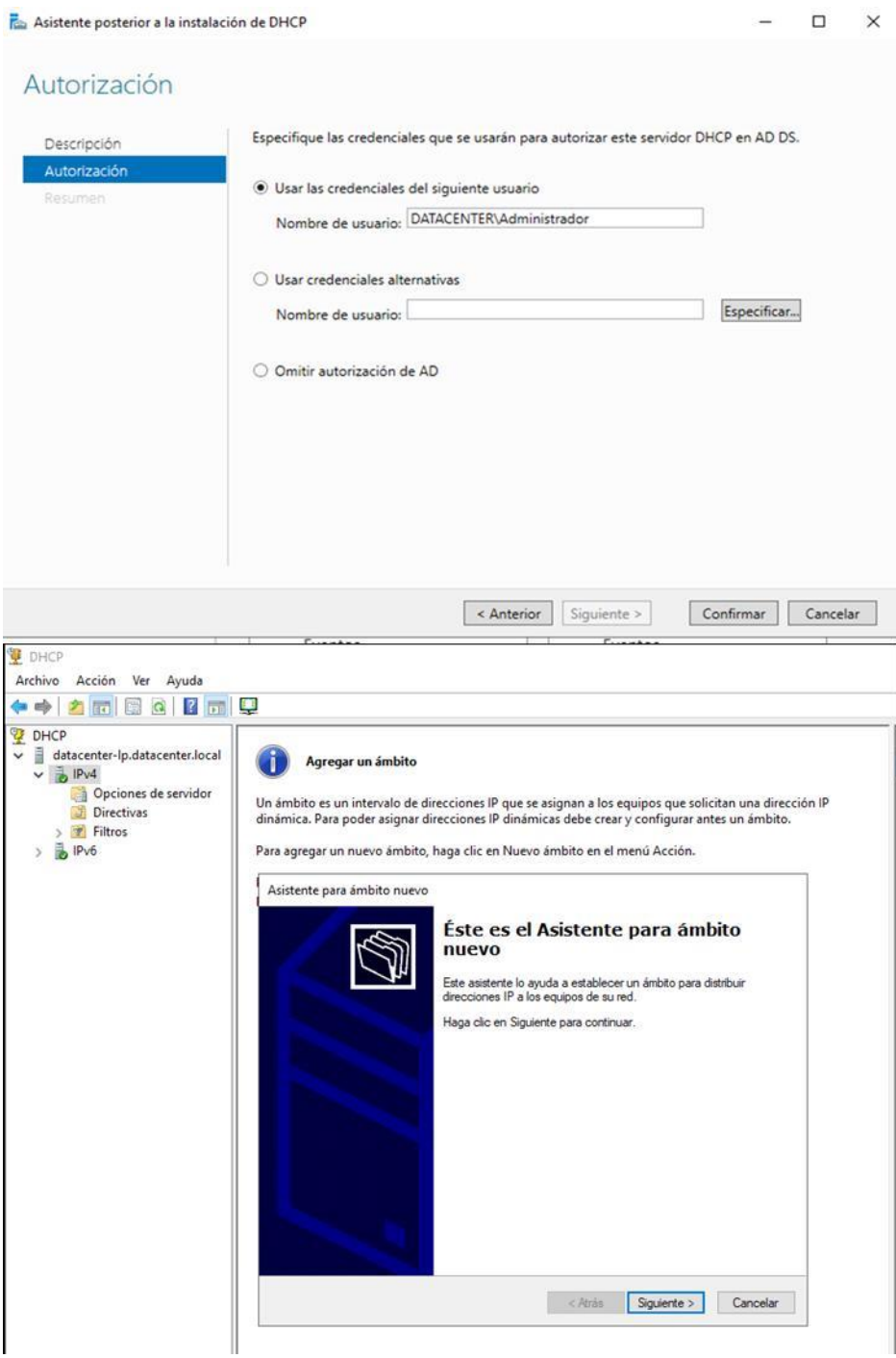

# **Figura #28:**

Asignación de intervalo de direcciones IP

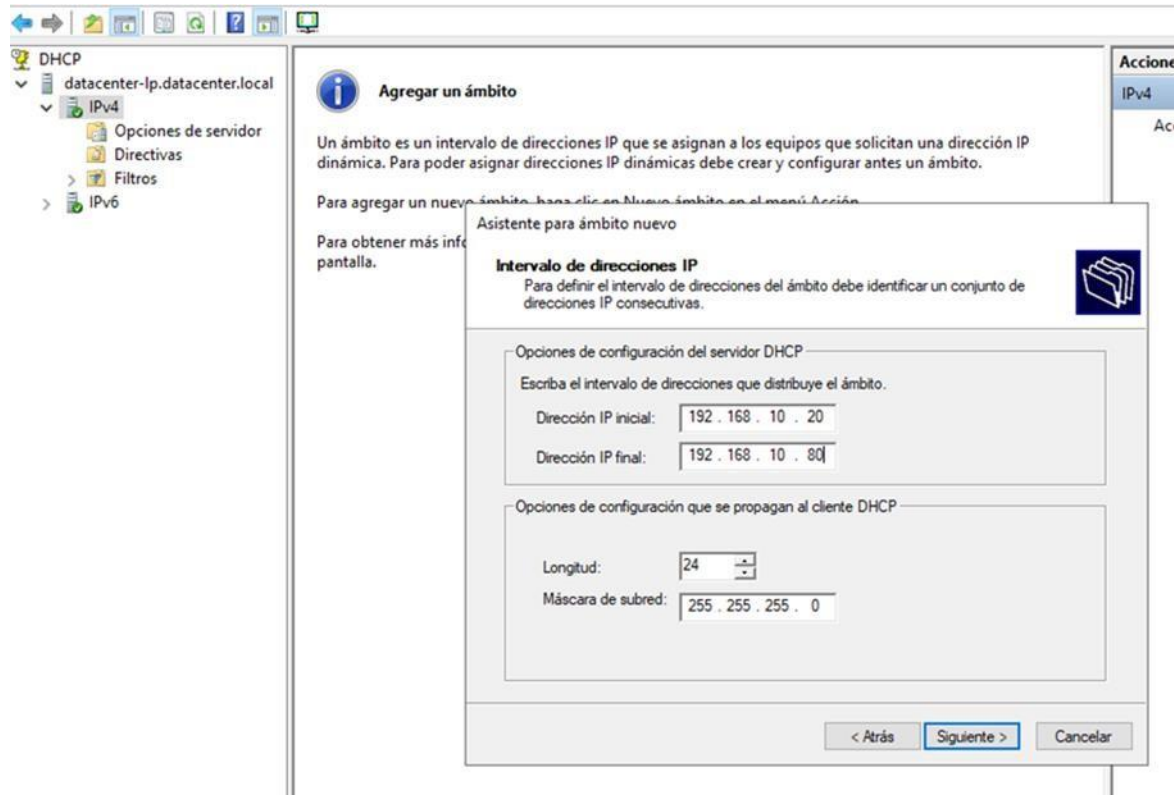

## **Figura #29:**

Realizar pruebas en equipo cliente (Windows 10), se agrega la Ip al pc y la Ip del servidor, y se agregar el dominio al pc cliente

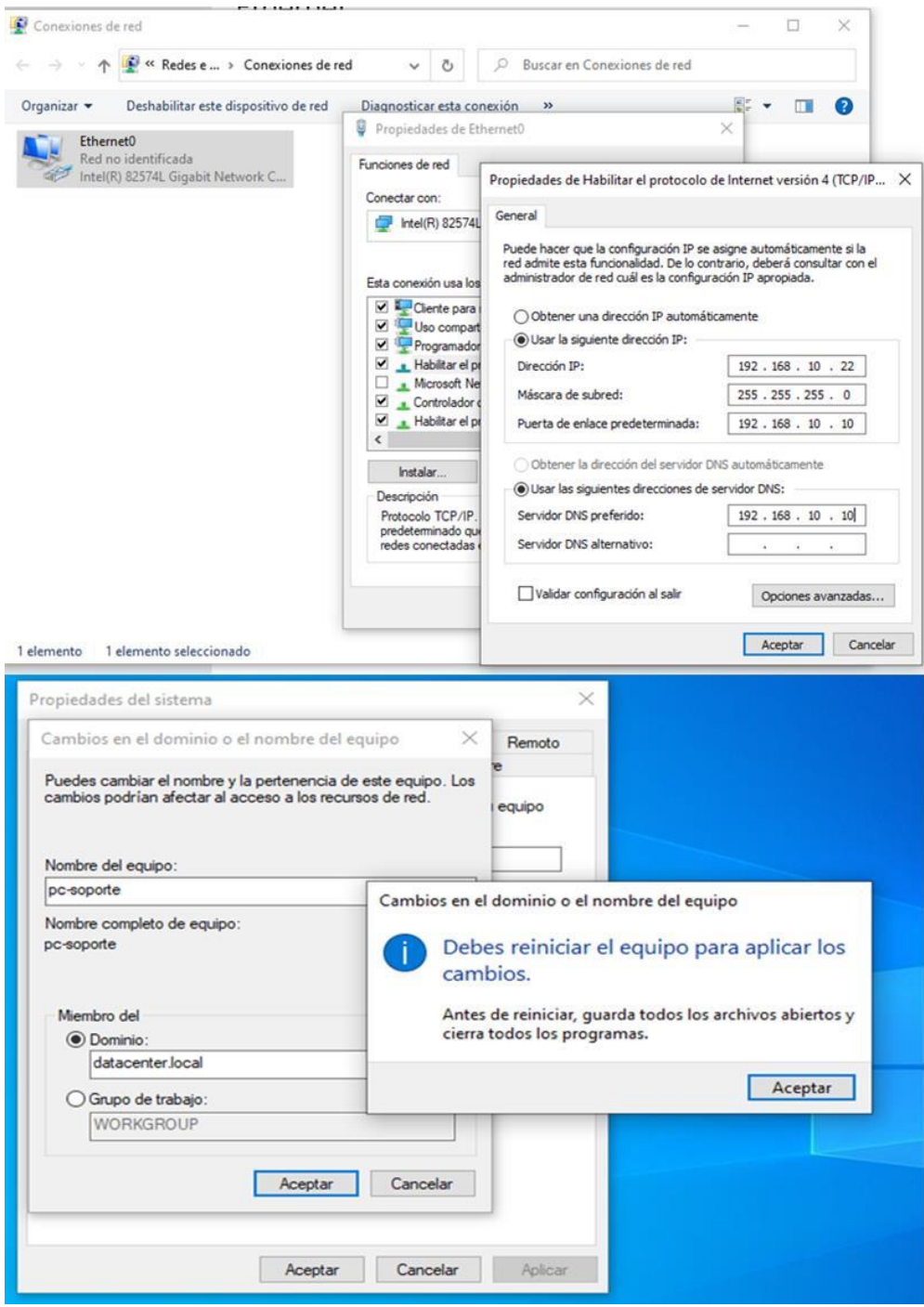

### **Figura #30:**

Accedemos con las credenciales del usuario creado en el Active Directory

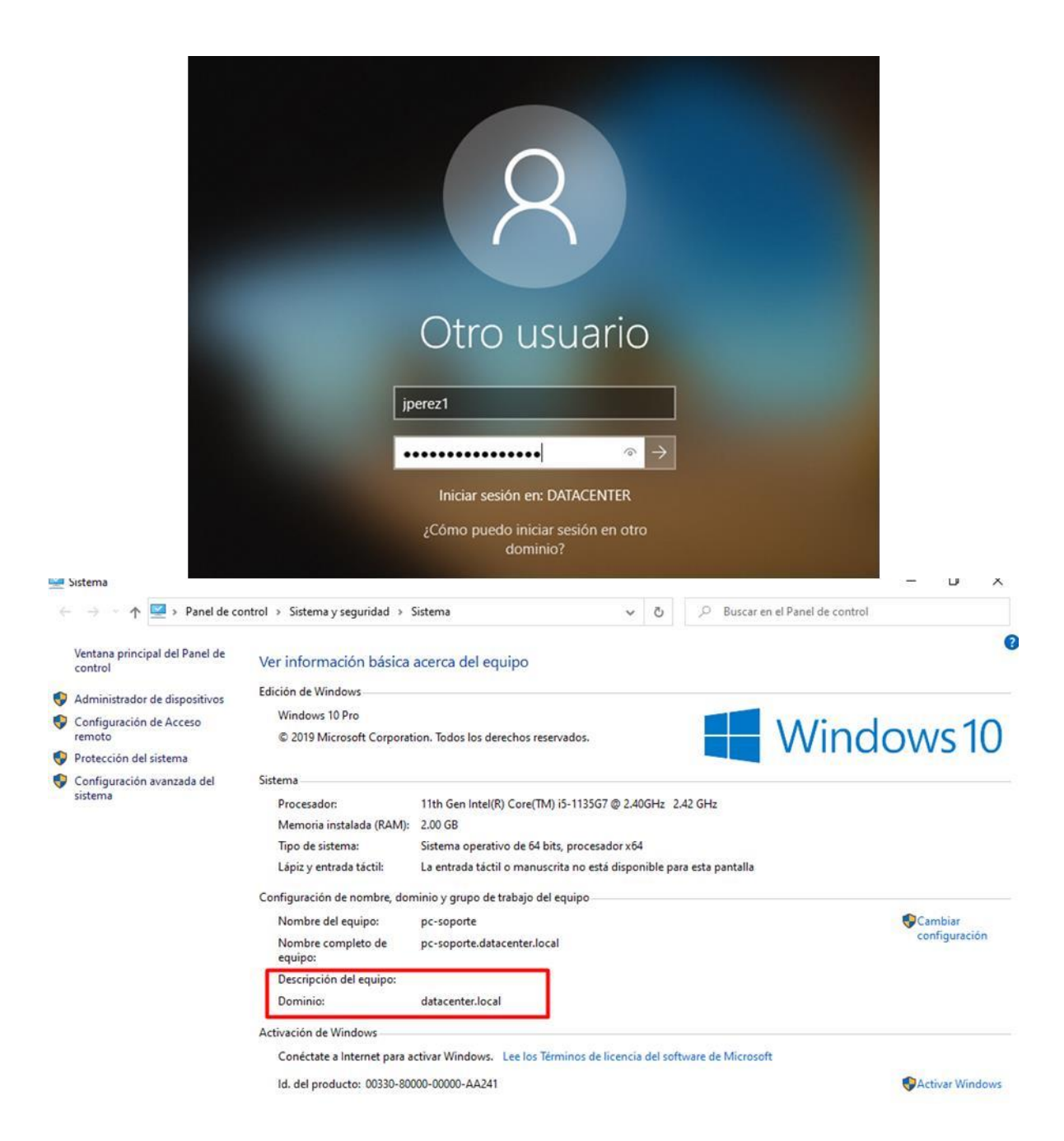
### **Instrumentos de recolección de información**

### **Encuesta**

Encuesta para usuarios de centro escolar Colegio Bautista Genezareth "Los Pajaritos"

El objetivo de las siguientes preguntas busca obtener información general sobre el centro escolar, el personal administrativo y por parte de la docencia, así como información sobre la asignación de los espacios de aprendizaje y el uso de medios tecnológicos.

### **Sus respuestas serán confidenciales**

Cargo: Docente Administrativo Género: Femenino\_\_\_\_\_\_Masculino: \_\_\_\_\_\_ **Indique su edad:**

- Menos de 25
- $\bullet$  Entre 26 y 35
- $\bullet$  Entre 36 y 45
- $\bullet$  Entre 46 y 55  $\_\_\_\_\_\$

**¿Nos trae beneficio usar la tecnología en la educación?**

Si No Posiblemente

**¿Estás de acuerdo que se implemente un laboratorio de computación en su centro escolar?**

Sí No No

**¿Cuál cree que sería el beneficio de implementar un laboratorio de cómputo en el centro escolar para el uso educativo?**

**¿Cómo cree usted que influiría que las aulas de clases fueran renovadas con tecnología para impartir de mejor manera el desarrollo de sus clases?**

**¿De la siguiente lista, ¿las aulas/espacios de aprendizaje del centro escolar están equipados con (o tienen fácil acceso) a lo siguiente?**

- Pizarras blancas acrílicas
- Acceso inalámbrico o alámbrico a Internet
- Proyector
- Computadoras Portátiles
- Estaciones de trabajo en las aulas

**¿En el aula de clases utiliza herramientas tic como estrategias pedagógicas para el desarrollo de las actividades académicas?**

- $\bullet$  Si
- Algunas veces
- Nunca

# **Ha utilizado plataformas virtuales y/o herramientas web interactivas en las actividades académicas?**

- Si
- Algunas veces
- $\bullet$  No

## **¿De los siguientes medios electrónicos cuál posee en su hogar para conectarse a internet?**

- Smartphone
- Tablet
- Computadora portátil
- Computadora de escritorio
- Ninguna de las anteriores

## **¿El centro cuenta con los recursos tecnológicos de hardware, software y conectividad para trabajar actividades interactivas?**

- Si
- $\bullet$  No

**Estas últimas preguntas son únicamente para área administrativas**

**¿Qué cantidad de alumnos son matriculados actualmente en cada nivel escolar del año 2023?**

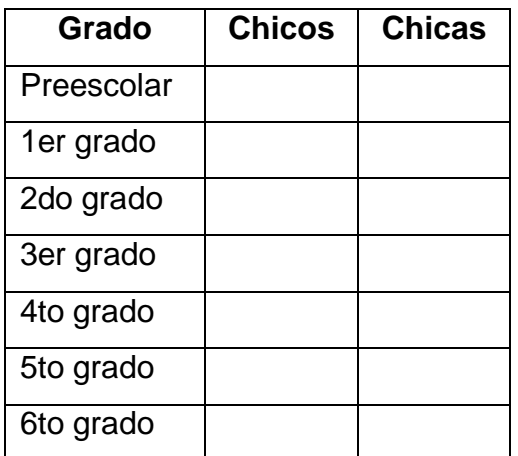

**¿Cuál es el número total de empleados en el centro escolar?**

### **Análisis de Resultados**

Encuesta para usuarios de centro escolar Colegio Bautista Genezareth "Los Pajaritos"

El objetivo de las siguientes preguntas busca obtener información general sobre el centro escolar, el personal administrativo y por parte de la docencia, total 9 empleados, así como información sobre la asignación de los espacios de aprendizaje y el uso de medios tecnológicos.

## **¿Estás de acuerdo que se implemente un laboratorio de computación en su centro escolar?**

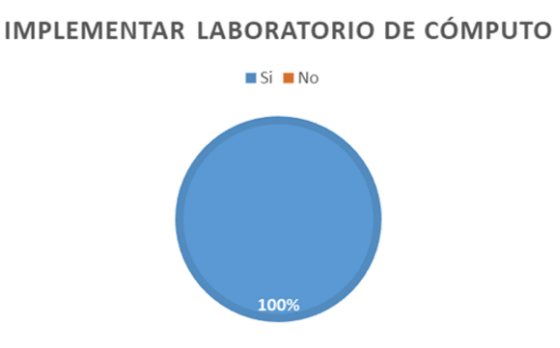

Analizando los resultados, nos damos cuenta de que el 100 % del personal encuestado creen que será de mucha importancia la implementación de un laboratorio de cómputo en el centro escolar.

# **¿Cuál cree que sería el beneficio de implementar un laboratorio de cómputo en el centro escolar para el uso educativo?**

- $\checkmark$  Poder facilitar una herramienta a los alumnos para una mejor investigación en sus trabajos.
- $\checkmark$  Impartir clases de computación a los alumnos y que ellos se vayan integrando a las tendencias tecnológicas.
- Mejora el proceso de la enseñanza en la educación, la tecnología va avanzando y el sector educativo tiene que ir de la mano para lograr mejores conocimientos.

**¿Cómo cree usted que influiría que las aulas de clases fueran renovadas con tecnología para impartir de mejor manera el desarrollo de sus clases?**

### **AULAS RENOVADAS CON EQUIPOS Y HERRAMIENTAS TECNOLÓGICAS**

- Gran ayuda permite alcanzar logros y competencias educativas
- Te brinda informacion en linea de temas sobre aprendizaje asertivo
	- Pasar de la enseñanza tradicional a la digital
	- Forma segura de buscar información

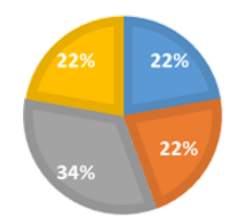

Según los resultados nos damos cuenta de cuatro razones importantes en como la tecnología tiene una relación con la educación, como vemos el 34% del personal encuestado se referencia a que sería una mejor manera de impartir las clases digital, usando las herramientas que pueden ser brindadas en futuro por el centro, aprovechando estos recursos ellos pueden tener mejor perfil profesional, permitiéndoles a los docentes tener información al momento de cómo tratar a niños con algún déficit en su conducta interpersonal, especialmente pacientes o consultantes con fobia social a sobreponerse a estas dificultades.

# **¿De la siguiente lista, ¿las aulas/espacios de aprendizaje del centro escolar están equipados con (o tienen fácil acceso) a lo siguiente?**

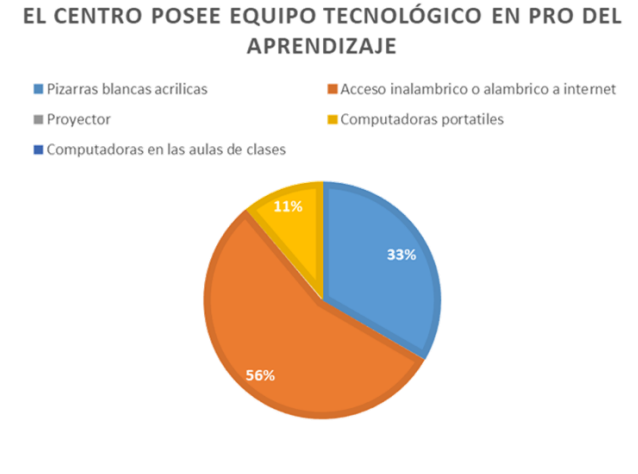

Aquí nos damos cuenta de que el 56% se refiere al equipo tecnológico, posee el centro educativo, que es el router y la poca seguridad que tiene el centro con respecto al acceso limitado del acceso a internet inalámbrico, luego el 33% de los encuestados se enfatizan en que el centro solamente posee pizarras blancas acrílicas como herramienta en el área de docencia y solo el 11% tiene acceso a usar ordenadores en el centro, que en todo caso pertenece al área de dirección y caja.

# **¿El centro cuenta con los recursos tecnológicos de hardware, software y conectividad para trabajar actividades interactivas?**

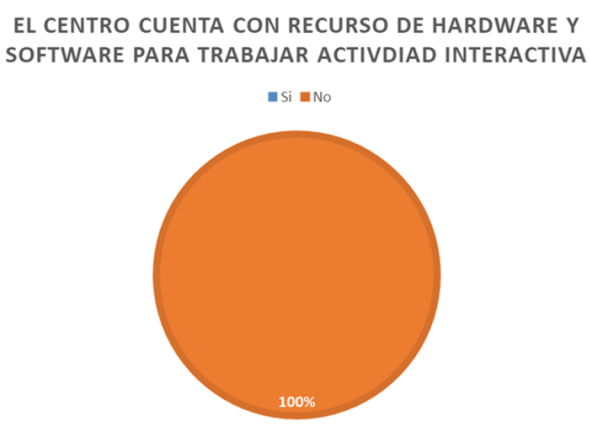

El 100% del personal encuestado nos indica que el centro no posee recursos para ellos poder brindar una mejor enseñanza, que sea más interactiva para los estudiantes del centro y que ellos así pueden asimilar mejor la enseñanza.

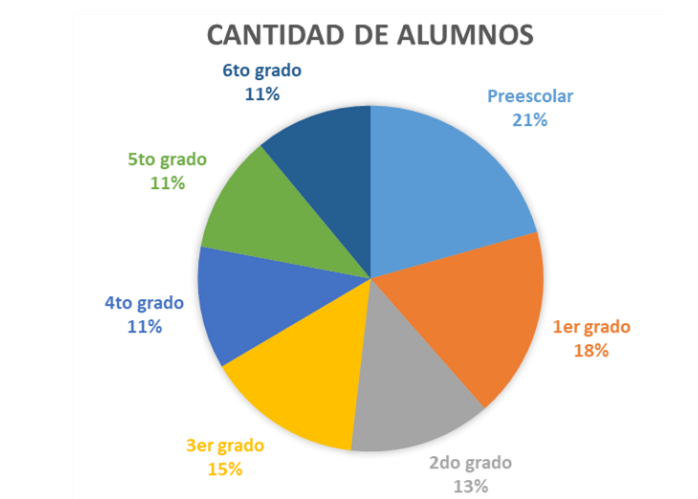

### **¿Qué cantidad de alumnos son matriculados actualmente en cada nivel escolar del**

**año 2023?**

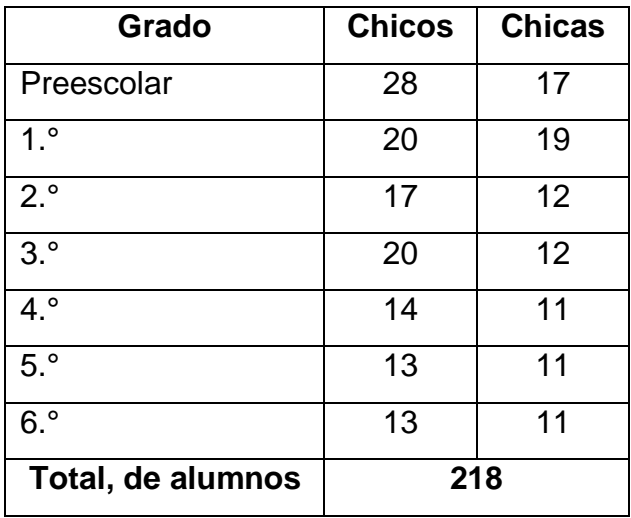

Los datos están distribuidos a como se muestra en la tabla y en la gráfica se muestra con porcentaje que grado tiene la mayor cantidad de estudiantes, estos valores se tomaron en cuenta para la propuesta del laboratorio.

### **¿Cuál es el número total de empleados en el centro escolar?**

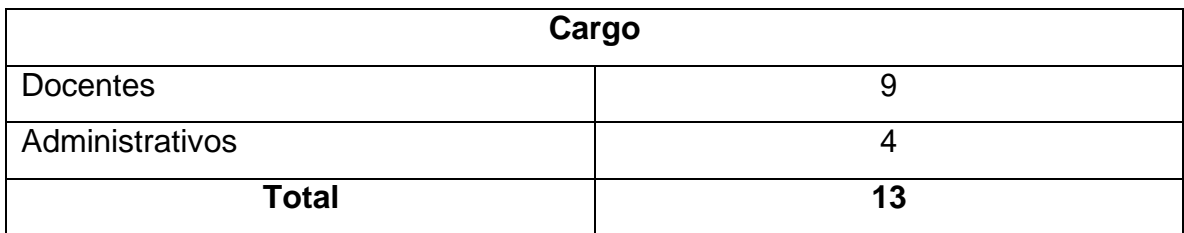

### **Líneas de comando para la configuración del diseño de red del CBG**

#### *Configuración en switch*

switch> enable switch# configure terminal switch(config)# hostname SW-01

#### *Comando para crear VLANS en el switch*

SW-01(config)# VLAN 10

SW-01(config-vlan)# name LABORATORIO

SW-01(config-vlan)# exit

SW-01(config)# VLAN 20

SW-01(config-vlan)# name ADMON

SW-01(config-vlan)# exit

SW-01(config)# VLAN 30

SW-01(config-vlan)# name DOCENCIA

SW-01(config-vlan)# exit

SW-01(config)# VLAN 40 SW-01(config-vlan)# name Servidores SW-01(config-vlan)# exit

#### *Configuración de las interfaces VLAN en el switch SW-01*

SW-01(config)# interface vlan 10

SW-01 (config-if)# ip address 192.168.1.1 255.255.255.224 SW-01 (config-if)# exit

SW-01(config)# interface vlan 20 SW-01 (config-if)# ip address 192.168.1.33 255.255.255.240 SW-01 (config-if)# exit

SW-01(config)# interface vlan 30 SW-01 (config-if)# ip address 192.168.1.65 255.255.255.224 SW-01 (config-if)# exit

SW-01(config)# interface vlan 40 SW-01 (config-if)# ip address 192.168.1.249 255.255.255.248 SW-01 (config-if)# exit

### *Configuración de los puertos de acceso que se conectan a los hosts y asignación a sus respectivas VLAN.*

SW-01(config)# interface range fastEthernet 0/1-13 SW-01(config-if-range)# switchport mode access SW-01(config-if-range)# switchport access vlan 10 SW-01(config-if-range)# exit SW-01(config)# interface range fastEthernet 0/14-17 SW-01(config-if-range)# switchport mode access SW-01(config-if-range)# switchport access vlan 20 SW-01(config-if-range)# exit SW-01(config)# interface range fastEthernet 0/18-28

SW-01(config-if-range)# switchport mode access SW-01(config-if-range)# switchport access vlan 30 SW-01(config-if-range)# exit SW-01(config)# interface gigabitEthernet 0/1 SW-01(config-if)# switchport trunk encapsulation dot1q SW-01(config-if)# switchport mode trunk SW-01(config-if)# exit

SW-01(config)# interface gigabitEthernet 0/2 SW-01(config-if-range)# switchport mode access SW-01(config-if-range)# switchport access vlan 40 SW-01(config-if-range)# exit

*Activar el enrutamiento en SW-01 entre VLANS* SW-01# configure terminal SW-01(config)#ip routing

#### *Creación de pool DHCP*

DHCP VLAN 10

- R-02 (config)# ip dhcp pool LABORATORIO
- R-02 (dhcp-config)#network 192.168.1.0 255.255.255.224
- R-02 (dhcp-config)#default-router 192.168.1.1
- R-02 (dhcp-config)#dns-server 192.168.1.1
- R-02 (dhcp-config)#exit
- DHCP VLAN 20
- R-02 1 (config)# ip dhcp pool ADMON
- R-02 (dhcp-config)#network 192.168.1.32 255.255.255.240
- R-02 (dhcp-config)#default-router 192.168.1.33
- R-02 (dhcp-config)#dns-server 192.168.1.33
- R-02 (dhcp-config)#exit
- DHCP VLAN 30
- R-02 (config)#ip dhcp pool DOCENCIA
- R-02 (dhcp-config)#network 192.168.1.64 255.255.255.224
- R-02 (dhcp-config)#default-router 192.168.1.65
- R-02 (dhcp-config)#dns-server 192.168.1.65
- R-02 (dhcp-config)#exit

#### *Ips excluidas*

- R-02 (config)# ip dhcp excluded-address 192.168.1.65 192.168.1.66
- R-02 (config)# ip dhcp excluded-address 192.168.1.1
- R-02 (config)# ip dhcp excluded-address 192.168.1.33

#### *Crearemos 3 interfaces virtuales en la interfaz física G0/0*

- R-02(config)#Interface GigabitEthernet 0/1.10
- R-02(config-subif)#Encapsulation dot1Q 10
- R-02(config-subif)#ip address 192.168.1.0 255.255.255.224
- R-02(config)#Interface GigabitEthernet 0/1.2
- R-02(config-subif)# Encapsulation dot1Q 20
- R-02(config-subif)#ip address 192.168.1.32 255.255.255.224
- R-02(config)#Interface GigabitEthernet 0/1.3
- R-02(config-subif)# Encapsulation dot1Q 30
- R-02(config-subif)#ip address 192.168.1.64 255.255.255.224

#### *Configuración en router inalámbrico*

Configuraciones de internet Dirección Ip estàtica 192.168.1.66 255.255.255.224 Default Gateway 192.168.1.65 DNS Server 192.168.1.65

#### *Configuración inalámbrica*

Identificador de red SSID: RED-01

Autentificacion: WPA2-PSK

Contraseña: 12345678

Activar recibir por medio de DHCP la dirección Ip en cada computadora.

### **Cotizaciones**

# **Figura #31:**

Cotización de equipos informáticos

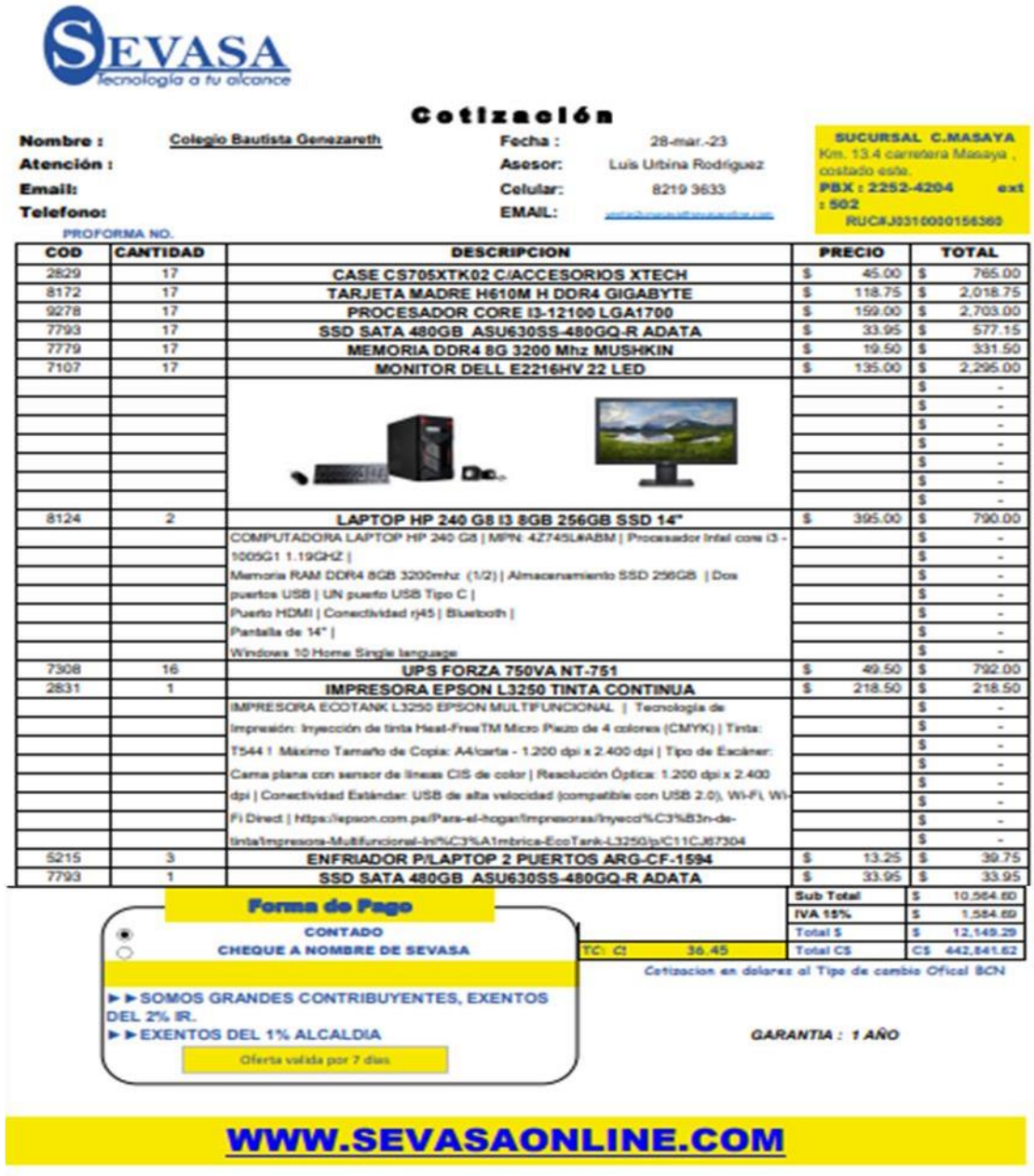

### **Figura #32:**

Cotización de equipos activos y pasivos de red

Pag: 1/2

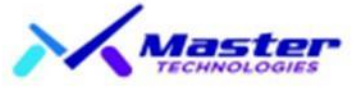

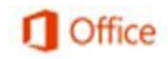

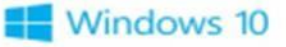

Gasolinera Petronic Larreynaga 4c. Abajo, 2c. al sur, 10 vrs. Abajo RUC: J0510000037433 Managua, Nic P.B.X. (505) 2250-7193

N°: 34566

Para un mejor rendimiento de su equipo, MASTERTEC

recomienda licencias originales. Consultenos

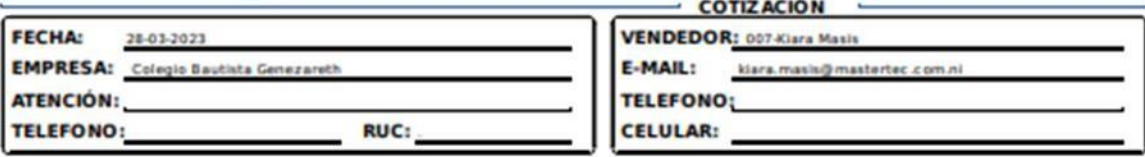

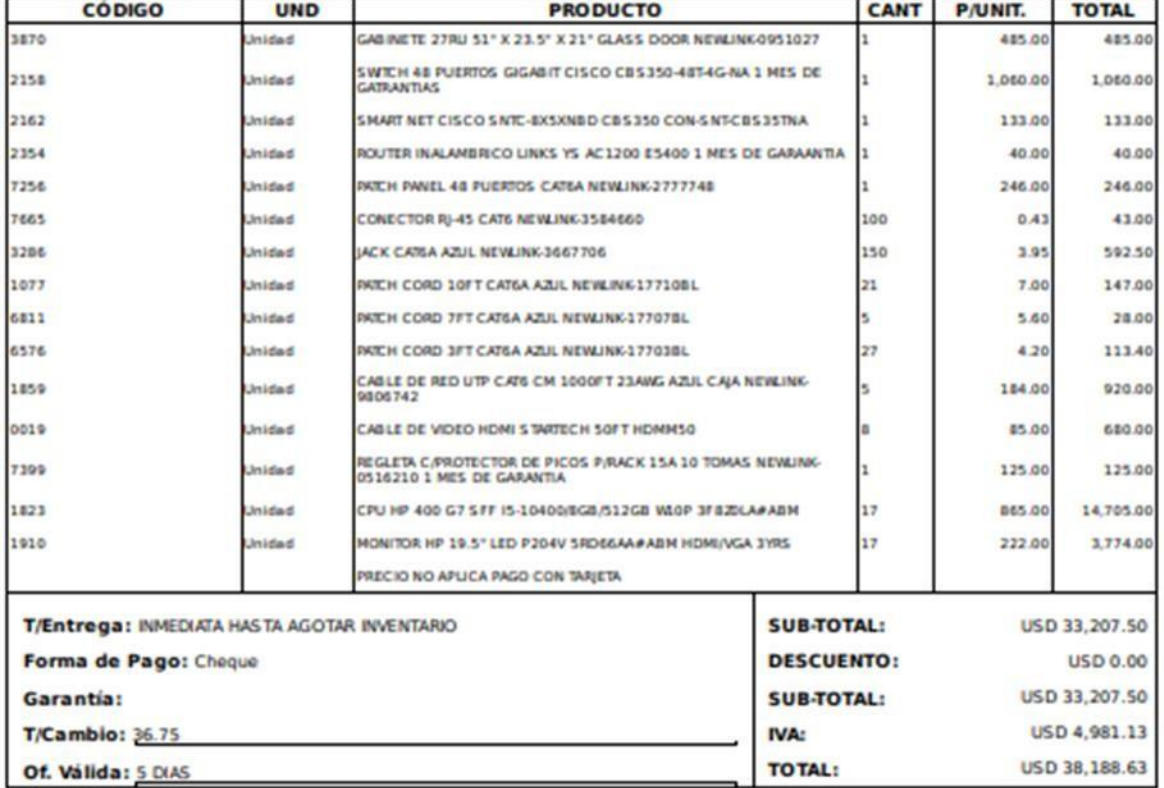

Firma:

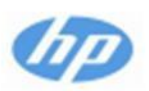

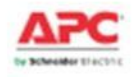

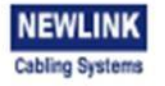

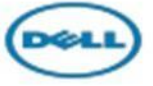

# **Figura #33:**

Cotización de computadora para Servidor

| Cliente: Colegio Bautista Genezareth                               |                                                                                                    |                                            |                        | Cotización Nº<br>661 |  |
|--------------------------------------------------------------------|----------------------------------------------------------------------------------------------------|--------------------------------------------|------------------------|----------------------|--|
| R.U.C:                                                             |                                                                                                    | Télefono:                                  |                        | Año<br>Mes           |  |
| Dirección:                                                         |                                                                                                    |                                            | 19                     | 2023<br>08           |  |
| Cantidad                                                           |                                                                                                    | Descripción Producto / Servicio            | Precio Unitario        | <b>Precio Total</b>  |  |
| 1<br>1                                                             | COMPUTADORA SERVIDOR DELL T40   Procesador Intel<br>Xeon E-2224G   Disco Duro 1TB   Memoria RAM 8GB DDR4<br>2666MHz   Unidad óptica DVD   Opciones de red: 1 puerto<br>de 1 GbE   Puertos frontales: 2 puertos USB 2.0 y 2 puertos<br>USB 3.1   Puertos posteriores: 2 puertos PS2, 2 puertos<br>DisplayPort, 1 puerto en serie, 1 puerto de audio,2 puertos<br>USB 2.0, 4 puertos USB 3.1 | US\$1,376.00                               | US\$1,376.00           |                      |  |
|                                                                    | MONITOR 27" ASUS VZ27EHE 75HZ                                                                                                    |                                            | US\$322.61             | US\$322.61           |  |
| 1                                                                  |                                                                                                    | COMBO TECLADO C/MOUSE GAMER XTK-530S XTECH | US\$35.33<br>US\$35.33 |                      |  |
|                                                                    | Garantía: 2 Meses                                                                                                    |                                            |                        |                      |  |
| Vendedor: Ing. Mario Padilla Pérez                                 |                                                                                                    |                                            | <b>SUB TOTAL</b>       | US\$1,733.94         |  |
| mario.padilla@nicawares.com<br>Correo:<br>Télefono: +505 8473 0490 |                                                                                                    |                                            | <b>TOTAL</b>           | US\$1,733.94         |  |

Nota: Elaboración Propia

### **Figura #34:**

Cotización de servicios de red

# **SERVICIOS INFORMÁTICOS**

& R.U.C: 2812301920004X

**9[505] 8473 0490 / 8524 3621** 

**Www.nicawares.com** 

© Rotonda La Virgen, 100 mts al sur 20 vrs arriba, Managua, NI

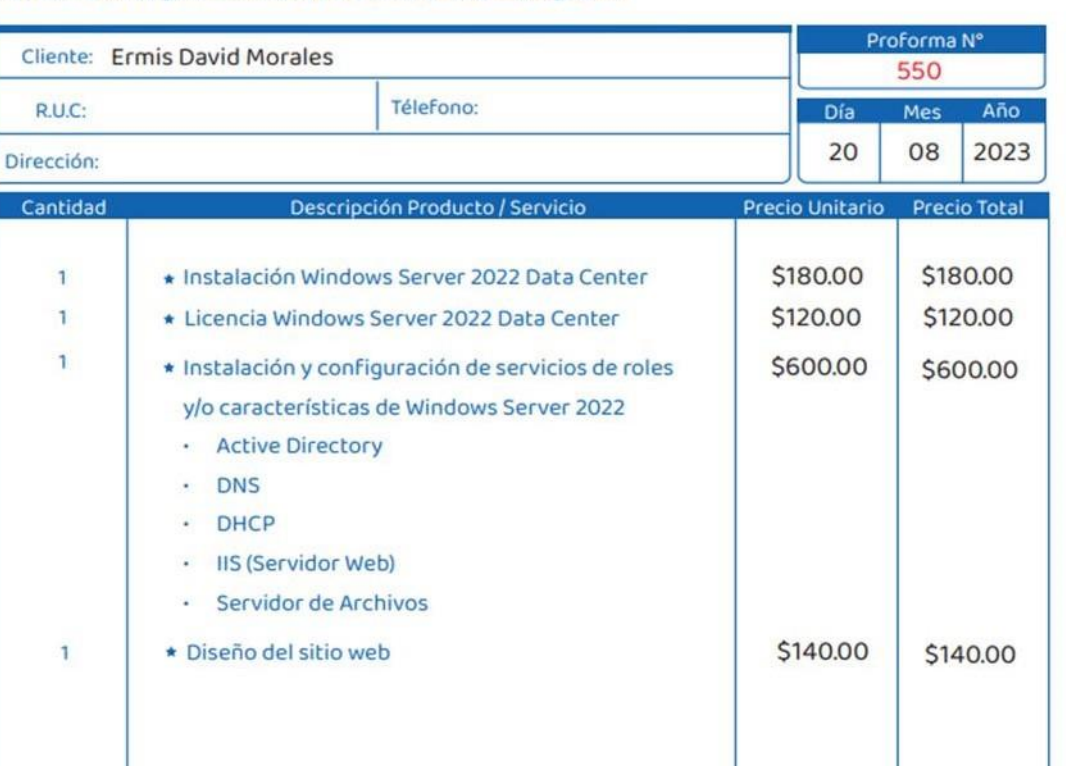

4000

**NICAWARES** 

Servicios Informáticos

Atendió: Ing. Mario Padilla Pérez **SUB TOTAL** \$1,040.00 Correo: mario.padilla@nicawares.com \$1,040.00 **TOTAL** Télefono: +505 8524 3621 | 8473 0490

Diseño web - Diseño Gráfico - Mantenimiento e Instalación de Software - Aplicaciones Android Aplicaciones de Escritorio - Capacitaciones - Instalación y Mantenimiento de Cámaras de Seguridad.

### **Figura #35:**

Cotización de Hosting Web

# **SERVICIOS INFORMÁTICOS**

& R.U.C: 2812301920004X

**9[505] 8473 0490 / 8524 3621** 

4000 **NICAWARES** Servicios Informáticos

@ www.nicawares.com

© Rotonda La Virgen, 100 mts al sur 20 vrs arriba, Managua, NI

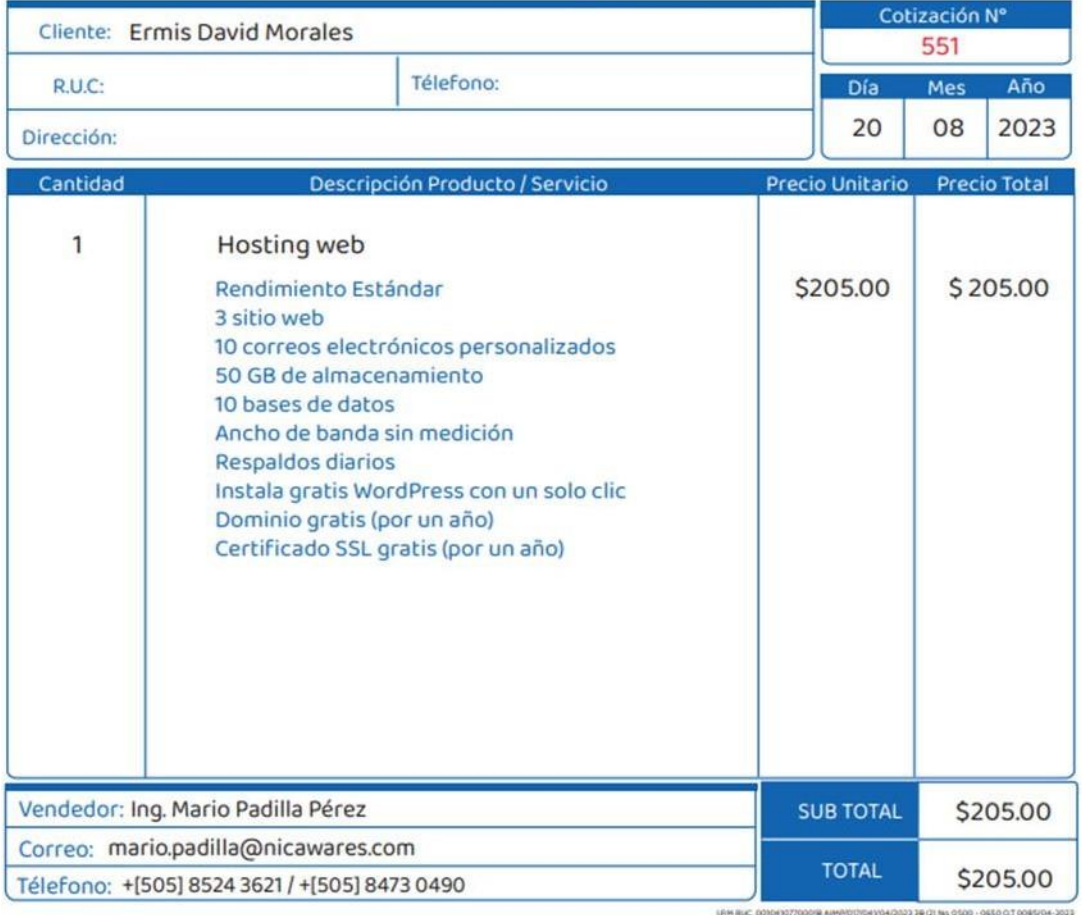

Diseño web - Diseño Gráfico - Mantenimiento e Instalación de Software - Aplicaciones Android Aplicaciones de Escritorio - Capacitaciones - Instalación y Mantenimiento de Cámaras de Seguridad.

### **Figura #36:**

Cotización de Licencias de Software

# **SERVICIOS INFORMÁTICOS**

& R.U.C: 2812301920004X

**◎[505] 8473 0490 / 8524 3621** 

@www.nicawares.com

● Rotonda La Virgen, 100 mts al sur 20 vrs arriba, Managua, NI

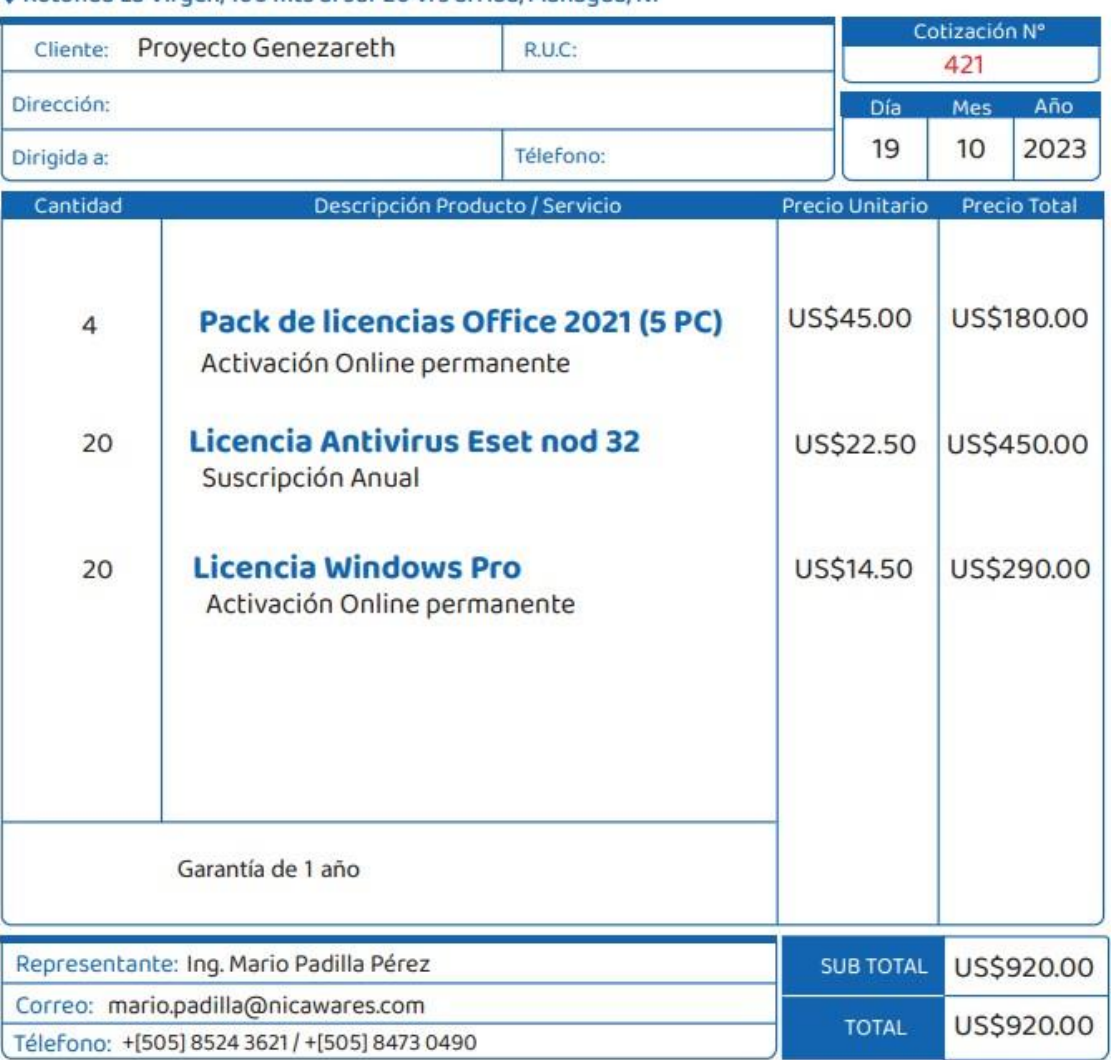

 $\begin{array}{c} \bullet \bullet \bullet \bullet \bullet \end{array}$ 

**NICAWARES** 

Servicios Informáticos

Diseño web - Diseño Gráfico - Mantenimiento e Instalación de Software - Aplicaciones Android Aplicaciones de Escritorio - Capacitaciones - Instalación y Mantenimiento de Cámaras de Seguridad.

### **Glosario de términos**

ACTIVE DIRECTORY: Almacena información acerca de los objetos de una red y facilita su búsqueda y uso por parte de los usuarios y administradores. Active Directory usa un almacén de datos estructurado como base para una organización jerárquica lógica de la información del directorio.

ANSI TIA/EIA: Son asociaciones de comercio que desarrollan y publican juntas una serie de estándares que abarcan el cableado estructurado de voz y datos para las LAN.

ANSI TIA/EIA 568 B: Es el estándar de cableado que especifica los requisitos de componentes y transmisión según los medios.

ANSI TIA/EIA 568 B1: Especifica un sistema de cableado de telecomunicación genérico para edificios comerciales que soporta un entorno de varios productos y proveedores.

ANSI TIA/EIA 569 A: Estándar de edificios comerciales para recorridos y espacios de telecomunicaciones.

ANSI TIA/EIA 606: Estándar de administración de la infraestructura de telecomunicación de edificio comerciales e incluye estándares de rotulación del cableado.

ANSI TIA/EIA 607: Plantea el esquema básico y los componentes necesarios para proporcionar protección eléctrica a los usuarios e infraestructura de las telecomunicaciones.

BTU: Un BTU mide la cantidad de calor que la unidad de aire acondicionado puede extraer de una habitación. Es decir, que a medida que la clasificación de BTU aumenta, también lo hacen el tamaño, el peso y el costo del aire acondicionado

CBG: Siglas de Colegio Bautista Genezareth.

89

CONDUIT: Es un conducto eléctrico para proteger y enruta el cableado eléctrico o de telecomunicación.

DIRECCION IP: Dirección que se utiliza para identificar un equipo o dispositivo de una red.

DIRECCION IP ESTATICA: Es una dirección IP que permanece siempre igual.

DNS: Sistema de nombres de dominio, traduce los nombres de dominios aptos para lectura humana (por ejemplo, www.portaldeprueba.com) a direcciones IP aptas para lectura por parte de máquinas (por ejemplo, 126.20.20.54).

EIA: Asociación de industrias electrónicas.

ETHERNET: Protocolo de red estándar de IEEE que especifica la forma en que se coloca los datos y se recupera de un medio.

EXCEL: Microsoft Excel es una hoja de cálculo desarrollada por Microsoft para Windows, macOS, Android y iOS. Cuenta con cálculo, herramientas gráficas, tablas calculares y un lenguaje de programación macro llamado Visual Basic para aplicaciones.

ESCALABILIDAD: Es la propiedad deseable de un sistema de una red o un proceso que indica su habilidad para reaccionar.

LUCIDCHART: Es una herramienta de diagramación basada en la web, que permite a los usuarios colaborar y trabajar juntos en tiempo real, creando diagramas de flujo, organigramas, esquemas de sitios web, diseños UML, mapas mentales, prototipos de software y muchos otros tipos de diagrama.

INFRAESTRUCTURA: Equipo de red e informático actualmente instalado.

LAN: (red de área local) los equipo y producto de red que compone la red.

OBJETO DE POLITICAS DE GRUPO: Incluyen las opciones de configuración de directiva de Plantillas administrativas basadas en el Registro, la configuración de seguridad, información de implementación de software, scripts, redireccionamiento de carpetas y preferencias.

RED: Serie de equipo o dispositivo conectado con el fin de compartir datos, almacenamiento y la transmisión entre usuario.

SERVIDOR: Cualquier equipo cuya función en una red sea proporcionar acceso a usuario a archivos, impresión, comunicaciones y otros servicios.

S.F.: Se refiera a "sin fecha".

SFP: El puerto SFP de un switch Gigabit es una ranura diseñada para utilizar conectores enchufables de factor de forma pequeño que permiten la transmisión de datos. El puerto SFP permite enlaces de fibra o de cobre en un switch Gigabit mediante la inserción de los módulos SFP correspondientes.

TIA: Asociación de la industria de las telecomunicaciones.

TIC: Tecnologías de la información y comunicación.

VISIO: Microsoft Visio es una herramienta de creación de diagramas y diagramas de flujo basada en la nube, diseñada para ayudar a la colaboración y conectar los datos en tiempo real con los flujos de trabajo de las empresas.

VLAN: Acrónimo de virtual LAN, es un método para crear redes lógicas independientes dentro de una misma red física.

91

### **Propuesta y especificaciones técnicas de equipos para áreas de trabajo**

Para el entorno de equipo de cómputo para la implementación del proyecto se recomiendan las siguientes características para los equipos los cuales utilizarán el sistema operativo y office detallado a continuación con sus requisitos de hardware y software. Tomando en cuenta que esto es una recomendación para la infraestructura de equipos de cómputo.

### **Tabla 16:**

Especificaciones técnicas para áreas de trabajo del diseño propuesto de equipos de cómputo del Colegio Bautista Genezareth.

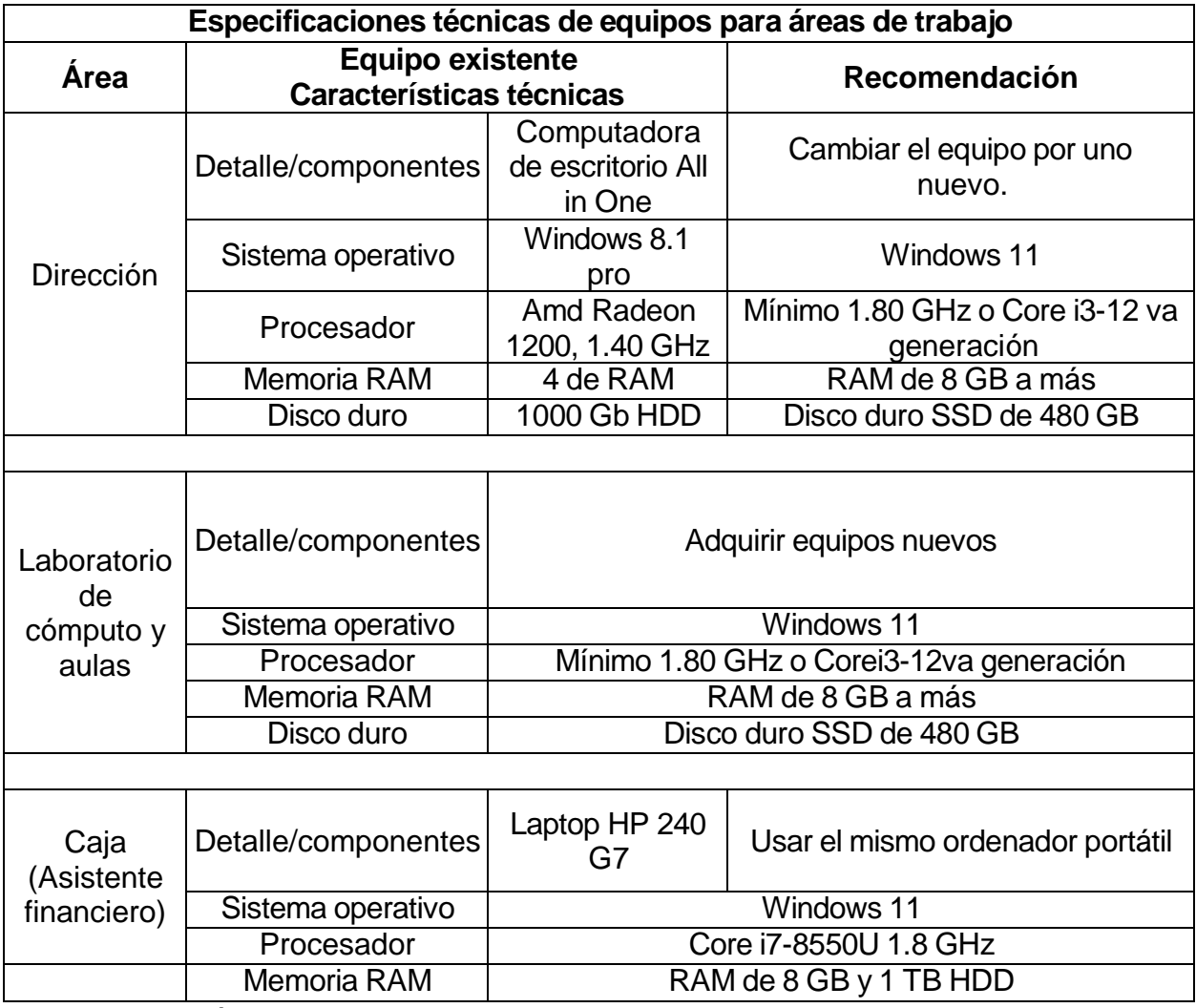